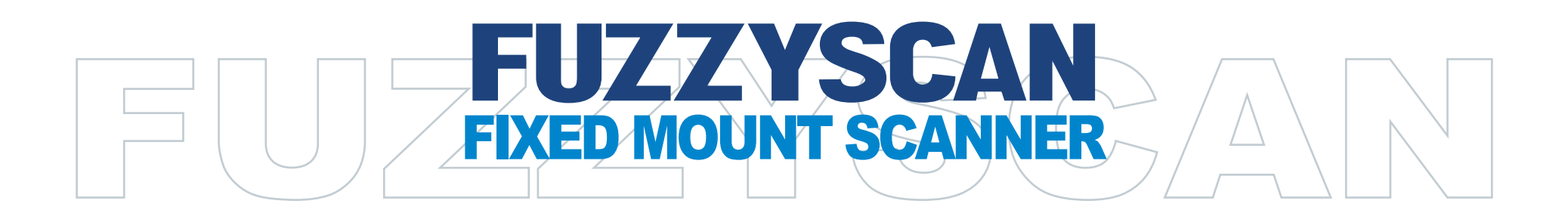

# **Programming Manual**

International Edition, Rev. B1

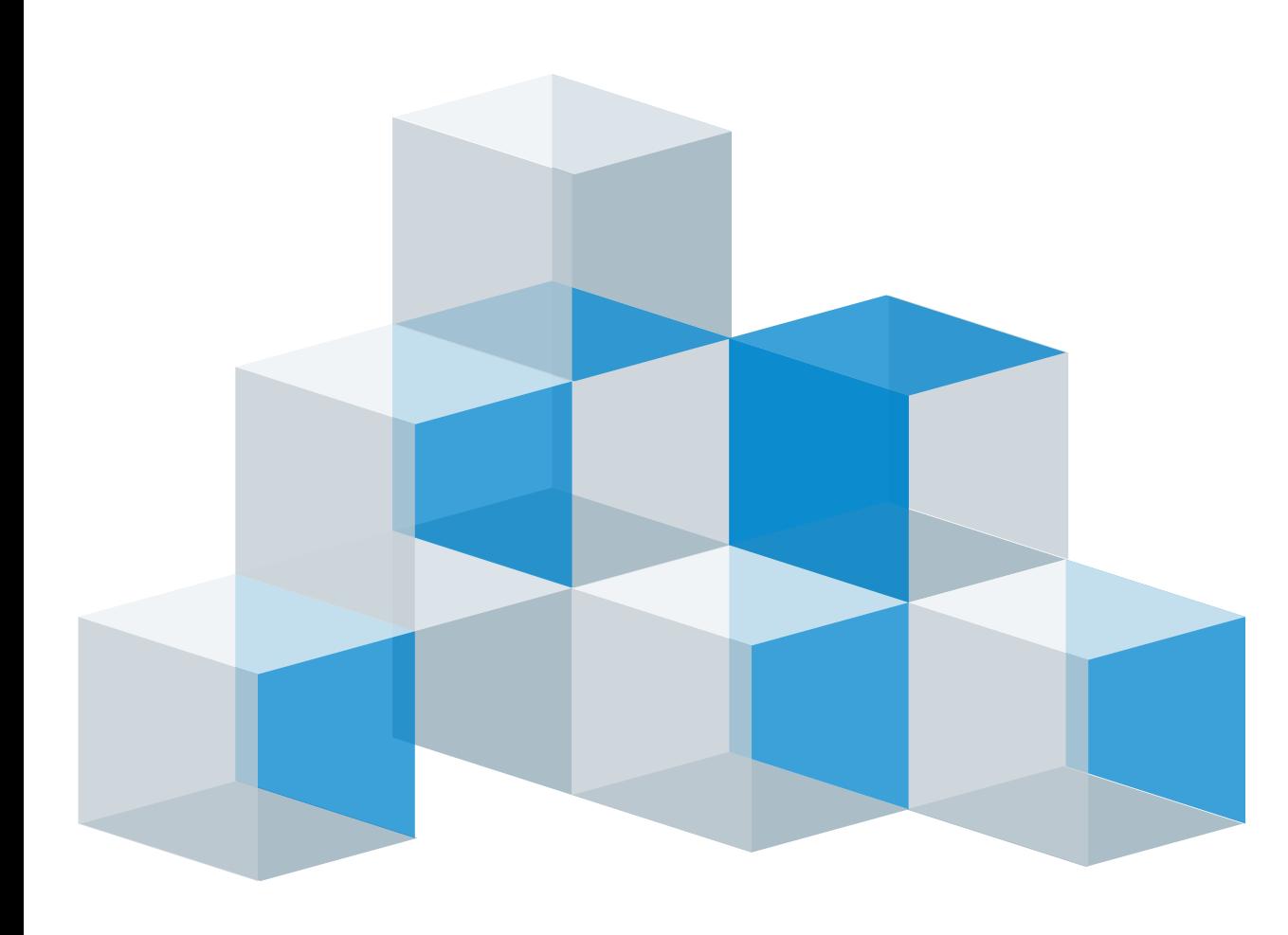

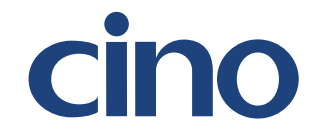

# Revision History

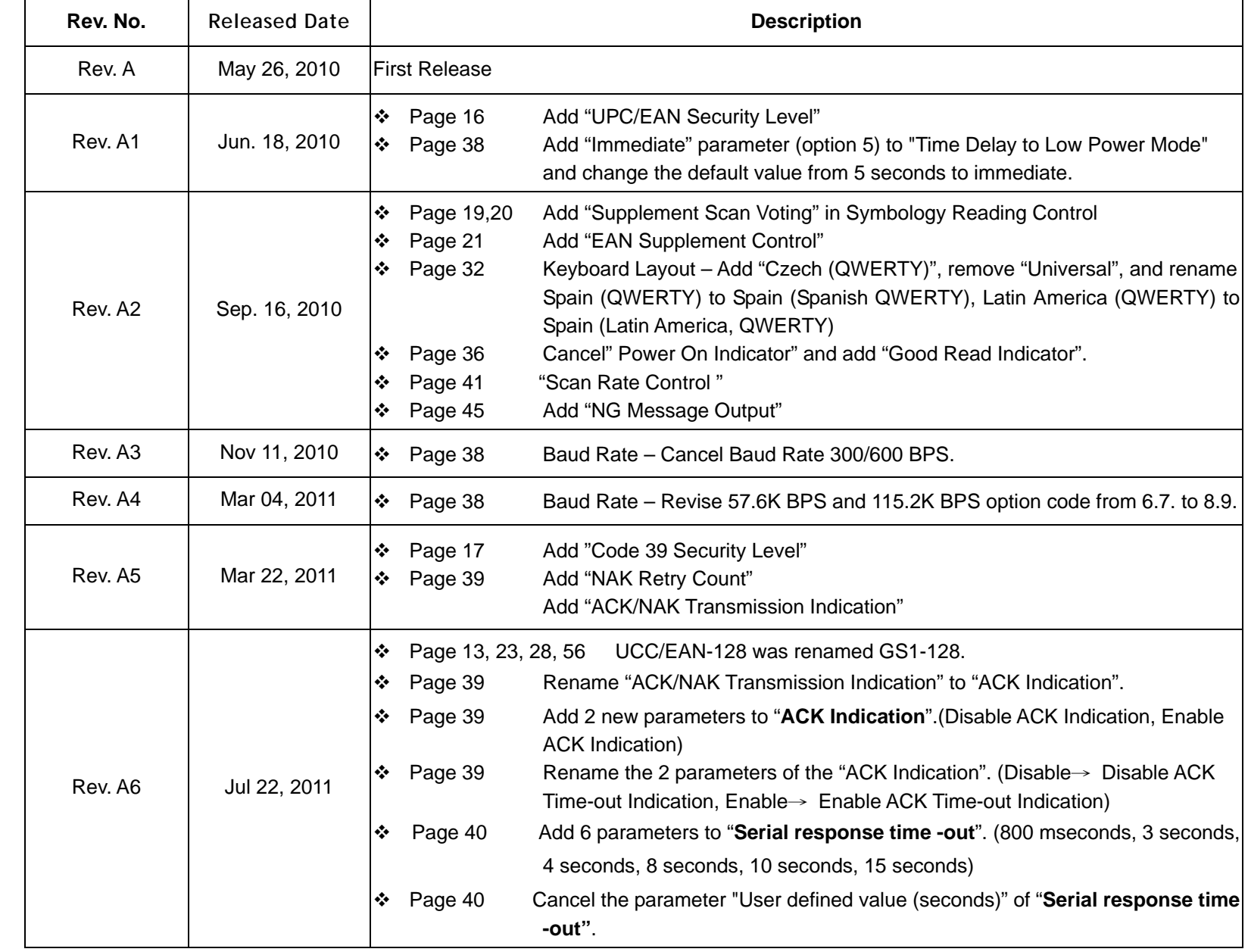

**FuzzyScan Fixed Mount Scan FuzzyScan Fixed Mount Scan<br>Programming Manual Programming Manual** 

# Revision History

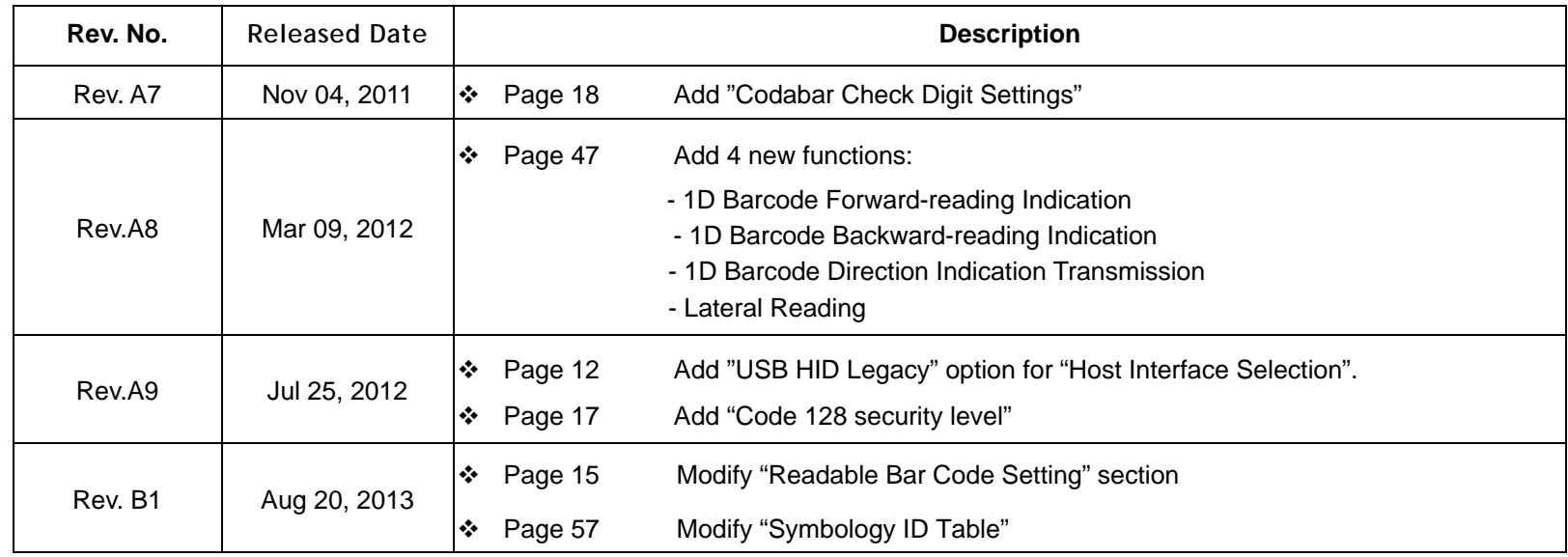

**FuzzyScan Fixed Mount Scan FuzzyScan Fixed Mount Scan<br>Programming Manual Programming Manual** 

© Copyright Cino Group © Copyright PC Worth Int'l Co., Ltd

Cino makes no warranty of any kind with regard to this publication, including, but not limited to, the implied warranty of merchantability and fitness for any particular purpose. Cino shall not be liable for errors contained herein or for incidental consequential damages in connection with the furnishing, performance, or use of this publication. This publication contains proprietary information that is protected by copyright. All rights are reserved. No part of this publication may be photocopied, reproduced or translated into any language, in any forms, in an electronic retrieval system or otherwise, without prior written permission of Cino. All product information and specifications shown in this document may be changed without prior notice.

#### **Warranty**

Cino warrants its products against defects in workmanship and materials from the date of shipment, provided that the product is operated under normal and proper conditions. The warranty provisions and durations are furnished by different warranty programs. The above warranty does not apply to any product which has been (i) misused; (ii) damaged by accident or negligence; (iii) modified or altered by the purchaser or other party; (iv) repaired or tampered by unauthorized representatives; (v) operated or stored beyond the specified operational and environmental parameters; (vi) applied software, accessories or parts are not supplied by Cino; (vii) damaged by circumstances out of Cino's control, such as, but not limited to, lightning or fluctuation in electrical power. Any defective product must follow the warranty program and RMA procedures to return Cino for inspection.

#### **Regulatory**

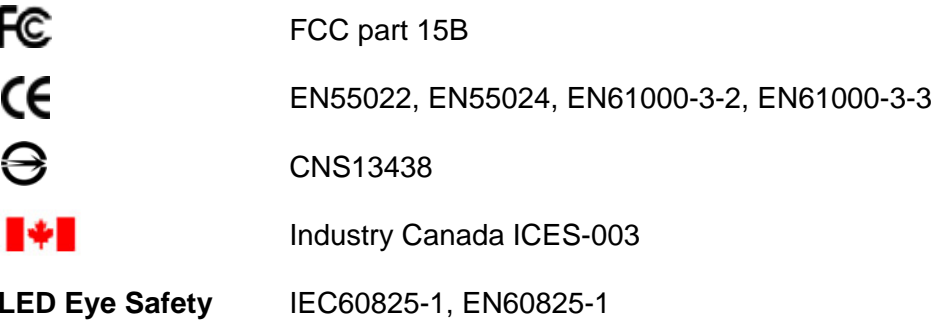

# **Table of Contents**

## **Getting Started**

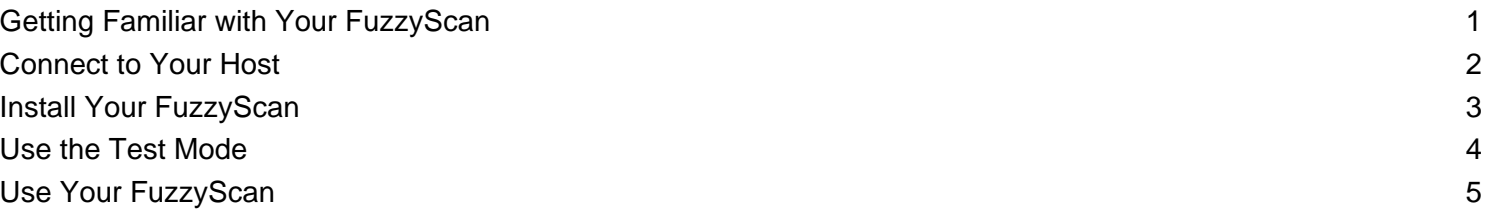

## **Configure Your FuzzyScan**

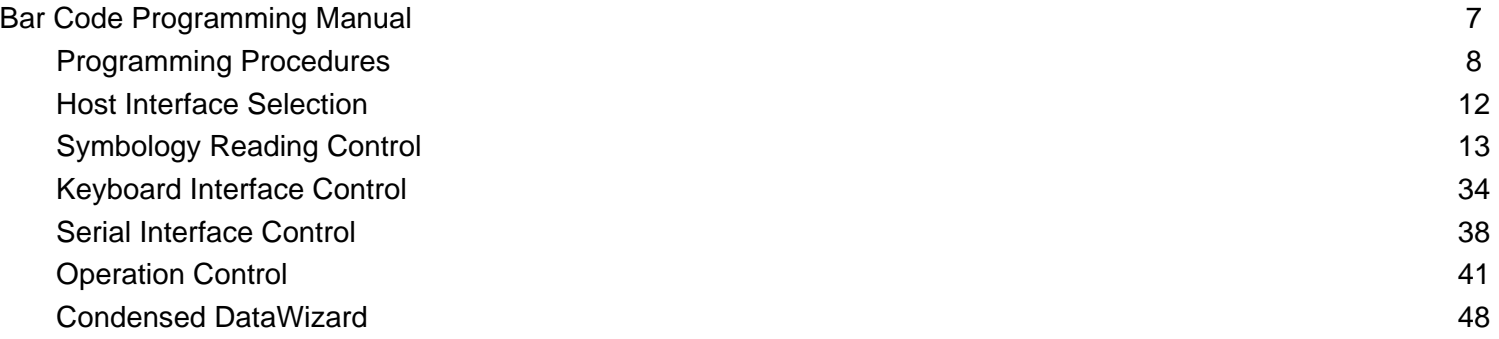

## **Appendix**

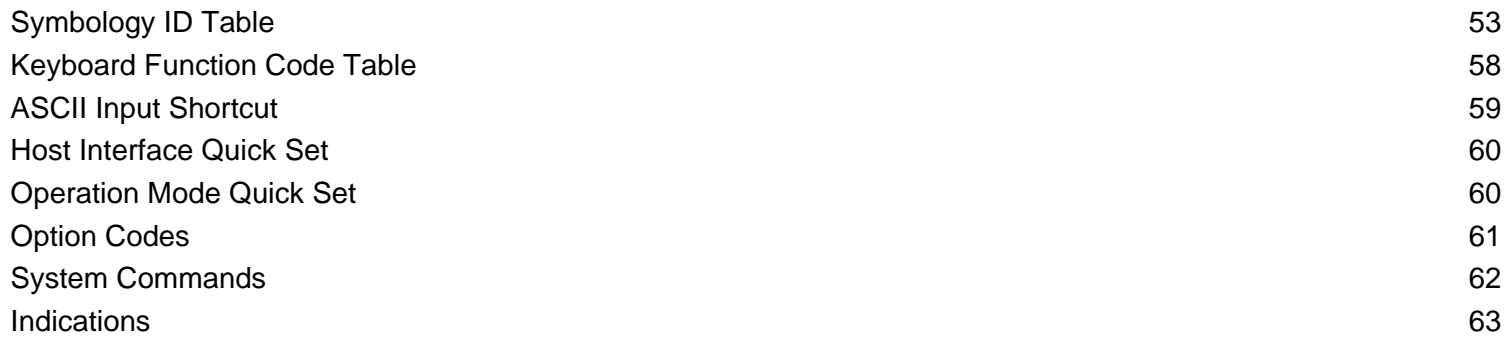

## **Getting Familiar with Your FuzzyScan**

Thank you for choosing Cino FuzzyScan FM400 Series Fixed Mount Scanner. Integrated with the innovative FuzzyScan 2.0 Imaging Technology and durable ultra-compact design, FM400 series not only provides outstanding reading performance, but also meets various demands for both industrial and general purpose applications. This document provides a quick reference for installation and operation purpose. The complete documentation is available at **www.cino.com.tw**.

#### **FM400 Series (Front-view Model)**

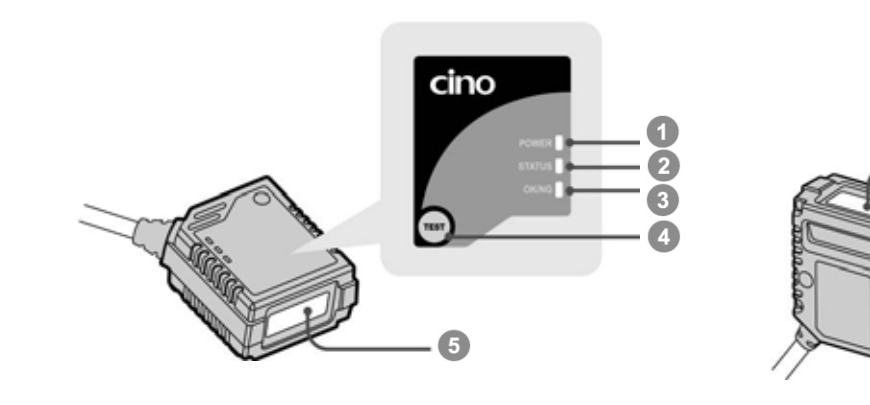

**FM400 Series (Side-view Model)** 

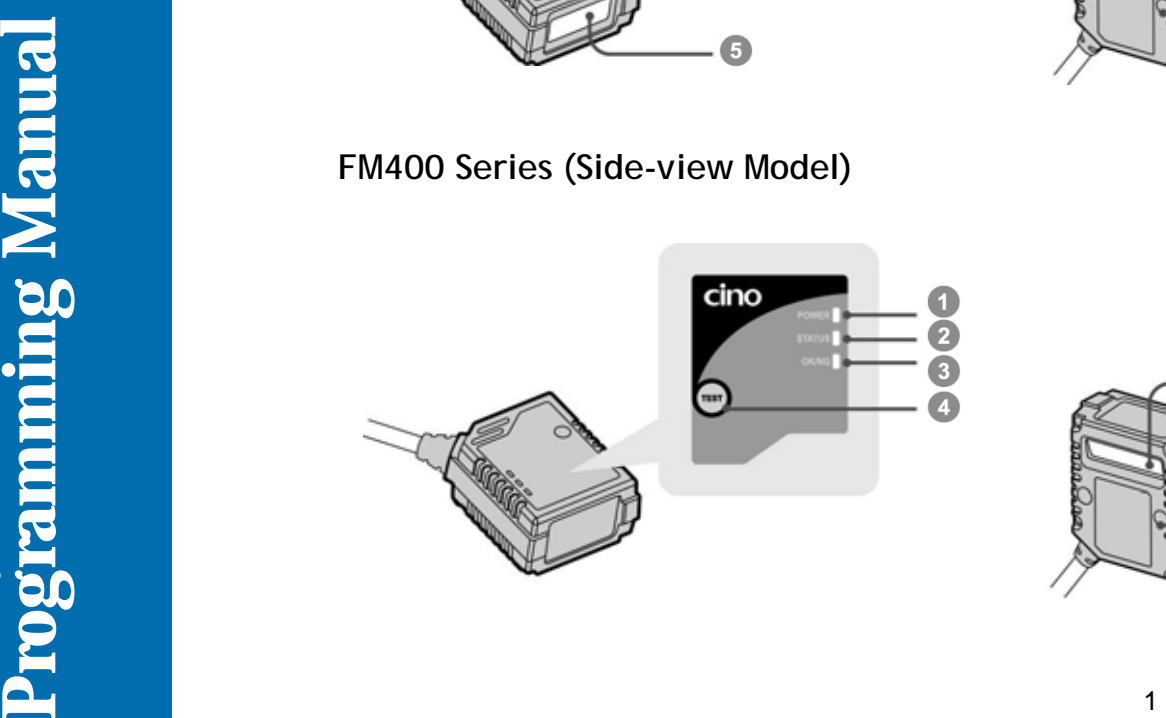

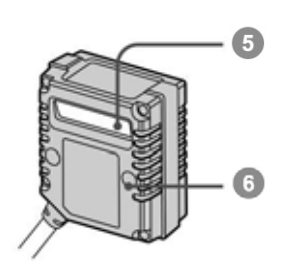

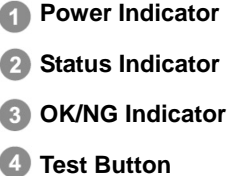

- **Scan Window**
- **6 M3 Mounting Hole**

## **Connect to Your Host**

Both RS232 and USB interfaces are available in different models of FM400 series. Each model is equipped with corresponding connector to meet various application demands.

#### **USB Models (FM4xx-11x)**

The USB models provide a plug-and-play solution. Both USB HID and USB COM Port Emulation interfaces are available for user's choice.

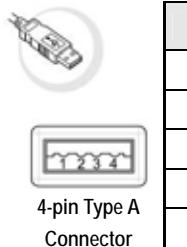

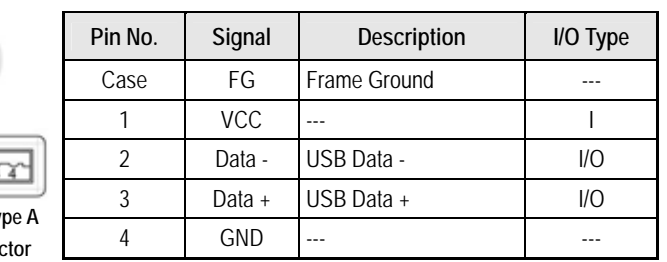

### **RS232 Models (FM4xx-00x)**

The RS232 models support the standard RS232 interface equipped a 9-pin D-sub connector with power jack for external 5Vdc power inlet.

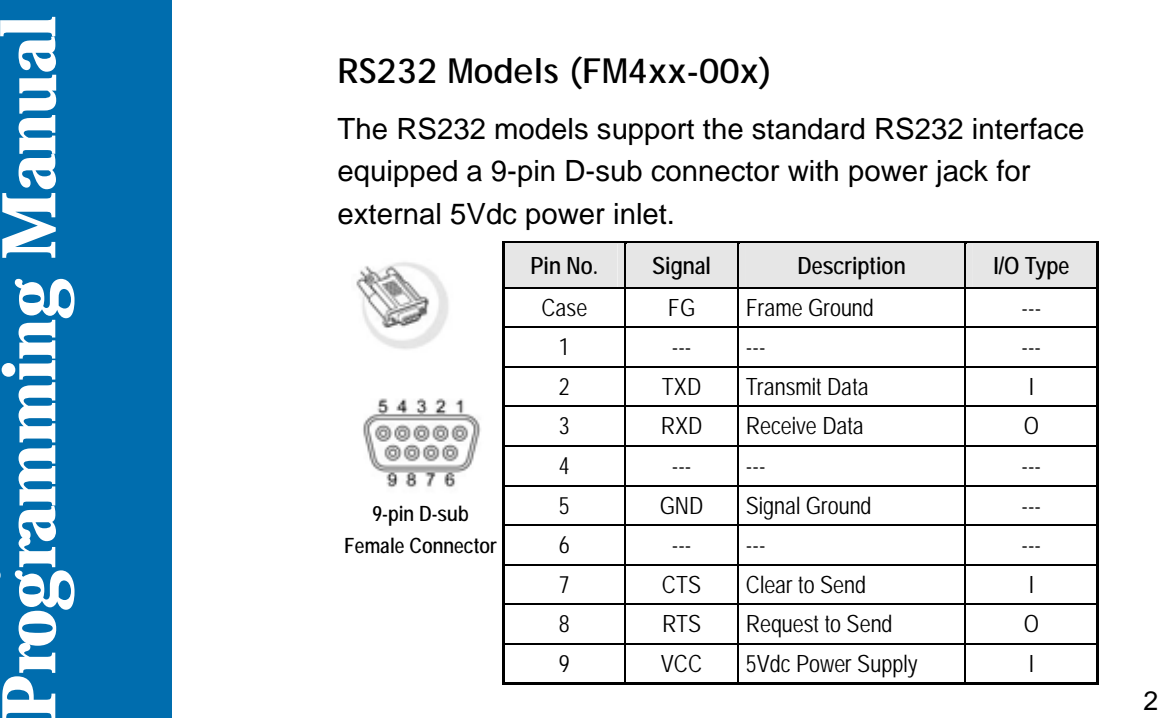

#### **Universal Models (FM4xx-98x)**

The universal models support RS232 and USB interfaces with OK/NG signal outputs and external trigger input.

| 10 | 4 |  |
|----|---|--|

**15-pin D-sub HD Female Connector** 

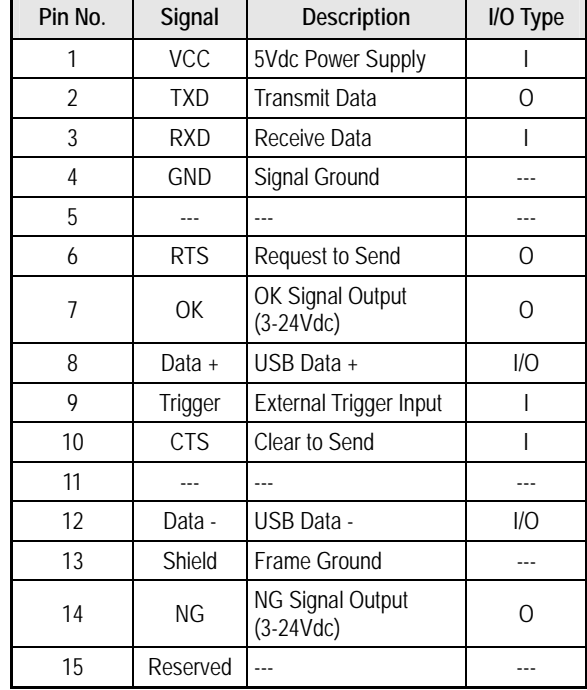

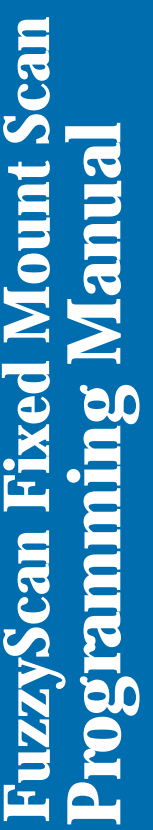

S

## **Install Your FuzzyScan**

#### **Adjust Reading Angle**

The readability may be impacted by the specular reflection caused by the perpendicular reading angle. To get the most optimal reading performance, you are suggested to install the FM400 at an approximate **15°** angle to the perpendicular line of the target barcode. However, the reading angle and distance may vary depending on the size and printing quality of barcodes.

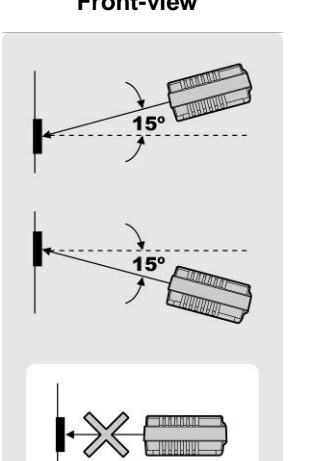

#### **Front-view Side-view**

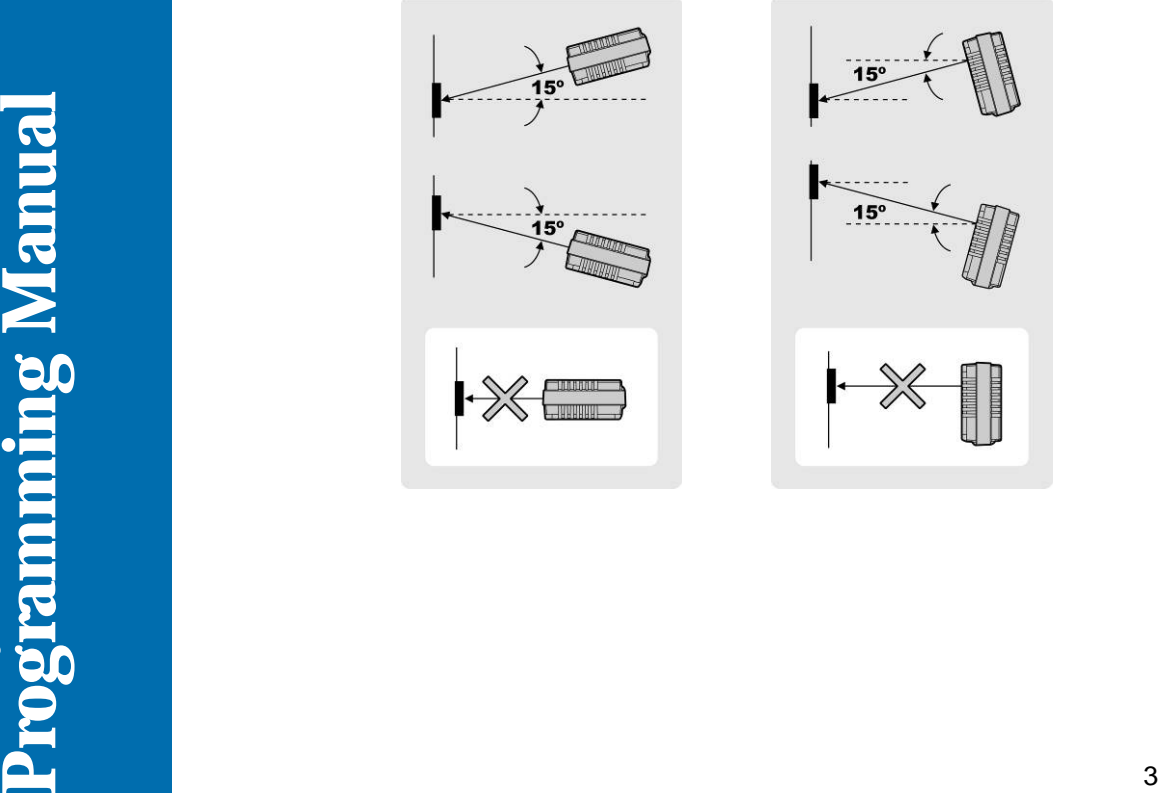

#### **Mount Your FuzzyScan**

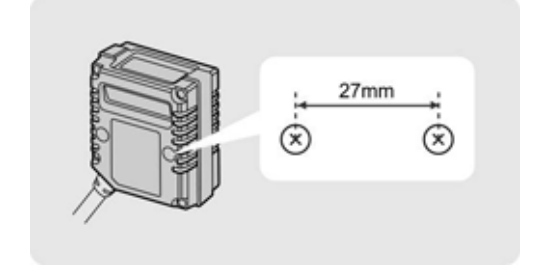

There are two **M3** mounting holes on the bottom of the chassis. Please follow below procedures to mount your scanner.

- **C** Prepare two appropriate M3 screws (minimal 4mm in depth) and decide your desired mounting location. Then adjust the two screws to accommodate **27mm** center width.
- **Optimize** the mounting position by adjusting the reading angle and distance. Ensure the illumination envelop is not blocked by any external object.
- Use the test mode to verify the actual reading rate. If the reading rate is not good enough, please adjust the reading angle and distance to get the optimum readability.

## **Use the Test Mode**

The FuzzyScan FM400 provides an useful test mode which is helpful for you to quickly identify the best mounting position. Please refer to the descriptions listed below for details.

#### **Test Button**

Under normal operation, the Test Button of FM400 just acts as a normal trigger switch of hand-held scanner. You can press the Test Button to scan the corresponding barcode commands to configure your scanner with ease.

**Please note that if you press the Test button for more than 5 seconds, the FM400 will enter the test mode automatically.** 

#### **Test Mode**

Once determine your desired location to install the scanner, you may use the test mode to optimize the mounting position with ease. Please follow below procedures to use the test mode.

- **1** Hold the Test Button over 5 seconds until the status indicator gives one green blink, then release the button to activate test mode. The scanner will give 2 short beeps and the power indicator will flash blue blink per 1 second. The scanner will turn on the light source to scan barcodes continuously before exit the test mode.
- to activate test mode. The scanner will give 2 short<br>beeps and the power indicator will flash blue blink per 1<br>second. The scanner will turn on the light source to scan<br>barcodes continuously before exit the test mode.<br>**Exa** Keep scanner to read the same test barcode. The scanner will count the **Good Read** numbers, then output the information of reading rate and refresh LED indications every 100 scans. The format of output message is listed below.
	- **< Readout data > : < Reading rate (0 to 100) >**

At the same time, both Status and OK/NG indicators will provide the visible reading rate information as well. You may refer to the table listed below for details.

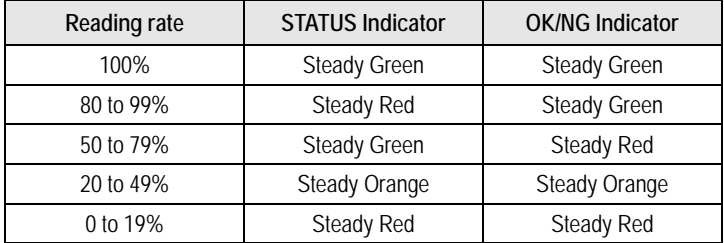

- If the reading rate is not good enough, please adjust the reading angle and distance to get the optimum readability. If you would like to exit the test mode, please press the Test Button once again.
- **1. If the scanner is unable to read any barcode during preset scan input time-out (default is 900ms), the scanner will count it as a NG reading.**
- **2. Under test mode, the OK/NG output signals will not be performed.**

**FuzzyScan Fixed Mount Scan** 

## **Use Your FuzzScan**

Both FuzzyScan **Barcode commands** and **Serial commands** are available to configure your FM400. The FuzzyScan barcode commands are a series of proprietary barcodes which allow you to easily configure the scanner for most applications. Moreover, the FuzzyScan serial commands are ideal for precise and complicated reading control in machine-controllable environments. Please refer to the relevant documentations for details.

#### **External Trigger and Serial Trigger**

The FM400 provides both external trigger and serial trigger to activate the scanning processes. Please note that the external trigger is available for universal models only. The serial trigger is one of serial commands available for all models including RS232 serial and USB COM Port Emulation interfaces.

#### **Scan Input Time-out**

serial trigger is one of serial commands available for all<br>models including RS232 serial and USB COM Port<br>Emulation interfaces.<br>Scan Input Time-out<br>The scan input time-out is a preset light source on time<br>available for pre The scan input time-out is a preset light source on time available for presentation, alternative and level modes. The scanner keeps the light source on and continues to scan until the preset scan input time-out is up. You can adjust the time-out duration from 100 milliseconds to 99 seconds to meet various application demands.

#### **OK/NG Signals**

The universal models provide additional OK and NG outputs for more precise reading control. If the scanner got a good read, a signal will be outputted through scanner OK pin. However, if the scanner failed to read the barcode during a reading cycle or preset scan input time-out, a signal will be outputted through scanner NG pin.

The OK and NG outputs are designed as **NPN** signal outputs and have been preset to active low. If necessary, you are able to change the active state of OK and NG outputs to meet your applications.

#### **Operation Modes**

The FuzzyScan FM400 series provides five different operation modes, including trigger, alternative, level, presentation and force modes to meet various application demands.

Both the presentation and force modes support **triggerless** operation, you don't need to use either external trigger or serial trigger to activate the scanning. But the trigger, alternative and level modes **have to** work with **external trigger** or **serial trigger** to scan barcode.

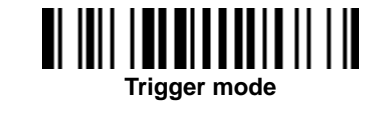

Under trigger mode, the scanner will turn on the light source to read barcode when it receives an external trigger or a serial trigger ON command. Once the external trigger has been released, or the scanner gets a good read or a serial trigger OFF command, the scanner will stop reading and wait for the next trigger to activate scanning again.

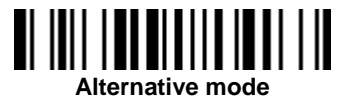

When the scanner receives an external trigger of a serial<br>trigger ON command under alternative mode, the scanner<br>will turn on the light source to read barcodes until the<br>preset scan input time-out is up. The scan input tim When the scanner receives an external trigger or a serial trigger ON command under alternative mode, the scanner will turn on the light source to read barcodes until the **preset scan input time-out** is up. The scan input time-out will be reset after each good read. Once the light source goes off, the scanner is waiting for the next trigger to activate scanning again.

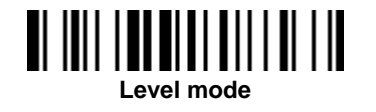

When the scanner receives an external trigger or a serial trigger ON command under level mode, the scanner will turn on the light source to read barcodes until **a good read** 

is performed or the **preset scan input time-out** is up. Once the light source goes off, the scanner is waiting for the next trigger to activate scanning again.

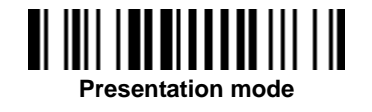

Under presentation mode, the scanner will automatically detect the object movement in the scanner field of view. Once the scanner detects a similar barcode image, the scanner will turn on the light source to read barcodes until the **preset scan input time-out** is up. For dark environments, you may adjust the setting of "Presentation Sensitivity" to increase the detection sensitivity.

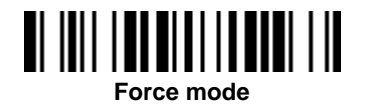

Under force mode, the scanner continues to read barcodes without using external trigger or serial trigger. Please note that the scanner will not stop reading until you switch into another operation mode.

## **Bar Code Programming Menu**

The FuzzyScan bar code commands are specially designed **Proprietary** bar code labels which allow you to set the FuzzyScan internal programming parameters. There are **System Command**, **Family Code** and **Option Code** for programming purpose.

Each programmable family and bar code command label is listed on the same page with major system commands. The detailed explanations and special programming flowchart are printed on facing or following pages. You can read the explanation and set the FuzzyScan concurrently.

the desired family code and option code to set FuzzyScan. If<br>you want to change the programming family for multiple<br>settings, you need only turn over the programming page to<br>find next desired programming family.<br>**Programmi** A supplemental bar code command menu incorporates the bar code command labels of System Command and Option Code. As you set the FuzzyScan, open the bar code command menu to find the option code page. You may scan the desired family code and option code to set FuzzyScan. If you want to change the programming family for multiple settings, you need only turn over the programming page to find next desired programming family.

#### System Command

The System Command is the highest level bar code command which directs FuzzyScan to perform immediate operations, such as entering programming mode (**PROGRAM**), exiting programming mode (**EXIT**), listing system information (**SYSLIST**), recovering to factory preset configurations (**M\_DEFAULT**), and so on. Please note that all system commands will take a few seconds to complete the operations. User must wait for the completion beeps before scanning another bar code.

#### Family Code

The Family Code is scanned to select the user desired programming family. FuzzyScan has already provided more than one hundred programming families to meet any specific requirements.

#### Option Code

The Option Codes is a set of bar code commands represented by "**0–9**", "**A–F**" and finishing selection (**FIN**). For most setting, you must select at least one option code following the family code selection to set the desired parameter for the selected programming family.

#### Programming Procedures

As you scan the bar code command to select the desired parameters, information about the final selected parameters represented by the bar code commands are stored in the FuzzyScan's internal Flash Memory ASIC or non-volatile memory. If you turn off the unit, the Flash Memory ASIC or non-volatile memory retains all programming options. You need not re-program the FuzzyScan if you want to keep the existing configurations in the next power on.

and you must take Multiple Scans Selection, Cycling<br>
Scan Selection or Dual Level Selection to complete their<br>
programming procedure is listed in the following pages for your reference.<br>
Please give careful attention to be The programming procedures of FuzzyScan are designed as simple as possible for ease of setting. Most programming families take the **Single Scan Selection** programming procedure. But several programming families have more complex and flexible programmable options, and you must take **Multiple Scans Selection, Cycling Scan Selection or Dual Level Selection** to complete their programming procedures. Each kind of programming procedure is listed in the following pages for your reference. Please give careful attention to become familiar with each programming procedure.

If the programming family must take multiple scans selection, cycling scan selection, or dual level selection procedures, the family of the programming menu will be marked with the matched representing symbol of **Programming Category** (P.C.) in bold font listed in the following table. You can easily find the bold mark in the programming menu, and refer to their flowcharts for details. Before setting the FuzzyScan, please also refer to the "Beeping Indications" listed in Appendix to understand the details of programming beeping indications. It will be very helpful for you to know the existing status while you are programming the FuzzyScan.

#### Conventions of Programming Menu

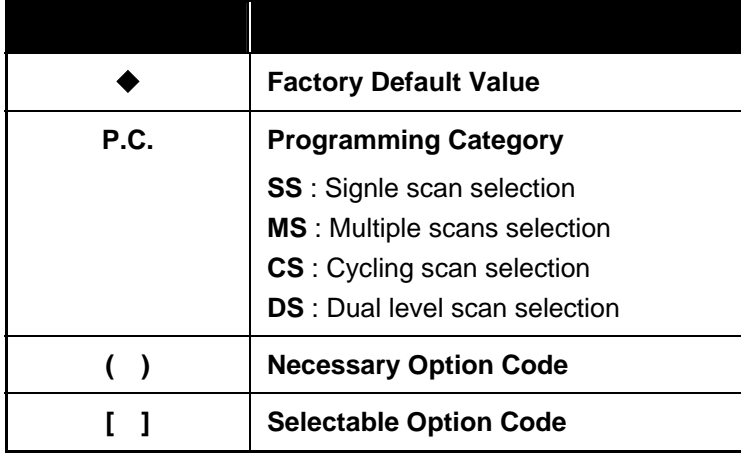

#### Program & End

#### System List, Group & Master Default

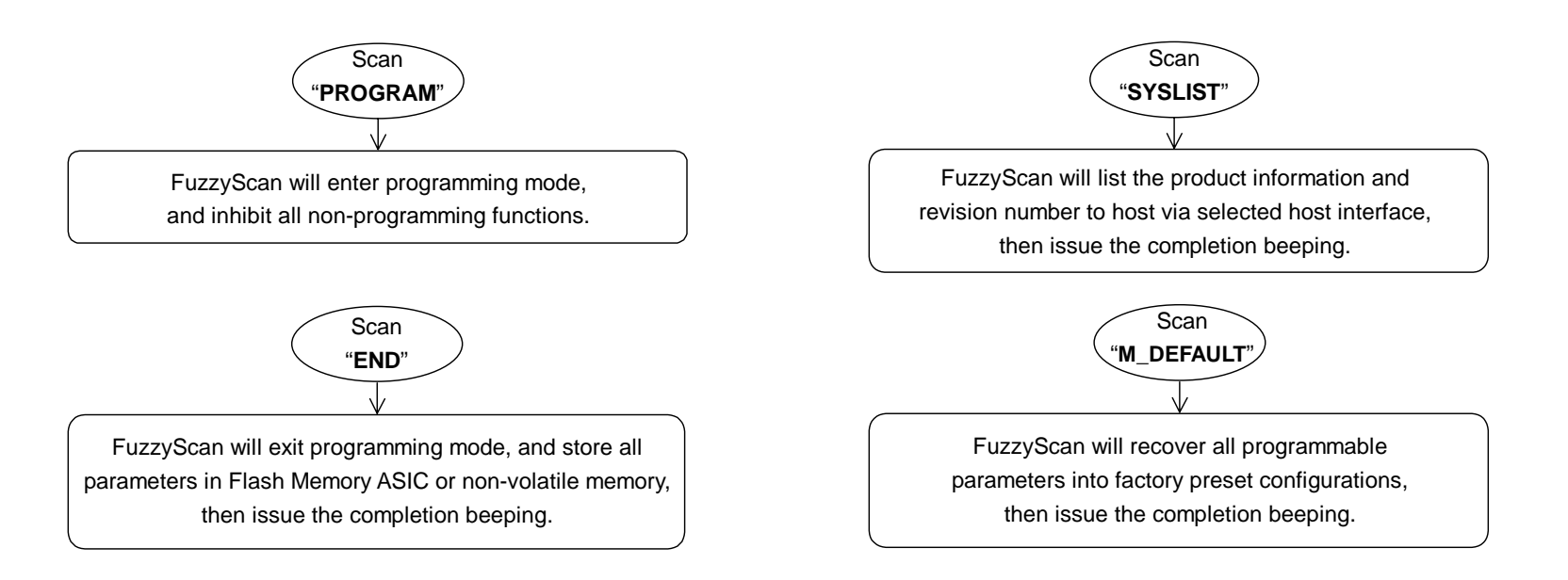

Then issue the completion beeping.<br>
Please note that the FuzzyScan will take 3-4 seconds to<br>
store parameters in internal Flash Memory ASIC or<br>
non-volatile memory after you scan the "END". Please<br>
don't turn off the power Please note that the FuzzyScan will take 3-4 seconds to store parameters in internal Flash Memory ASIC or non-volatile memory after you scan the "**END**". Please **don't** turn off the power before the completion beeping. It may destroy all configured parameters.

**FuzzyScan Fixed Mount Scan** 

# **FuzzyScan Fixed Mount Scan**

#### Single scan selection and a selection Multiple scans selection

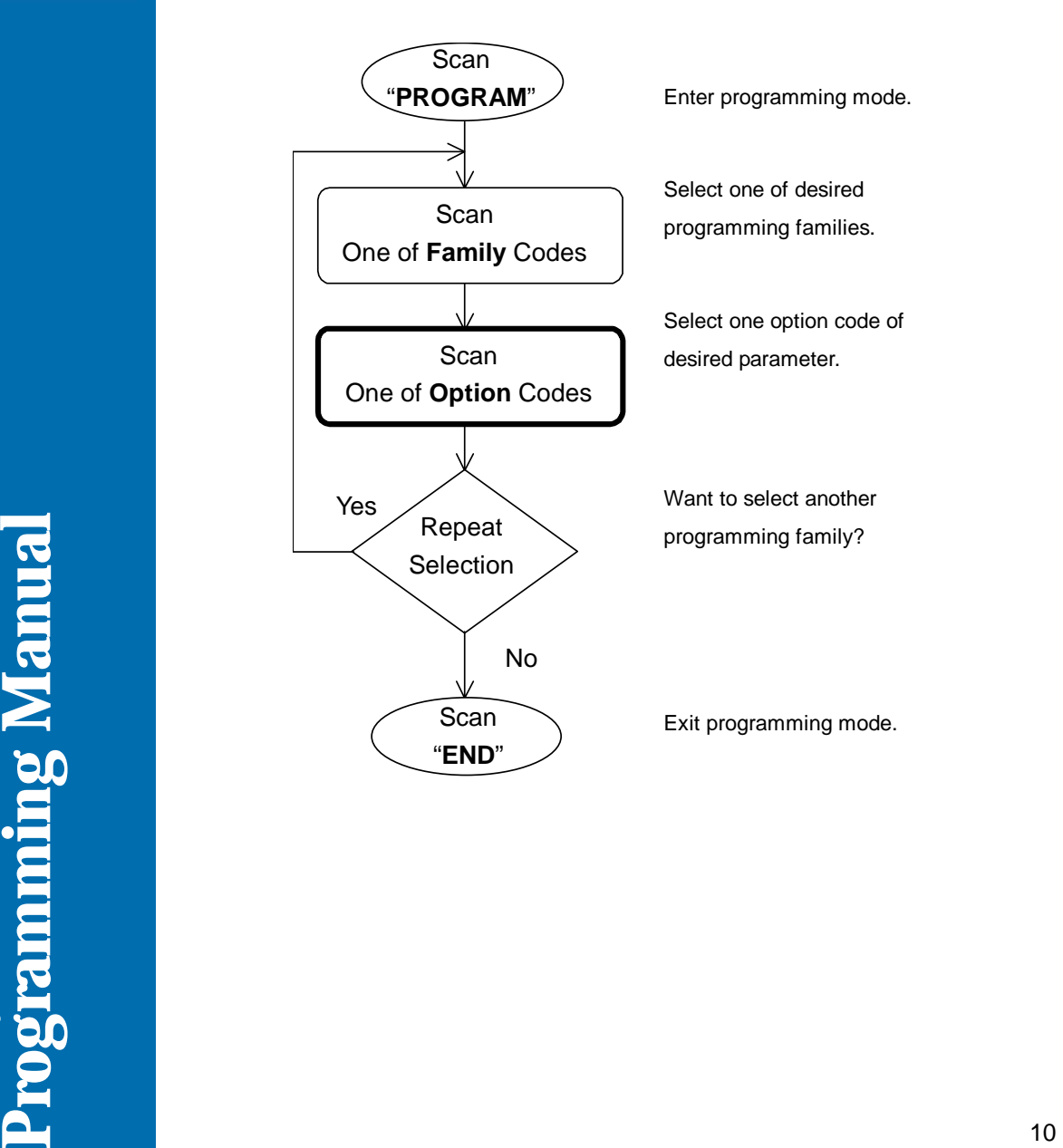

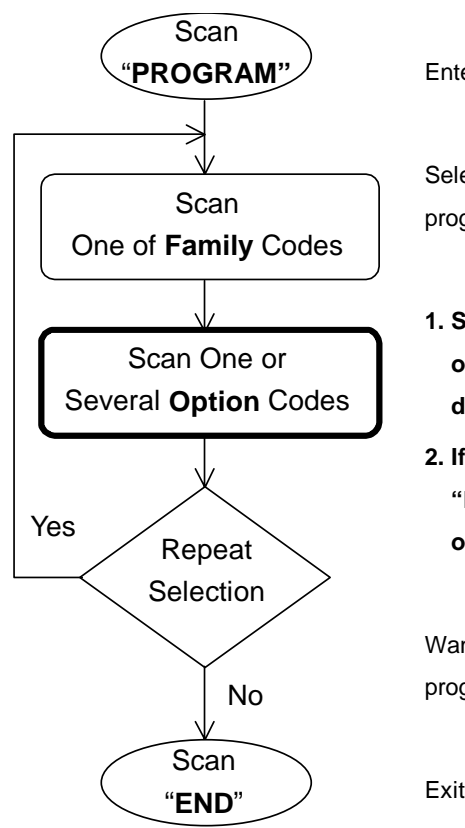

Enter programming mode.

Select one of desired programming families.

- **1. Select one or several option codes to select desired parameters.**
- **2. If it's necessary, scan "FIN" to terminate option code selection.**

Want to select another programming family?

Exit programming mode.

# **FuzzyScan Fixed Mount Scan**

#### Cycling scan selection **Dual level selection**

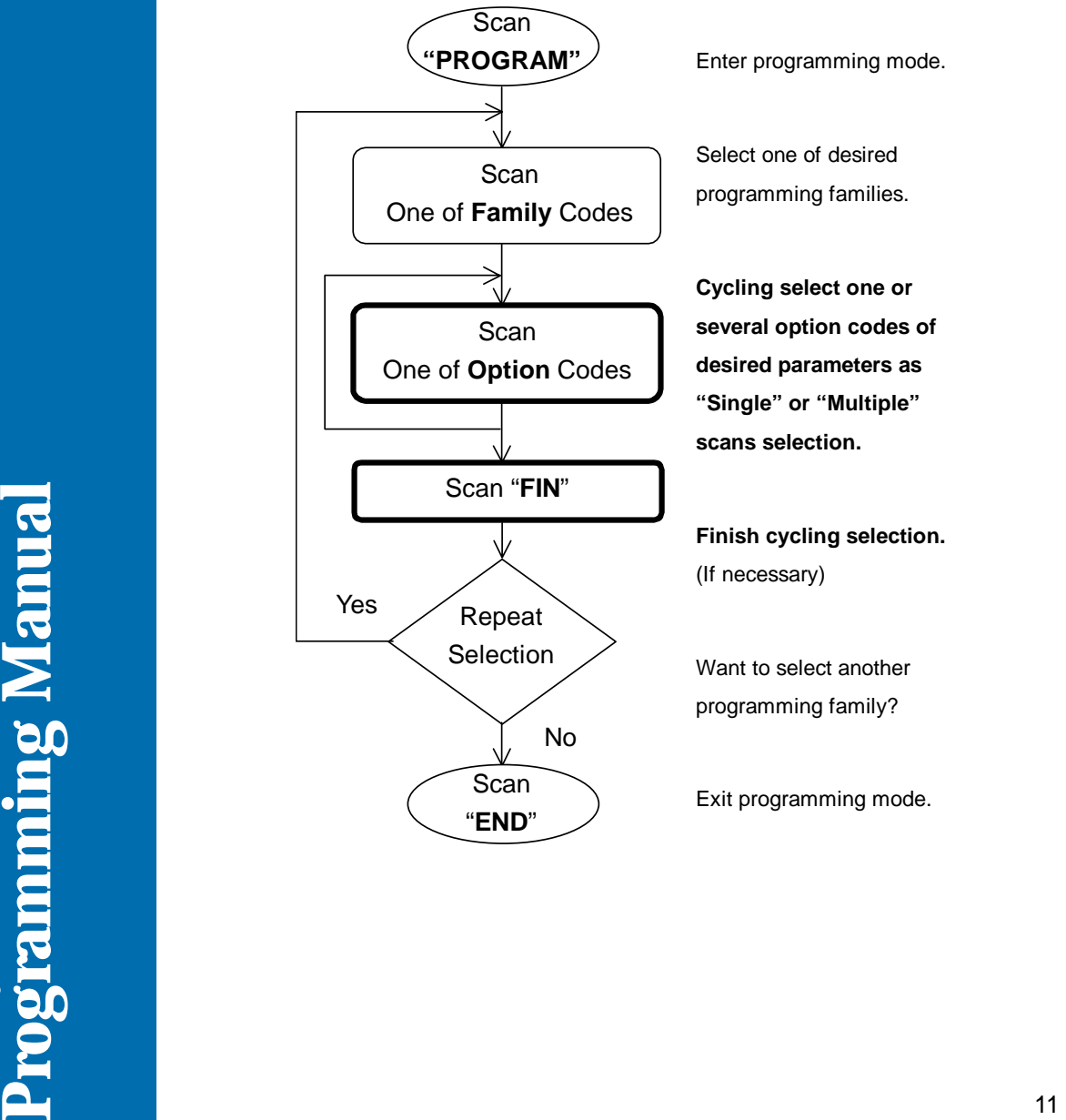

Enter programming mode.

Select one of desired programming families.

**Cycling select one or several option codes of desired parameters as "Single" or "Multiple" scans selection.** 

**Finish cycling selection.** (If necessary)

Want to select another programming family?

Exit programming mode.

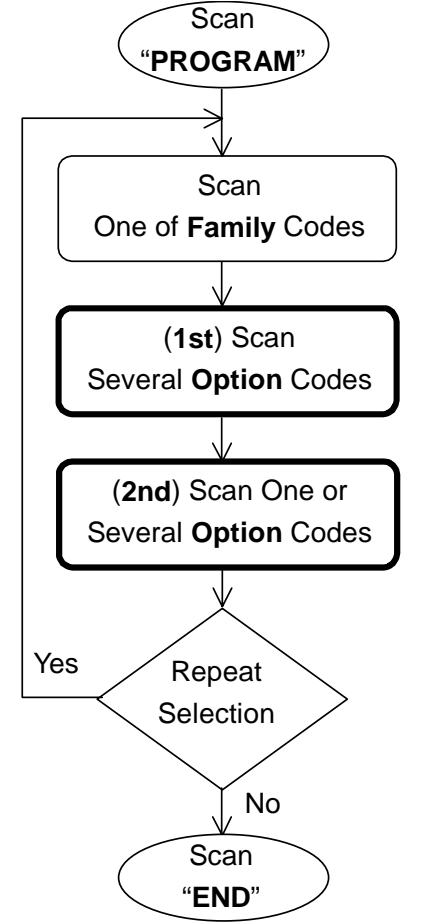

Enter programming mode.

Select one of desired programming families.

**Select several option codes of desired parameters.** 

- **1. Select one or several option codes of desired parameters.**
- **2. If it's necessary, scan "FIN" to terminate option code selection.**

Want to select another programming family?

Exit programming mode.

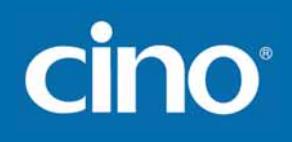

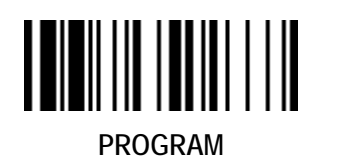

## **Host Interface Selection**

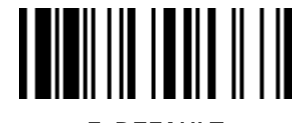

**F\_DEFAULT** 

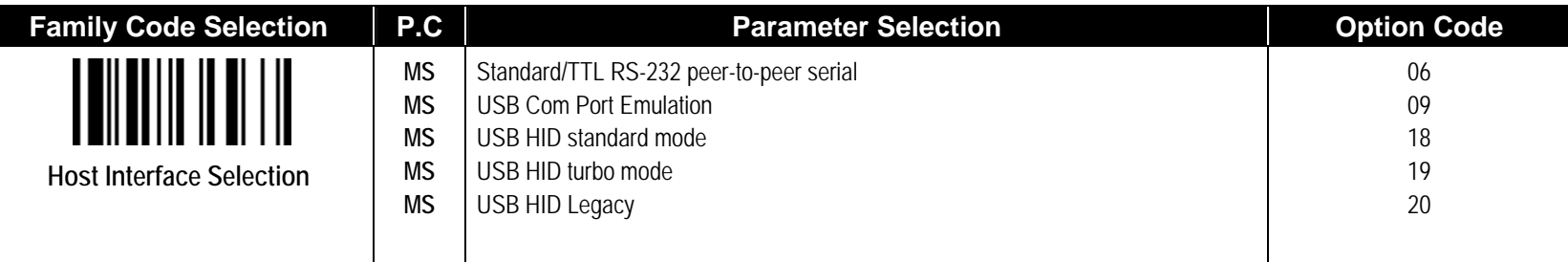

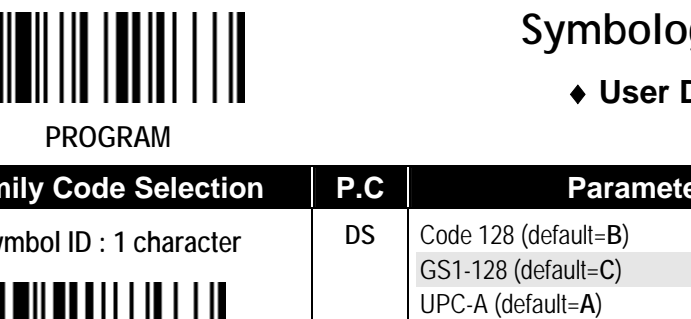

## **Symbology Reading Control**

♦ **User Defined Symbol ID** ♦

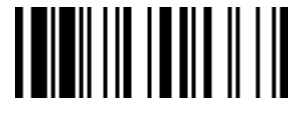

**F\_DEFAULT** 

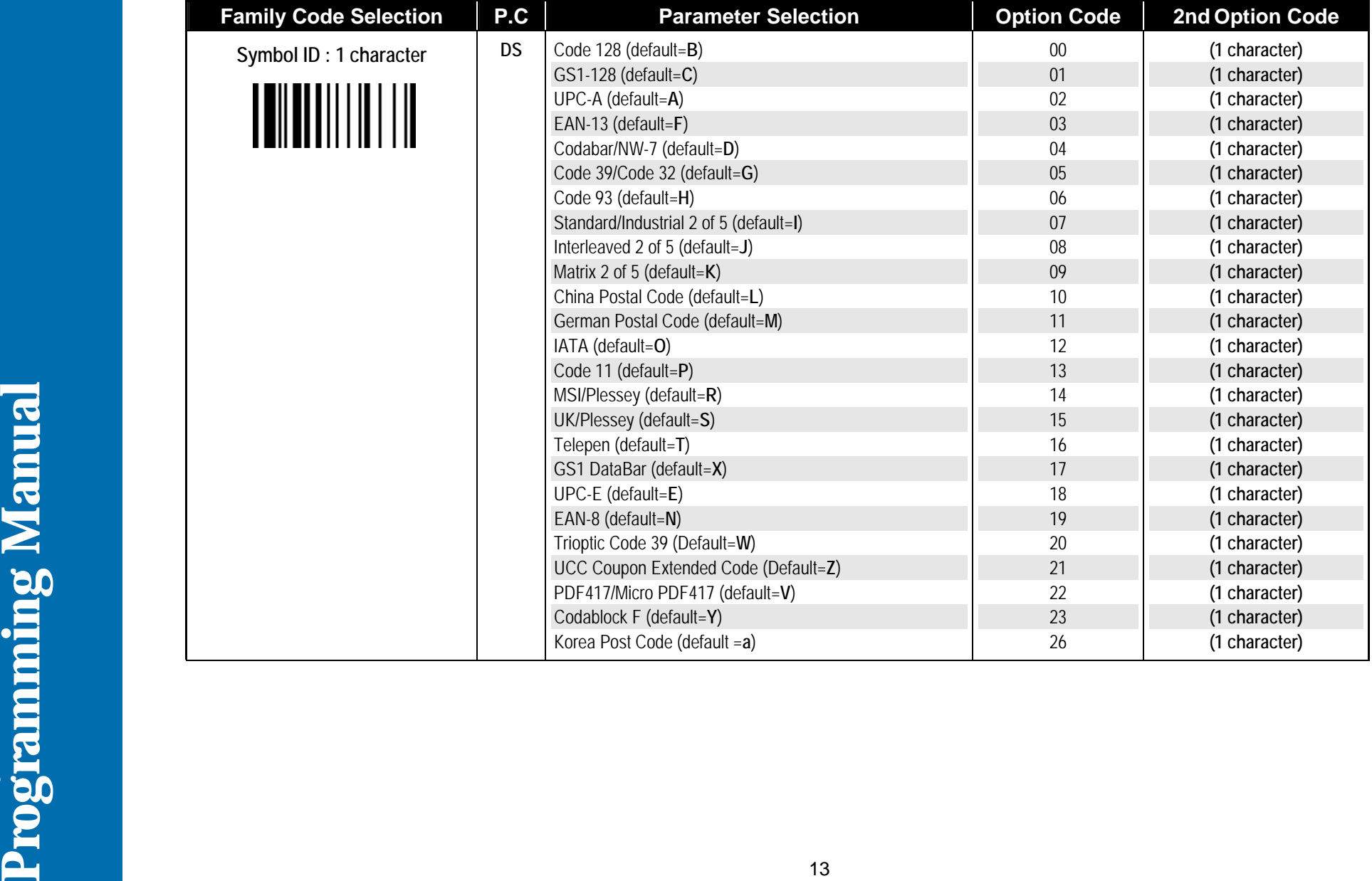

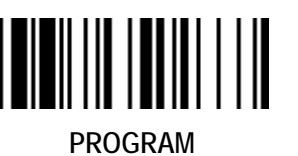

# **Symbology Reading Control**

## ♦ **Symbology ID Transmission** ♦

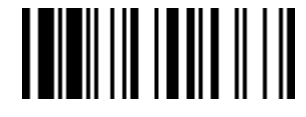

**F\_DEFAULT** 

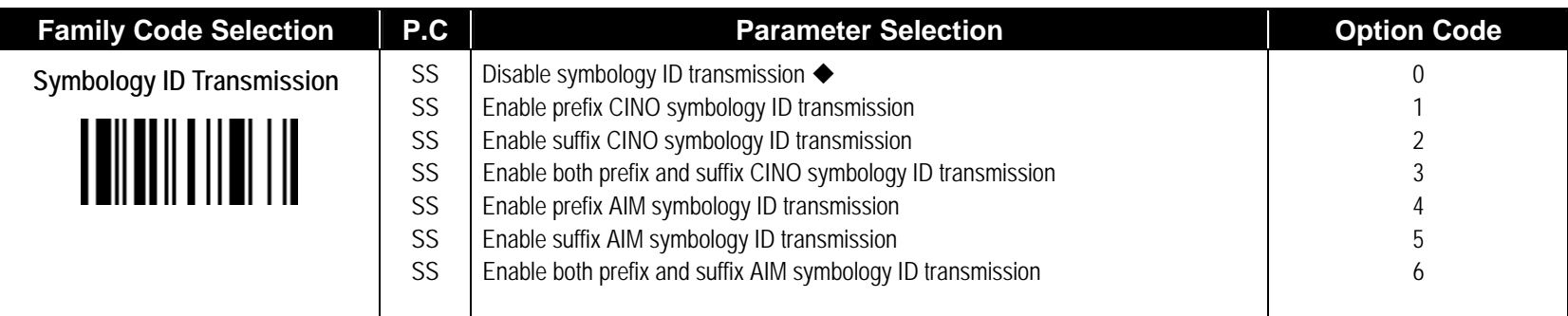

# **FuzzyScan Fixed Mount Scan Programming Manual** <sup>14</sup> neogyzzi

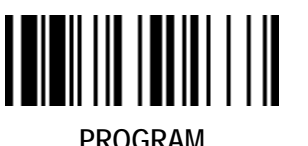

## **Symbology Reading Control**

♦ **Readable Bar Code Setting** ♦

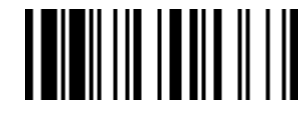

**F\_DEFAULT** 

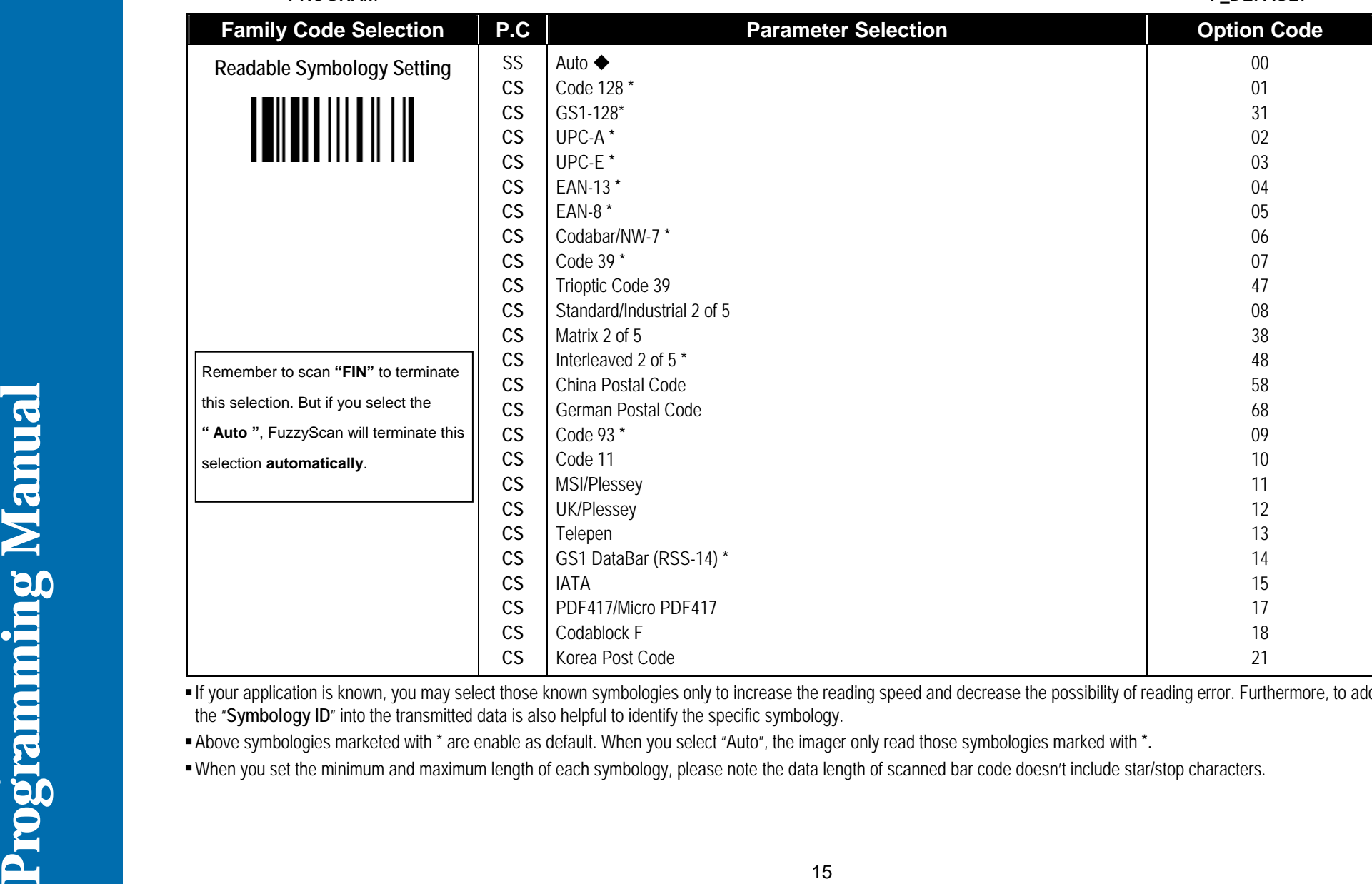

If your application is known, you may select those known symbologies only to increase the reading speed and decrease the possibility of reading error. Furthermore, to add the "**Symbology ID**" into the transmitted data is also helpful to identify the specific symbology.

Above symbologies marketed with \* are enable as default. When you select "Auto", the imager only read those symbologies marked with **\*.**

When you set the minimum and maximum length of each symbology, please note the data length of scanned bar code doesn't include star/stop characters.

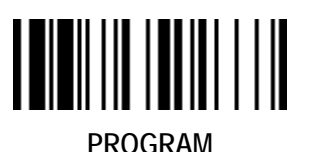

## **Symbology Reading Control**

♦ **Code 39/Code 32 Setting** ♦

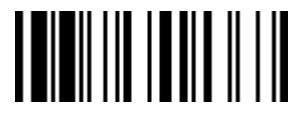

**F\_DEFAULT** 

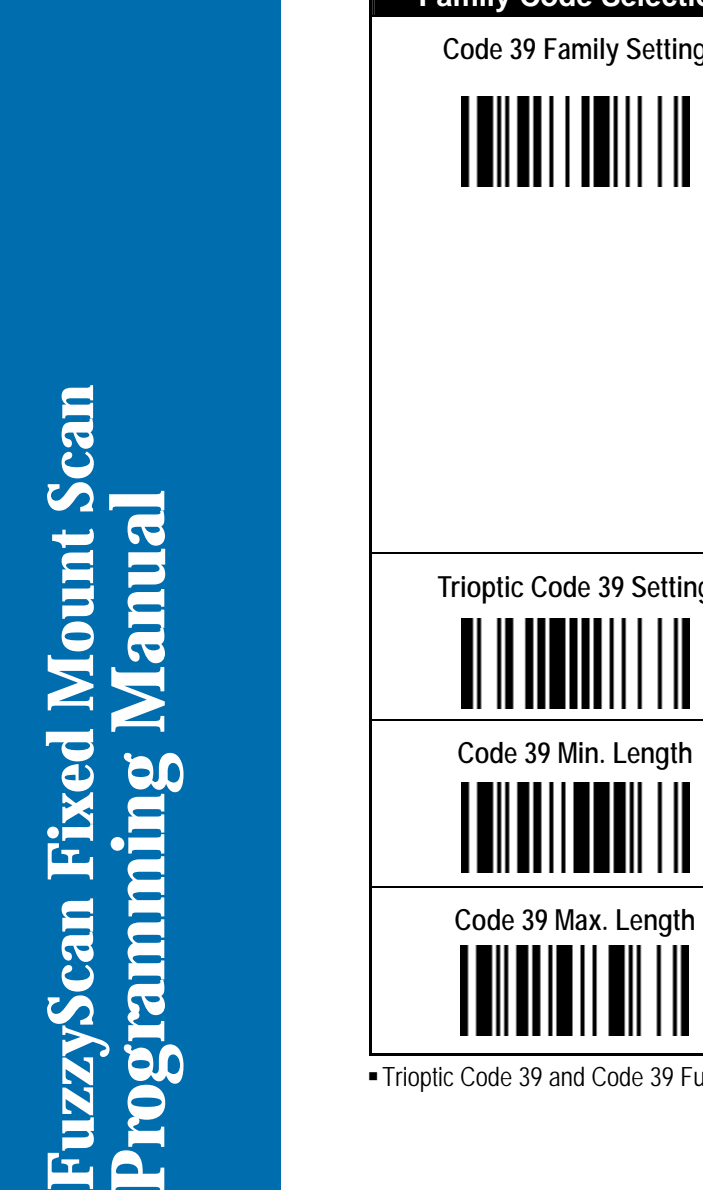

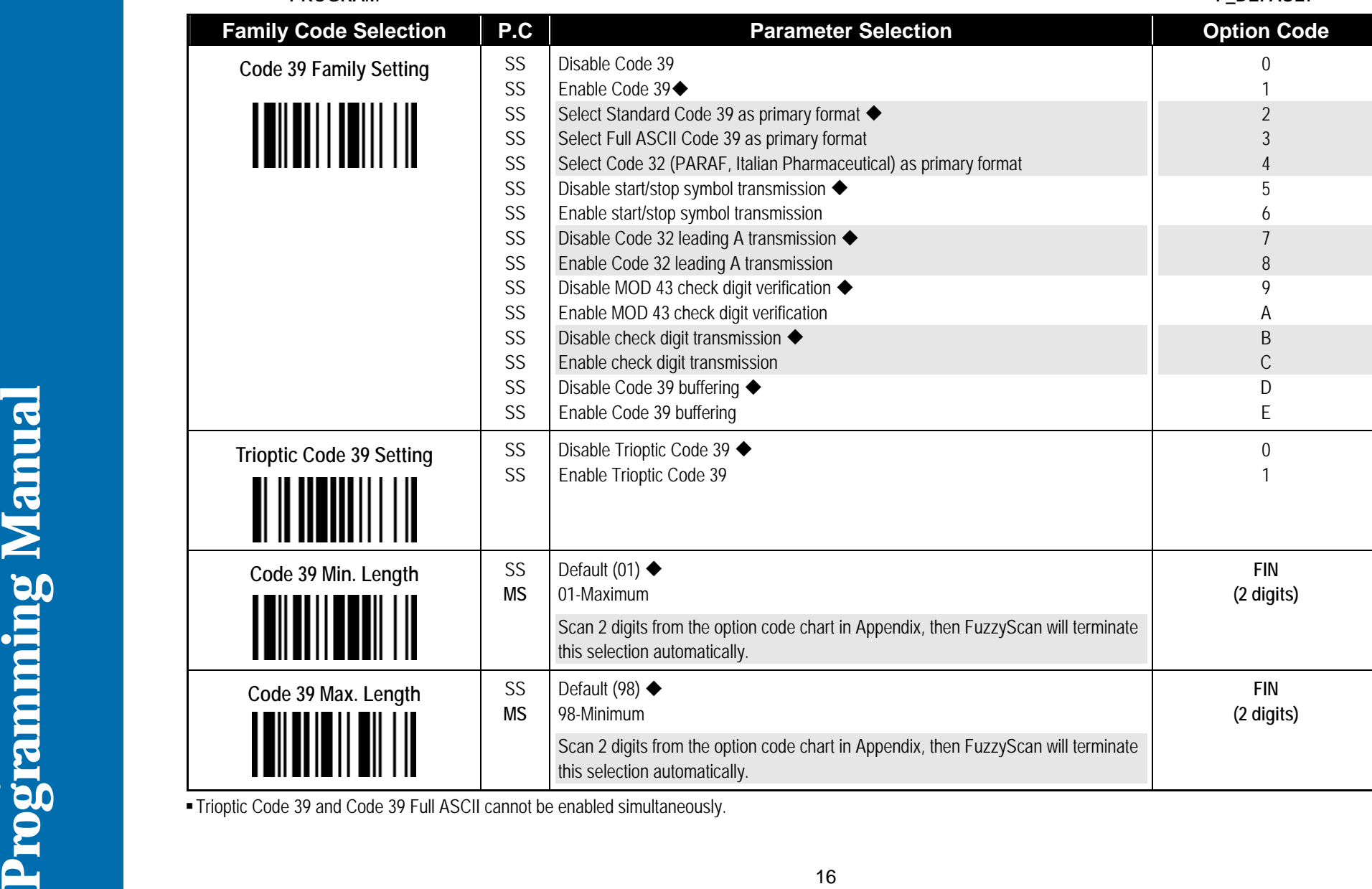

Tull ASCII cannot be enabled simultaneously.

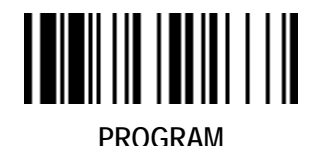

## **Symbology Reading Control**

♦ **Code 39 Setting, Code 128 Setting** ♦

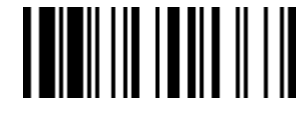

**F\_DEFAULT** 

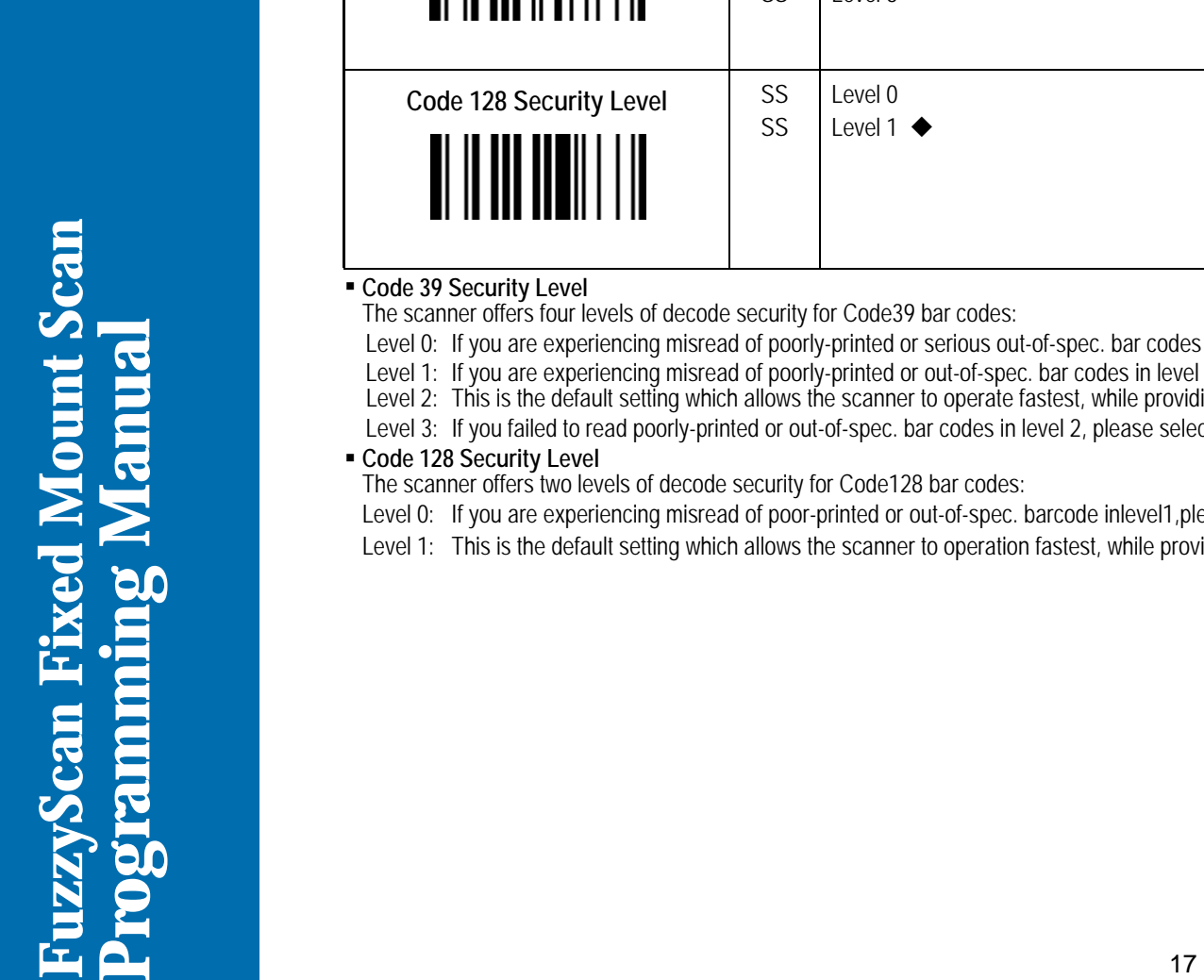

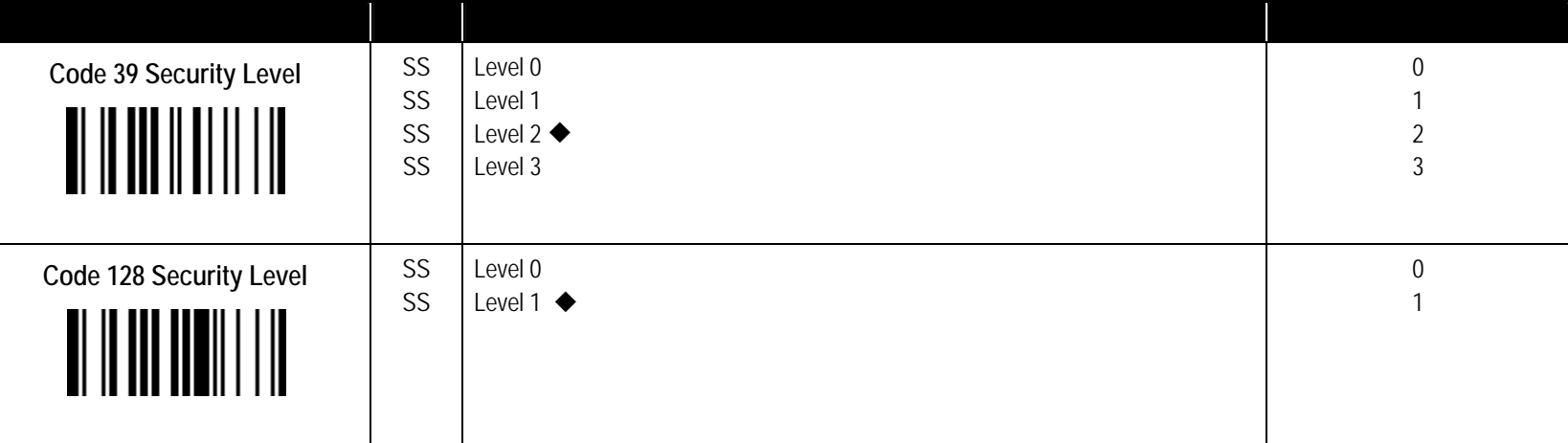

#### **ity Level**

ers four levels of decode security for Code39 bar codes:

are experiencing misread of poorly-printed or serious out-of-spec. bar codes in level 1, please select level 0.

are experiencing misread of poorly-printed or out-of-spec. bar codes in level 2, please select level 1.

s the default setting which allows the scanner to operate fastest, while providing sufficient security in decoding "in-spec" Code39 bar codes.

failed to read poorly-printed or out-of-spec. bar codes in level 2, please select level 3. This is the most aggressive setting and may increase the misread.

#### **crity Level**

The scanner of decode security for Code128 bar codes:

are experiencing misread of poor-printed or out-of-spec. barcode inlevel1, please select level 0.

the default setting which allows the scanner to operation fastest, while providing sufficient security in decoding "in-spec." Code128 barcodes.

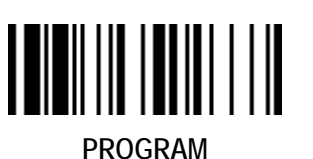

## **Symbology Reading Control**

♦ **Codabar/NW-7 Setting** ♦

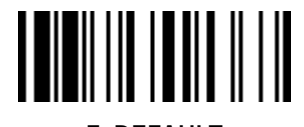

**F\_DEFAULT** 

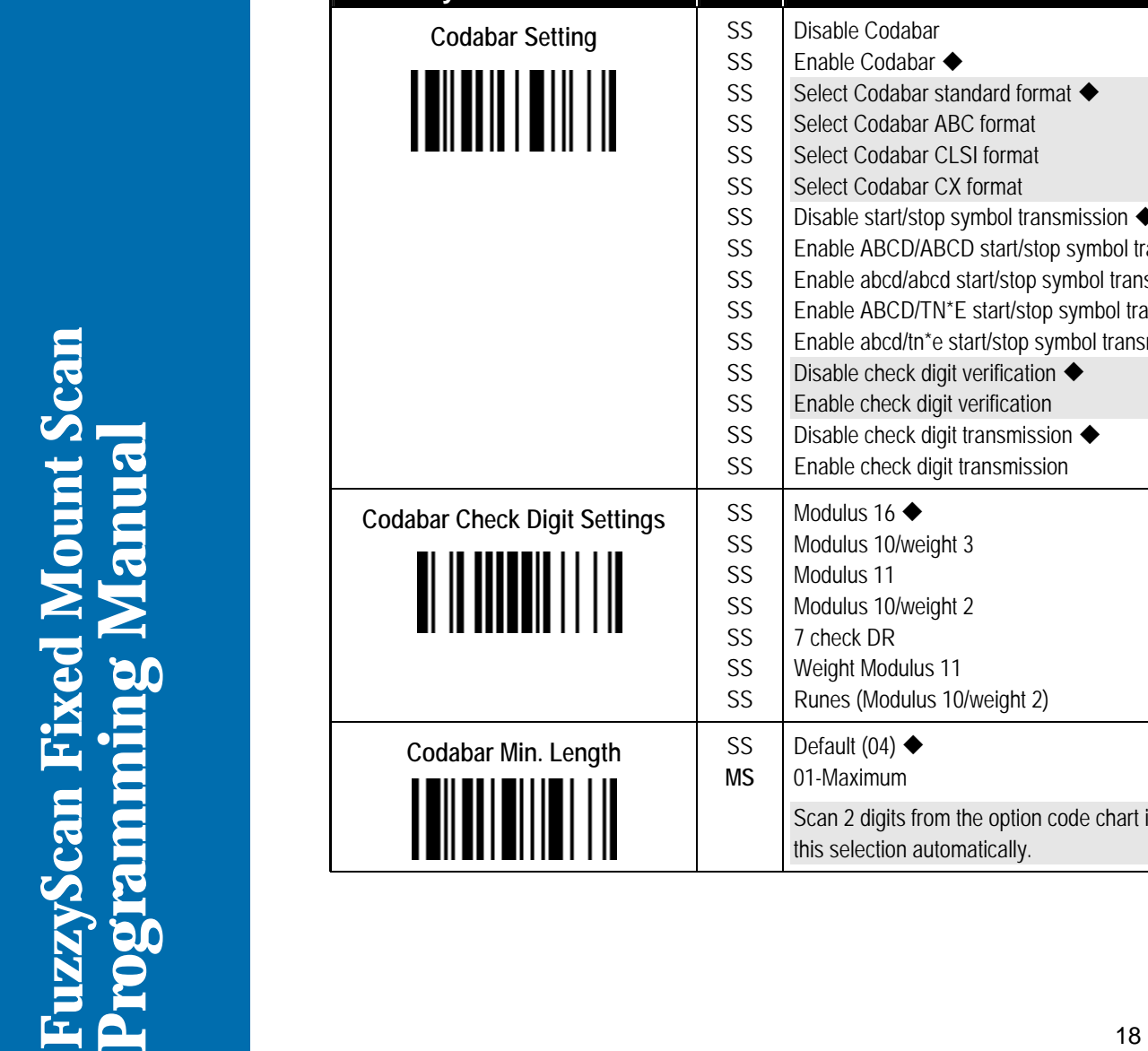

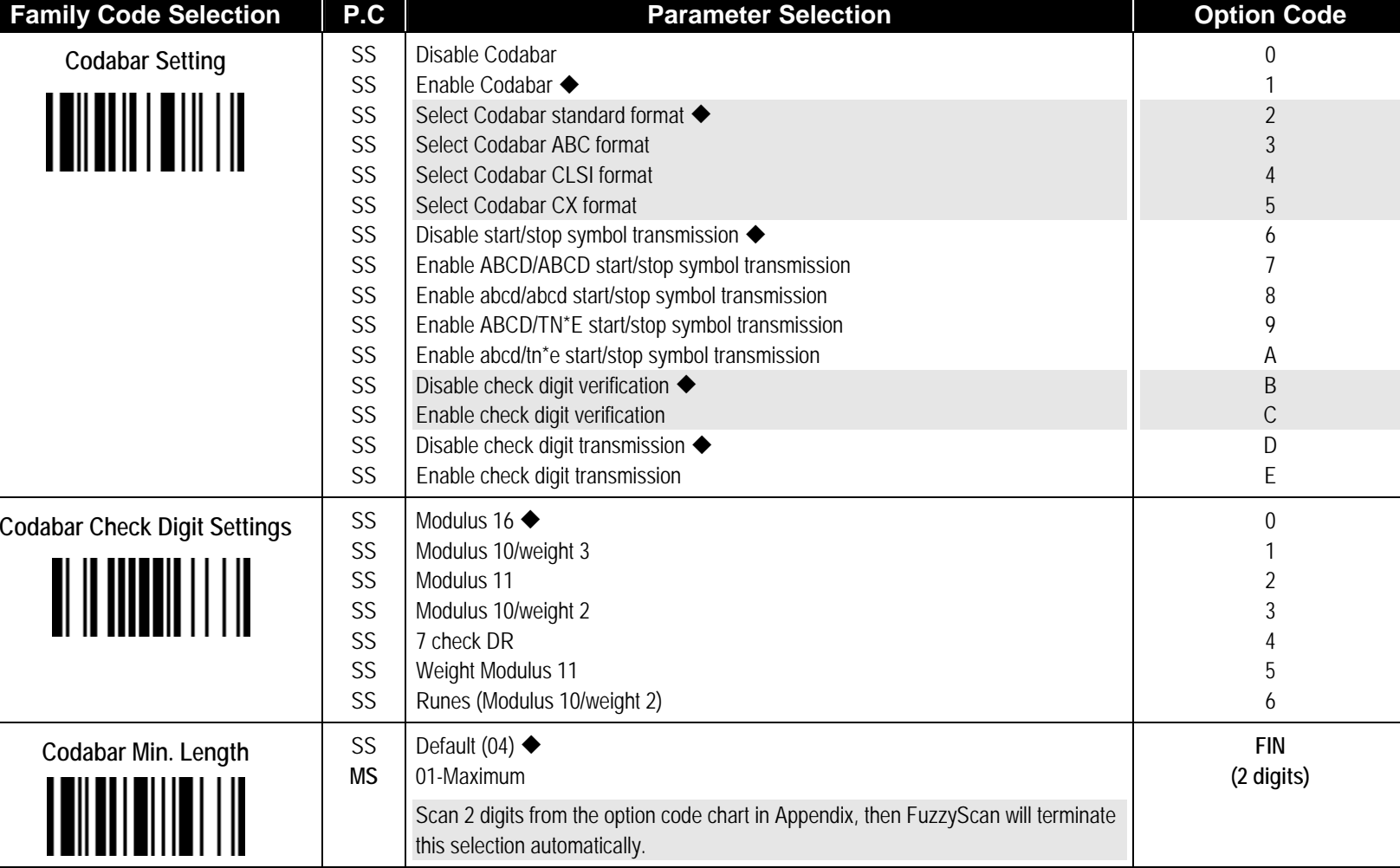

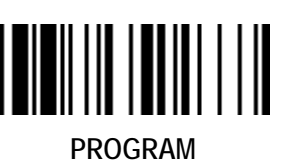

# **Symbology Reading Control**

♦ **Codabar/NW-7 Setting** ♦

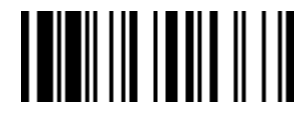

**F\_DEFAULT** 

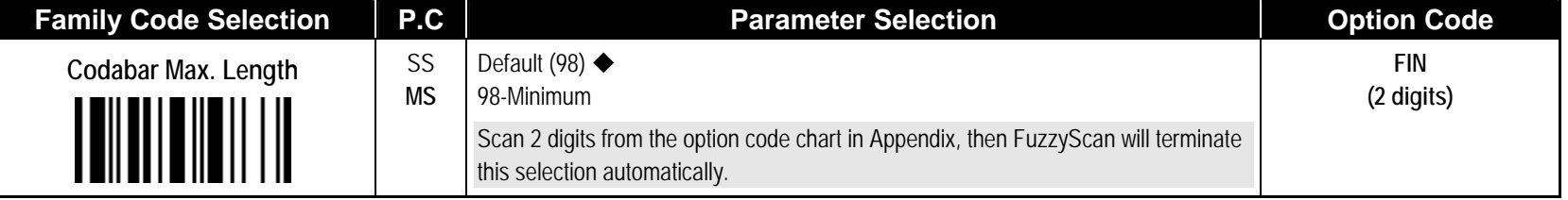

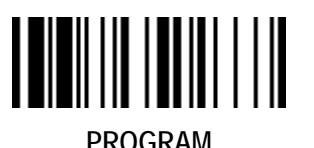

## **Symbology Reading Control**

♦ **UPC-A & UPC-E Setting** ♦

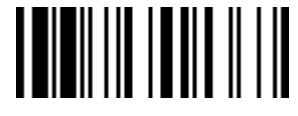

**F\_DEFAULT** 

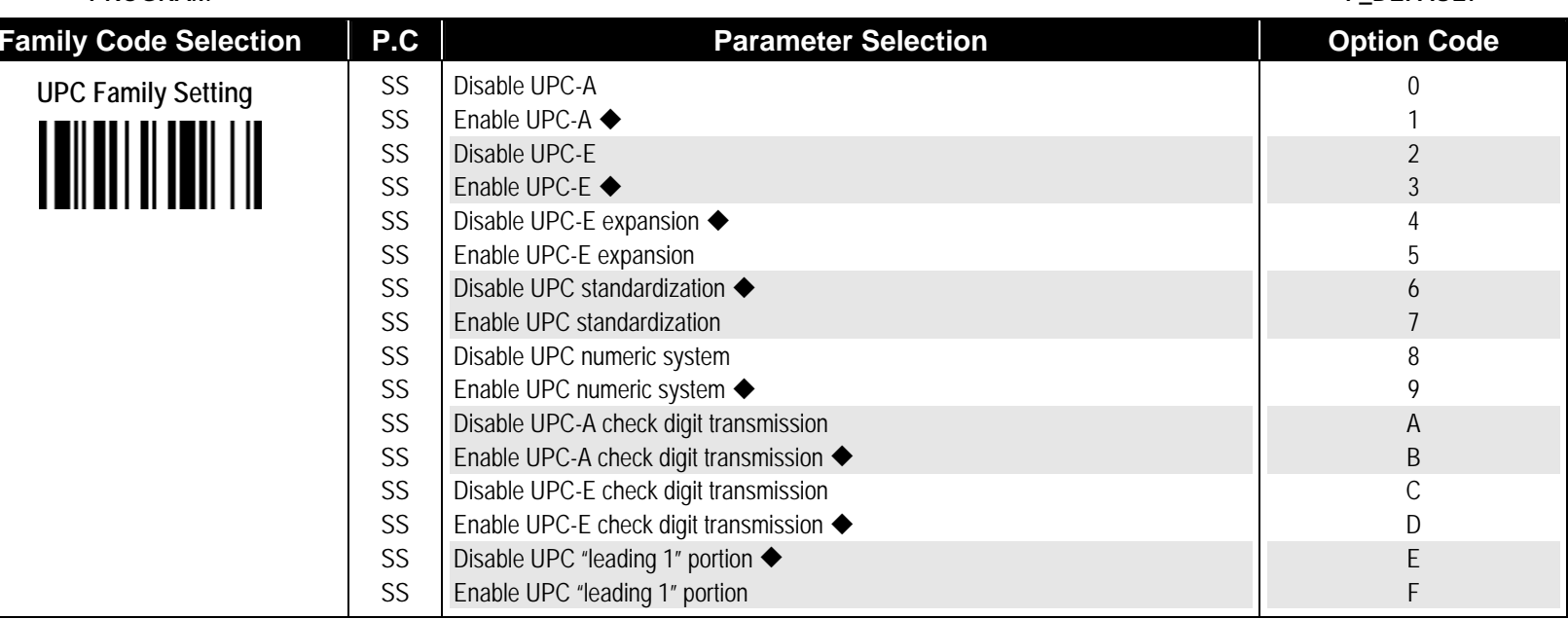

When enable UPC-E expansion, the UPC-E decoded data will be converted to UPC-A format and affected by related setting, such as UPC standardization, UPC numeric system, UPC-A check digit transmission.

**UPC-E & EAN-8 Expansion** : Expand the 8-digit UPC-E and 8-digit ENA-8 to 12-digit UPC-A and 13-digit EAN-13.

**UPC-A Standardization** : Expand the 12-digit UPC-A to 13-digit EAN-13 with 1 zero insertion.

**UPC Lead 1 Numeric System :** Enable to read UPC leading with the 1 numeric system, you must enable this option.

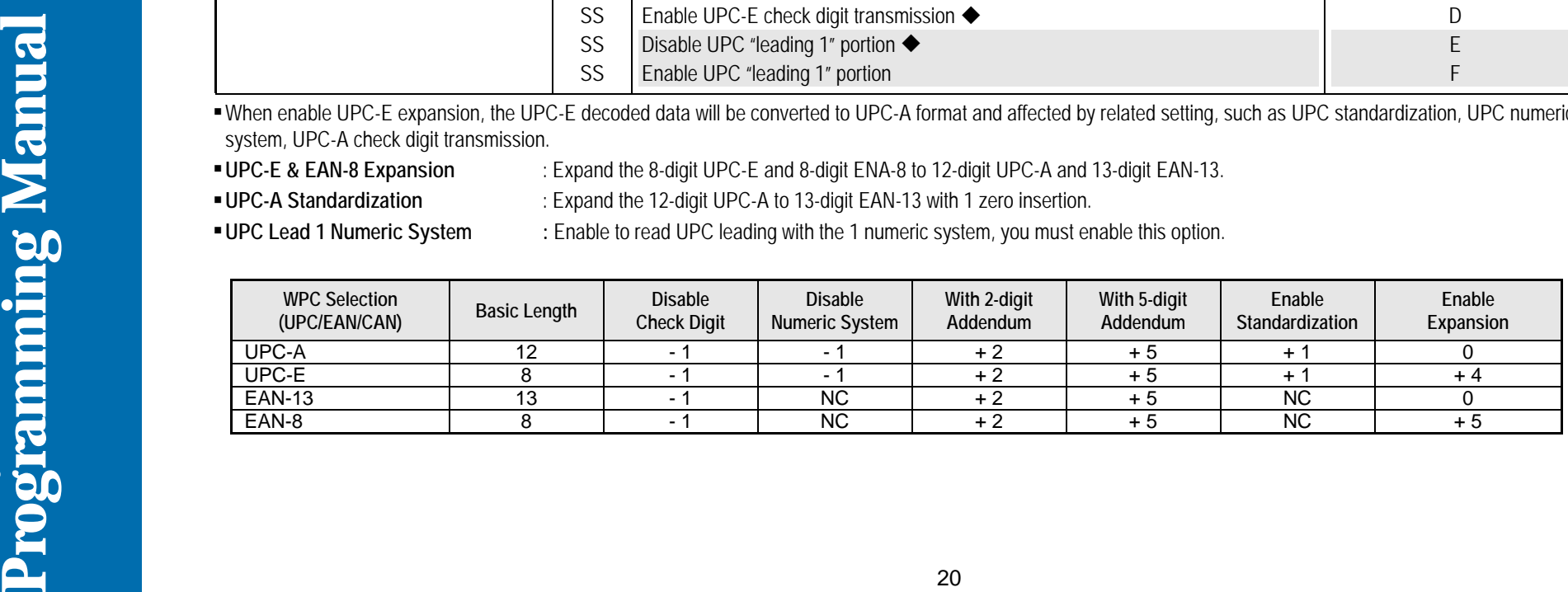

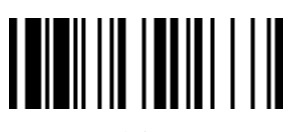

## **Symbology Reading Control**

## ♦ **UPC-A & UPC-E Setting , Supplement Scan Voting**♦

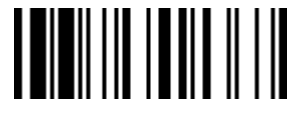

**F\_DEFAULT** 

**PROGRAM** 

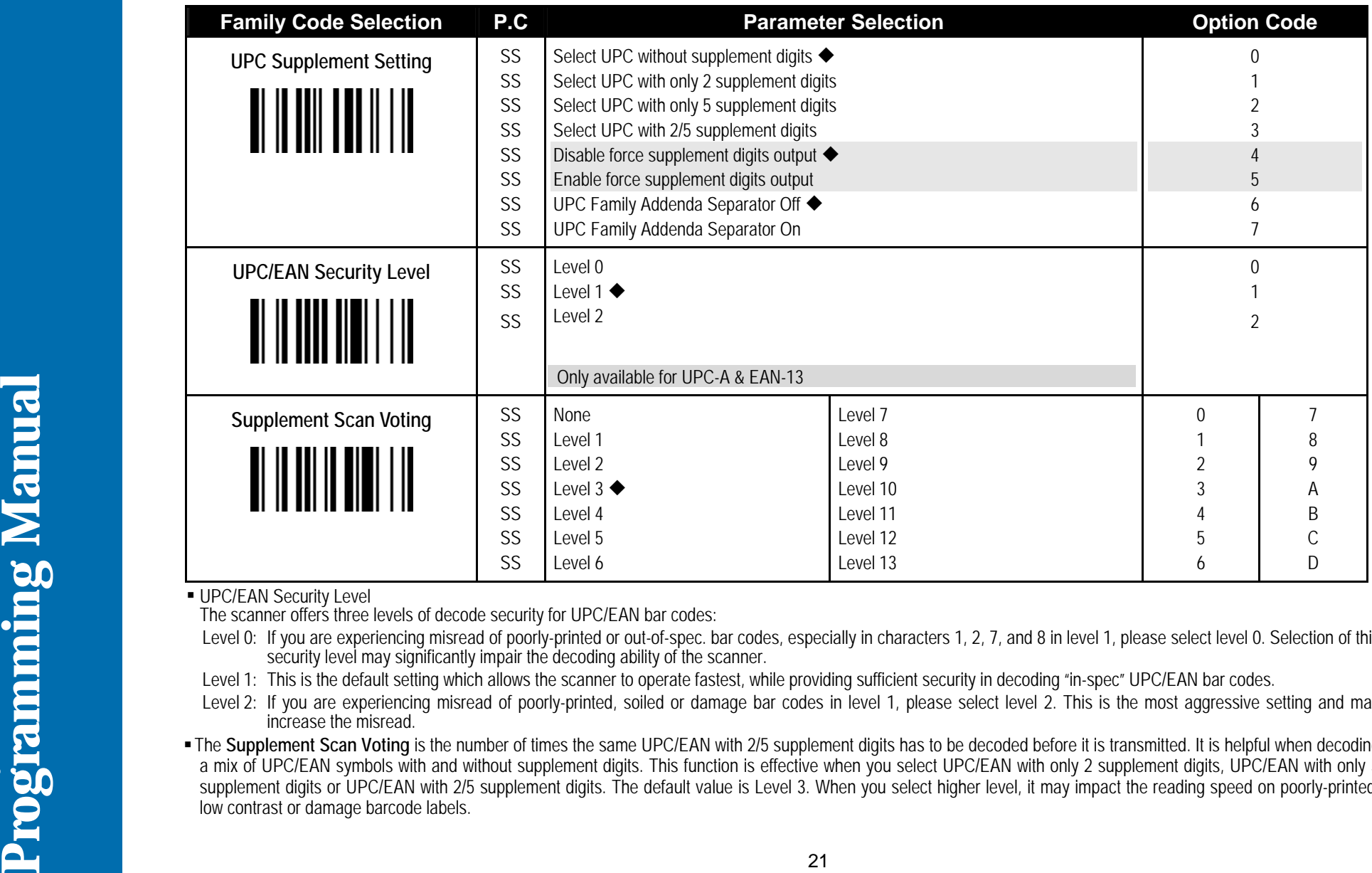

UPC/EAN Security Level

The scanner offers three levels of decode security for UPC/EAN bar codes:

- Level 0: If you are experiencing misread of poorly-printed or out-of-spec. bar codes, especially in characters 1, 2, 7, and 8 in level 1, please select level 0. Selection of this security level may significantly impair the decoding ability of the scanner.
- Level 1: This is the default setting which allows the scanner to operate fastest, while providing sufficient security in decoding "in-spec" UPC/EAN bar codes.
- Level 2: If you are experiencing misread of poorly-printed, soiled or damage bar codes in level 1, please select level 2. This is the most aggressive setting and may increase the misread.

The **Supplement Scan Voting** is the number of times the same UPC/EAN with 2/5 supplement digits has to be decoded before it is transmitted. It is helpful when decoding a mix of UPC/EAN symbols with and without supplement digits. This function is effective when you select UPC/EAN with only 2 supplement digits, UPC/EAN with only 5 supplement digits or UPC/EAN with 2/5 supplement digits. The default value is Level 3. When you select higher level, it may impact the reading speed on poorly-printed, low contrast or damage barcode labels.

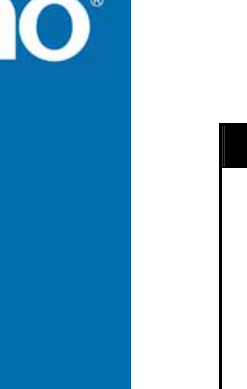

**PROGRAM** 

## **Symbology Reading Control**

#### ♦ **EAN Setting , Supplement , Supplement Scan Voting**♦

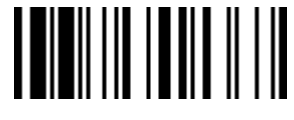

**F\_DEFAULT** 

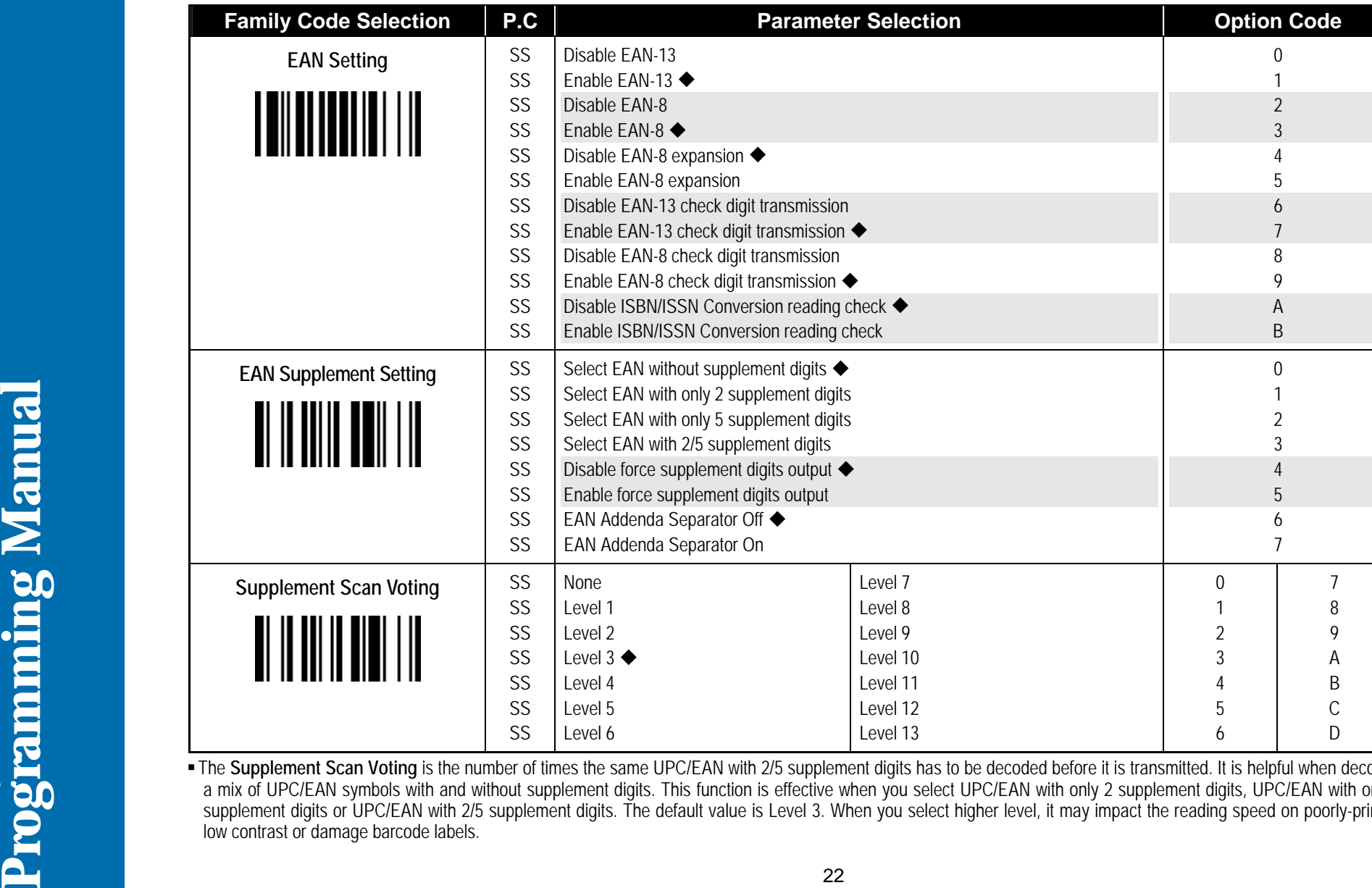

The **Supplement Scan Voting** is the number of times the same UPC/EAN with 2/5 supplement digits has to be decoded before it is transmitted. It is helpful when decoding a mix of UPC/EAN symbols with and without supplement digits. This function is effective when you select UPC/EAN with only 2 supplement digits, UPC/EAN with only 5 supplement digits or UPC/EAN with 2/5 supplement digits. The default value is Level 3. When you select higher level, it may impact the reading speed on poorly-printed, low contrast or damage barcode labels.

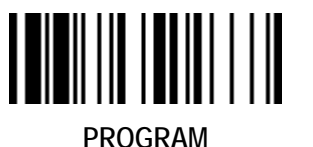

# **Symbology Reading Control**

♦ **UPC/EAN Security Level Setting , EAN Supplement Control♦ F\_DEFAULT** 

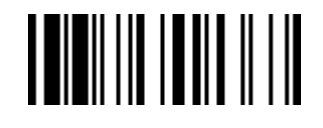

#### **Family Code Selection | P.C | Research Parameter Selection | P.C | Parameter Selection | P.C | Parameter Selection | P.C | Parameter Selection | P.C | Parameter Selection | P.C | Parameter Selection | P.C | Parameter Sele UPC/EAN Security Level** SS Level 0 0 SS 1 Level 1 $\blacklozenge$ Level 2 SS 2 Only available for UPC-A & EAN-13 **EAN Supplement Control | SS** Disable all specific prefix supplement digital output ◆ 0 SS Enable all specific prefix supplement digital output 1 <u> ALIMITININ IN</u> Enable 491 Supplement Digit Output SS  $\overline{2}$ SS Enable 978/979 Supplement Digit Output 3 SS Enable 977 Supplement Digit Output 4 Enable 378/379 Supplement Digit Output SS 5 SS Enable 414/419 Supplement Digit Output 6 SS Enable 434/439 Supplement Digit Output 7

UPC/EAN Security Level

The scanner offers three levels of decode security for UPC/EAN bar codes:

 Level 0: If you are experiencing misread of poorly-printed or out-of-spec. bar codes, especially in characters 1, 2, 7, and 8 in level 1, please select level 0. Selection of this security level may significantly impair the decoding ability of the scanner.

Level 1: This is the default setting which allows the scanner to operate fastest, while providing sufficient security in decoding "in-spec" UPC/EAN bar codes.

Level 2: If you are experiencing misread of poorly-printed, soiled or damage bar codes in level 1, please select level 2. This is the most aggressive setting and may increase the misread.

■ EAN Supplement Control

If you select EAN with only 2, or 5 or 2/5 supplement digits and enable 491 prefix supplement digit output, the scanner will transmit EAN with 2, or 5 or 2/5 supplement digits bar codes starting with 491 prefix. The EAN without supplement digit **will not** be transmitted.

If you select EAN with only 2, or 5 or 2/5 supplement digits and enable the other except 491 prefix supplement digit output, the scanner will transmit EAN with 2, or 5, or 2/5 supplement digits bar codes starting with specific prefix. The EAN without supplement digit **will** be transmitted.

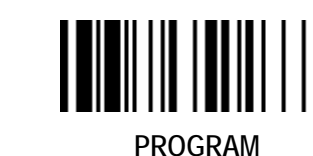

# **Symbology Reading Control**

## ♦ **UCC Coupon Extended Code Setting** ♦

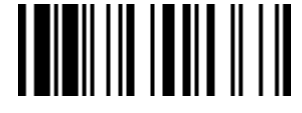

**F\_DEFAULT** 

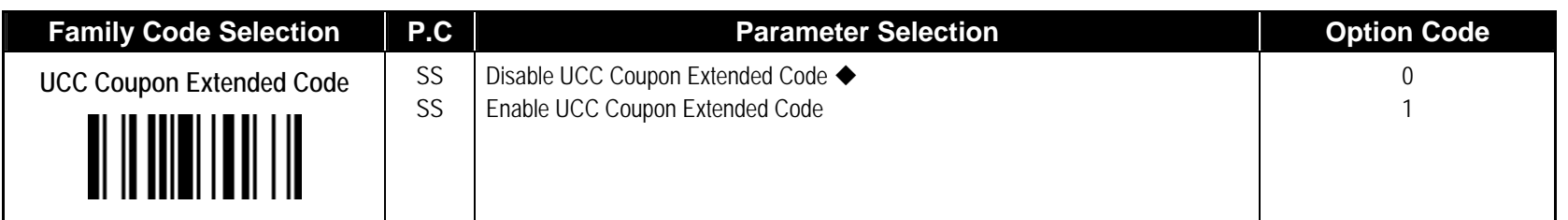

UCC Coupon Extended Code

When UCC coupon extended code function is enabled, scanner decodes UPC-A barcodes starting with digit "5", EAN-13 barcodes starting with digit "99" and GS1-128 Coupon Codes. UPC-A, EAN-13 and EAN-128 must be enabled to scan all types of Coupon Codes.

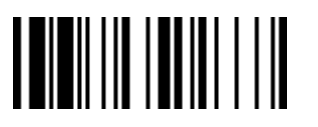

**PROGRAM** 

## **Symbology Reading Control**

## ♦ **IATA & Interleaved 2 of 5 Setting** ♦

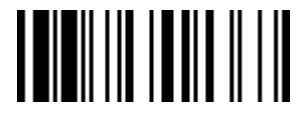

**F\_DEFAULT** 

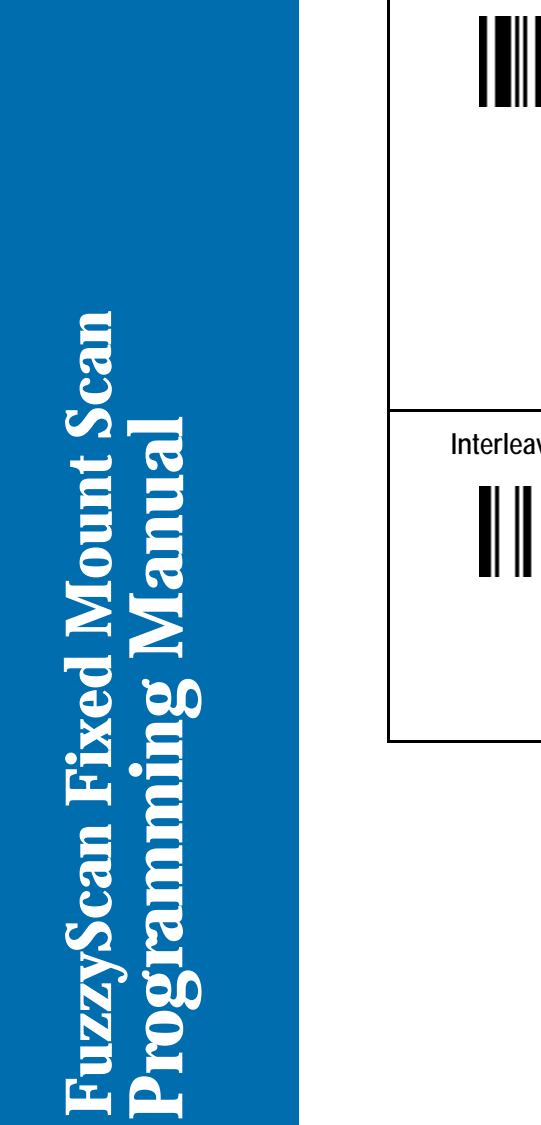

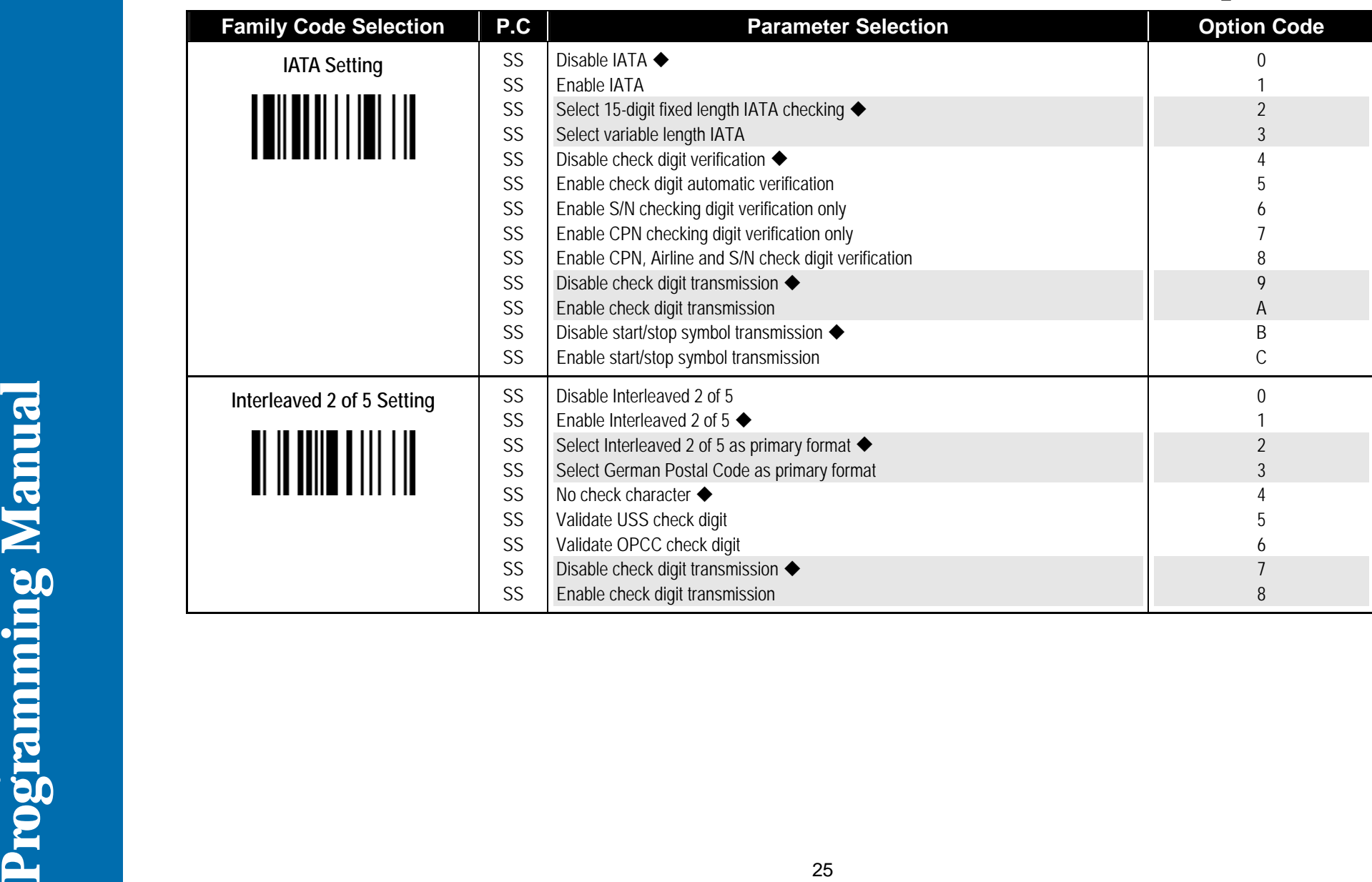

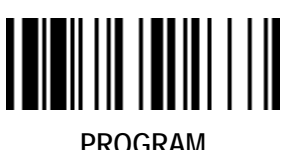

## **Symbology Reading Control**

♦ **Code 25 Family Setting** ♦

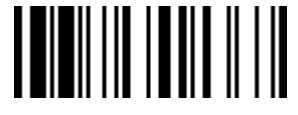

**F\_DEFAULT** 

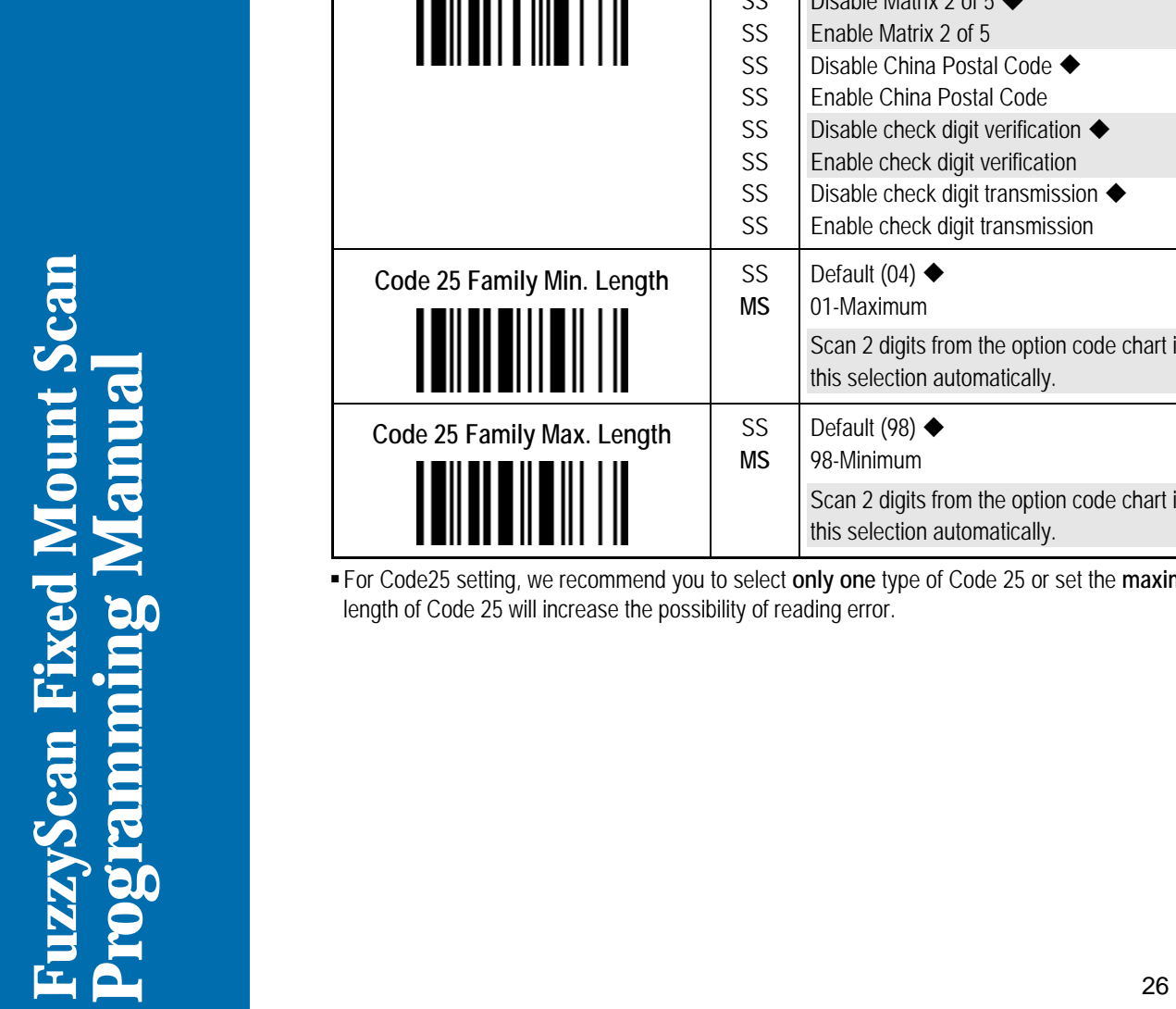

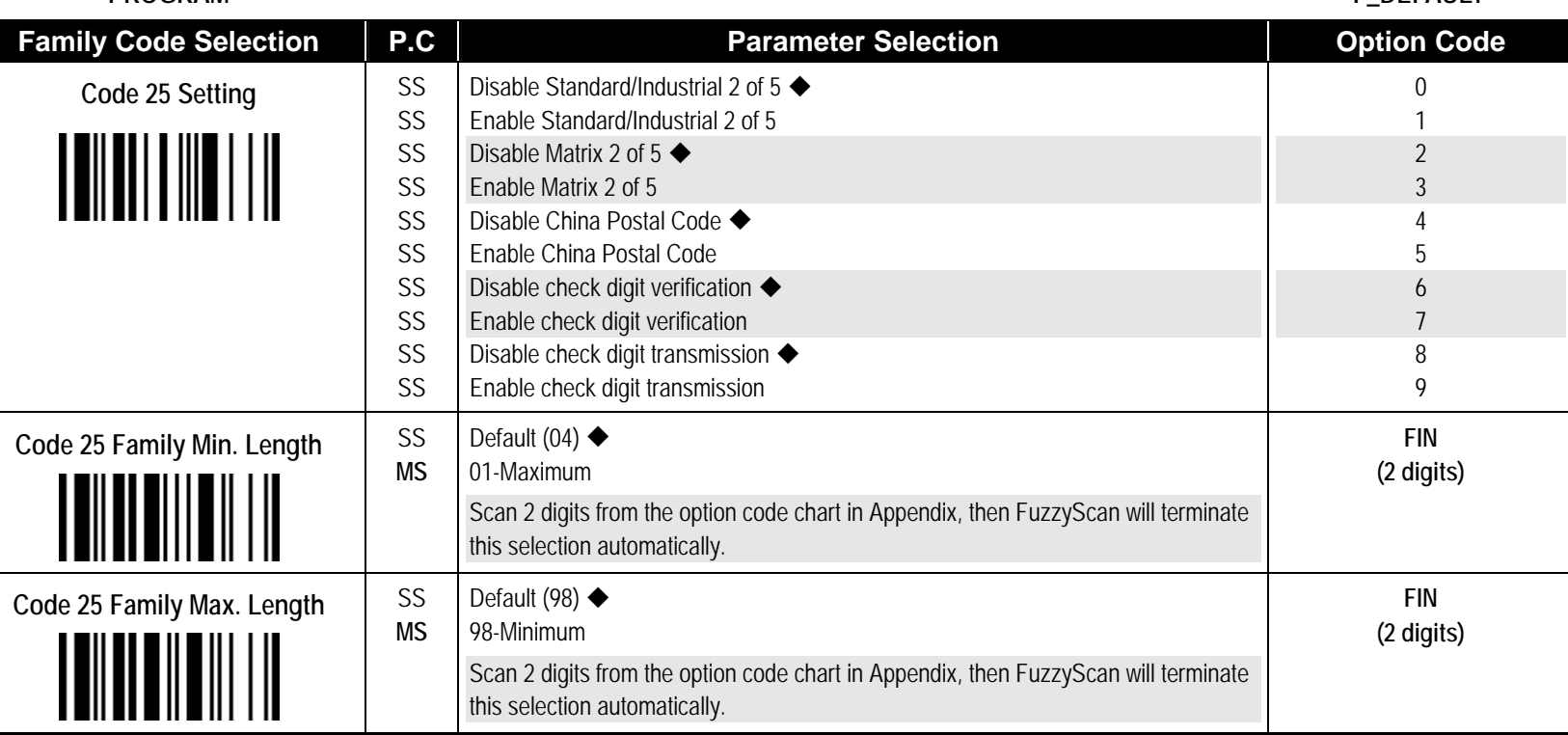

For Code25 setting, we recommend you to select **only one** type of Code 25 or set the **maximum/minimum bar code length.** To decode all types of Code 25 or to variable le 25 will increase the possibility of reading error.

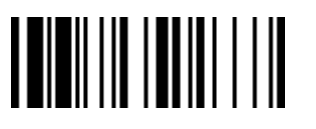

**PROGRAM** 

## **Symbology Reading Control**

♦ **Code 11 & Code 93 Setting** ♦

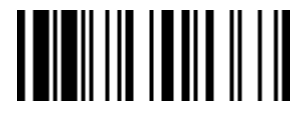

**F\_DEFAULT** 

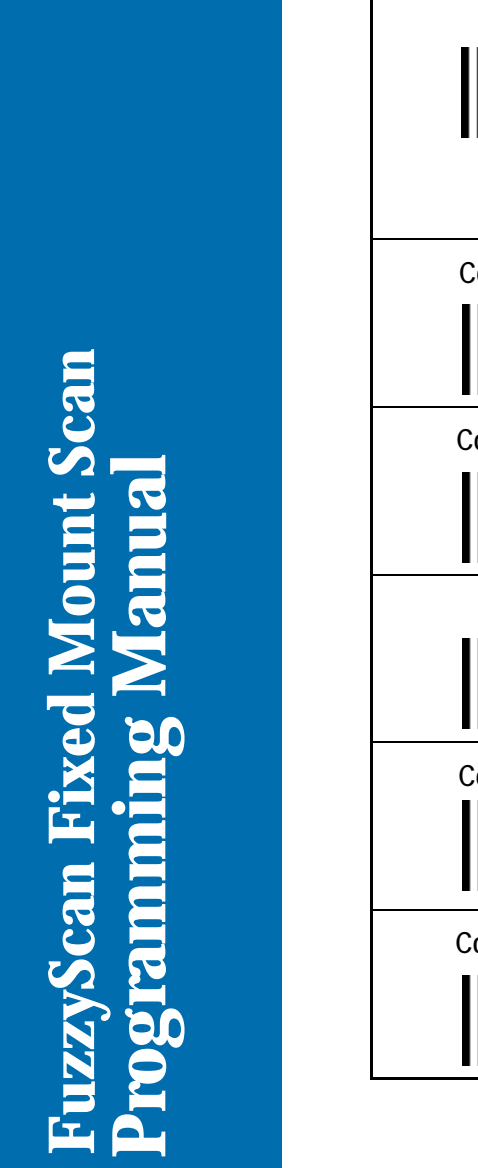

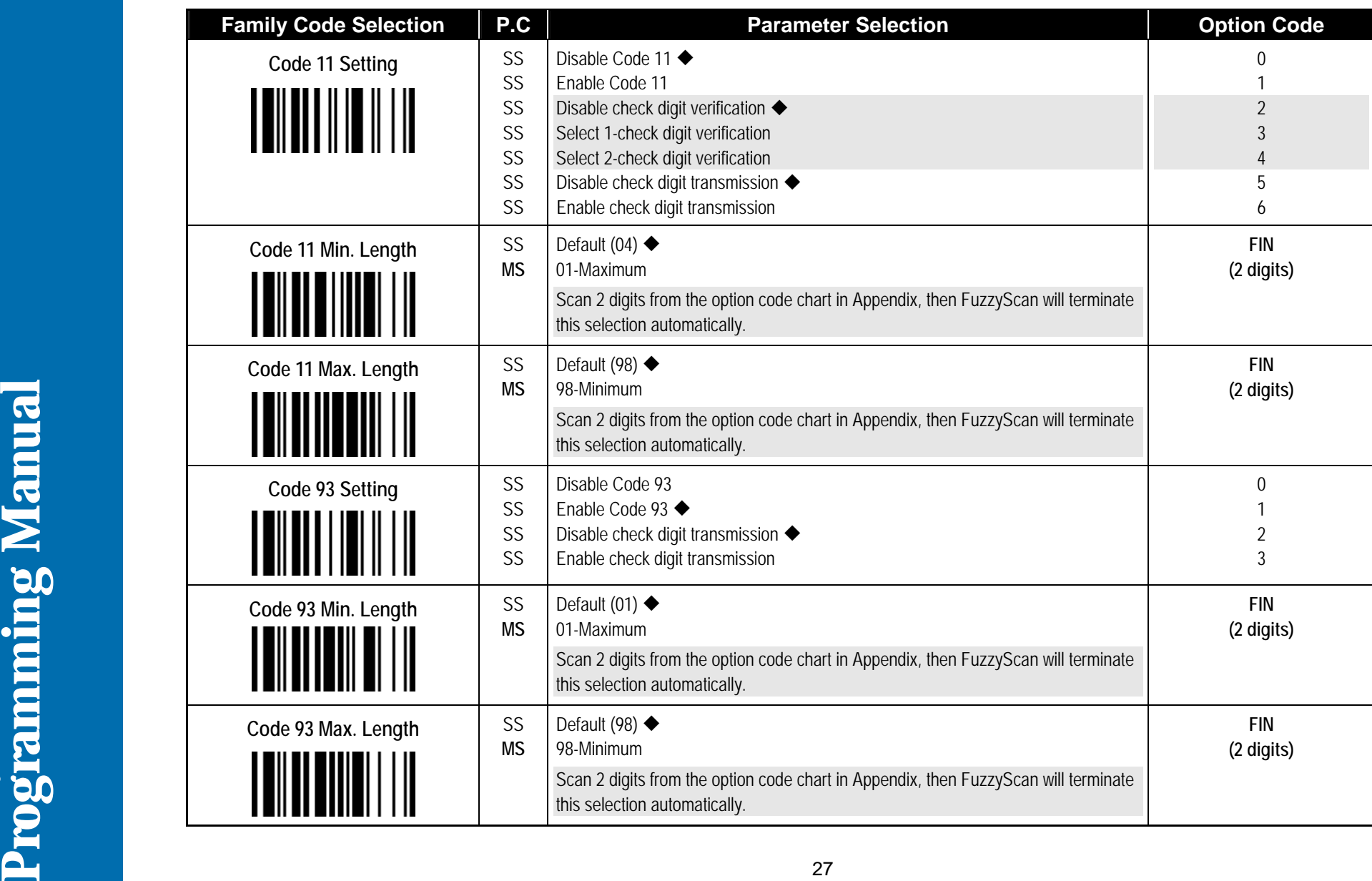

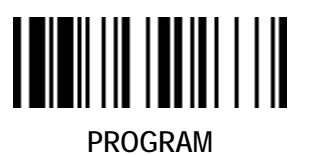

## **Symbology Reading Control**

♦ **MSI/Plessey Setting** ♦

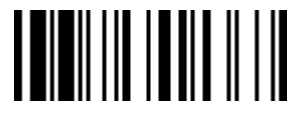

**F\_DEFAULT** 

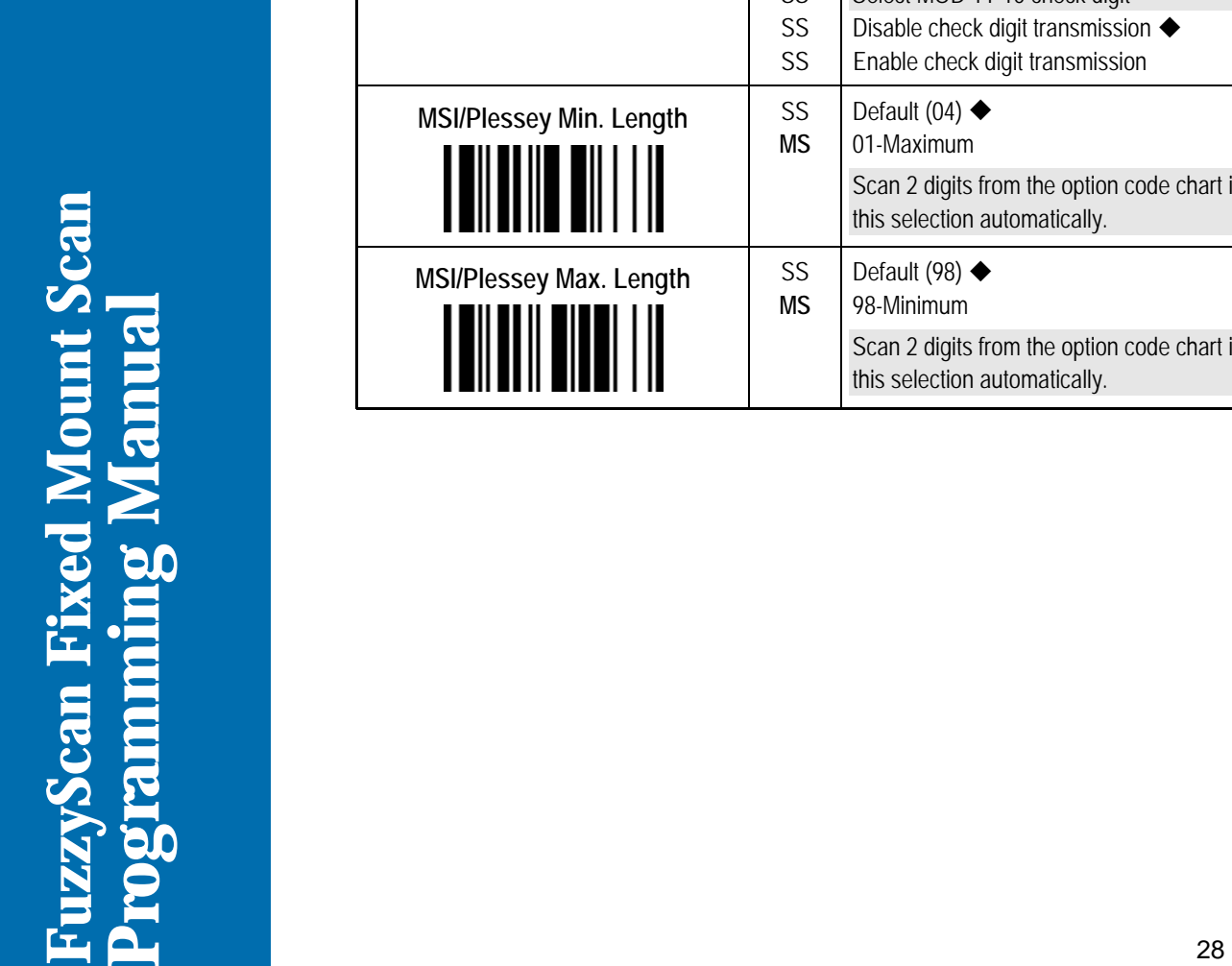

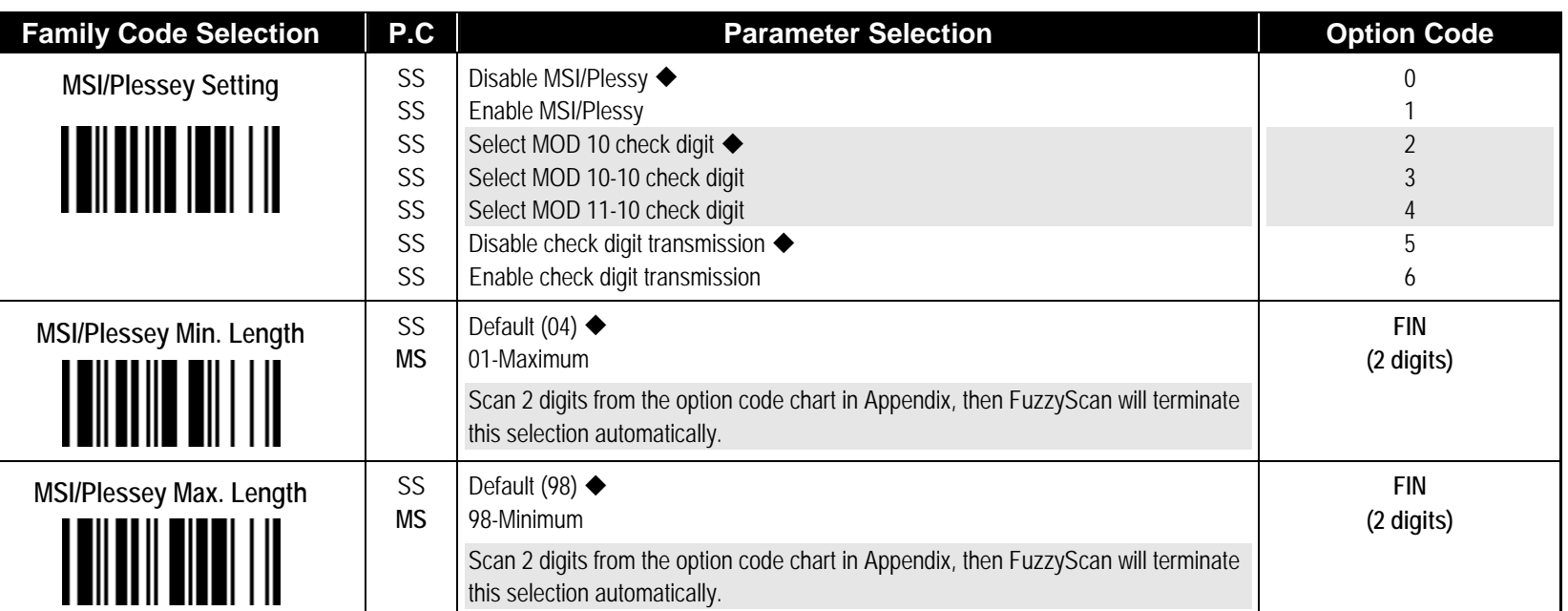

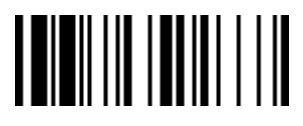

**PROGRAM** 

## **Symbology Reading Control**

## ♦ **Code 128 & UCC/EAN 128 Setting** ♦

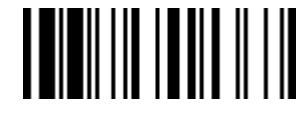

**F\_DEFAULT** 

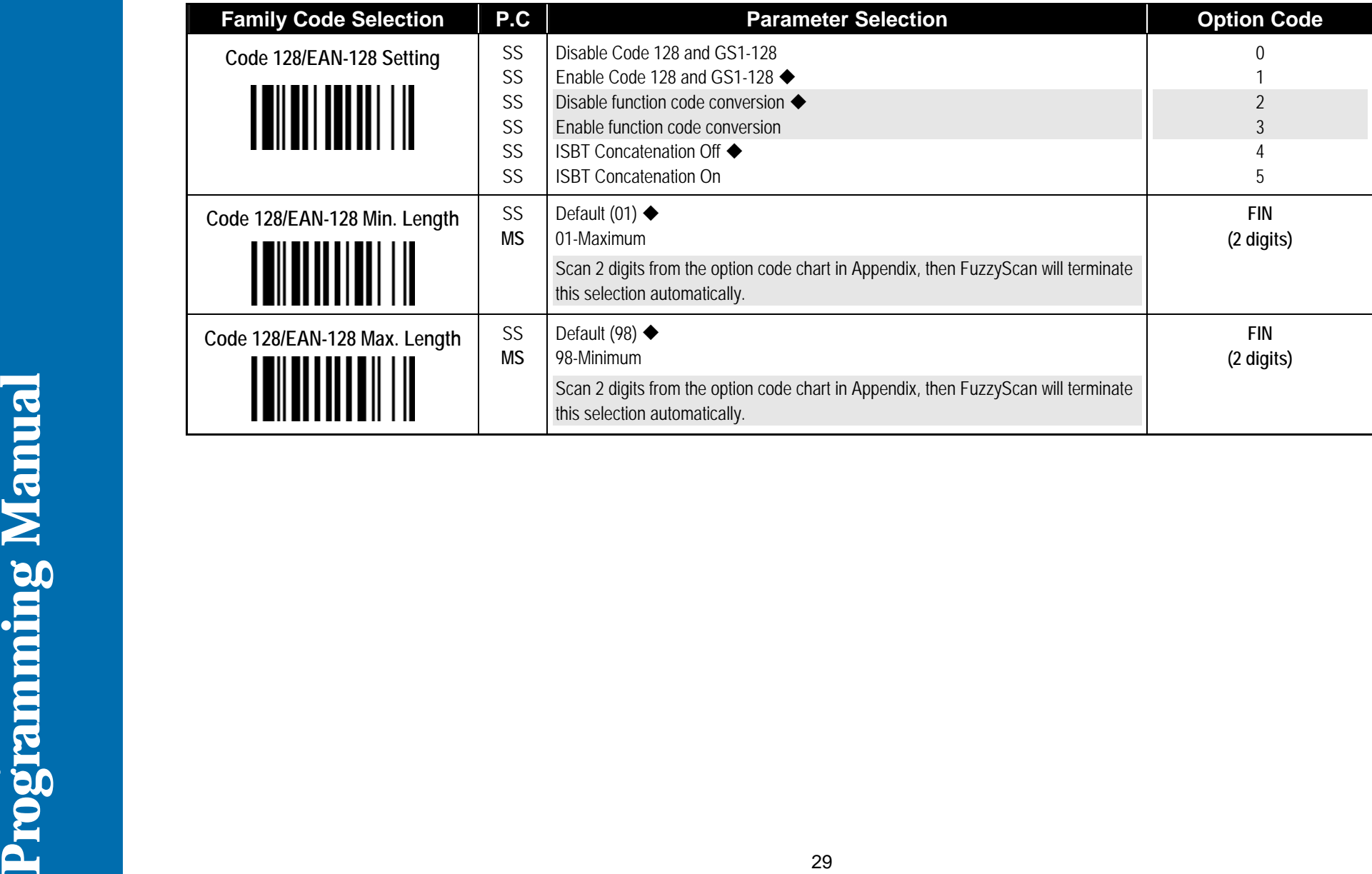

**FuzzyScan Fixed Mount Scan**  yScan

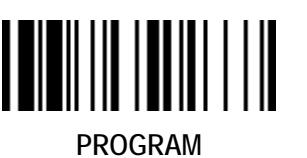

## **Symbology Reading Control**

♦ **UK/Plessey Setting** ♦

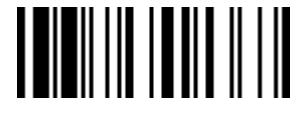

**F\_DEFAULT** 

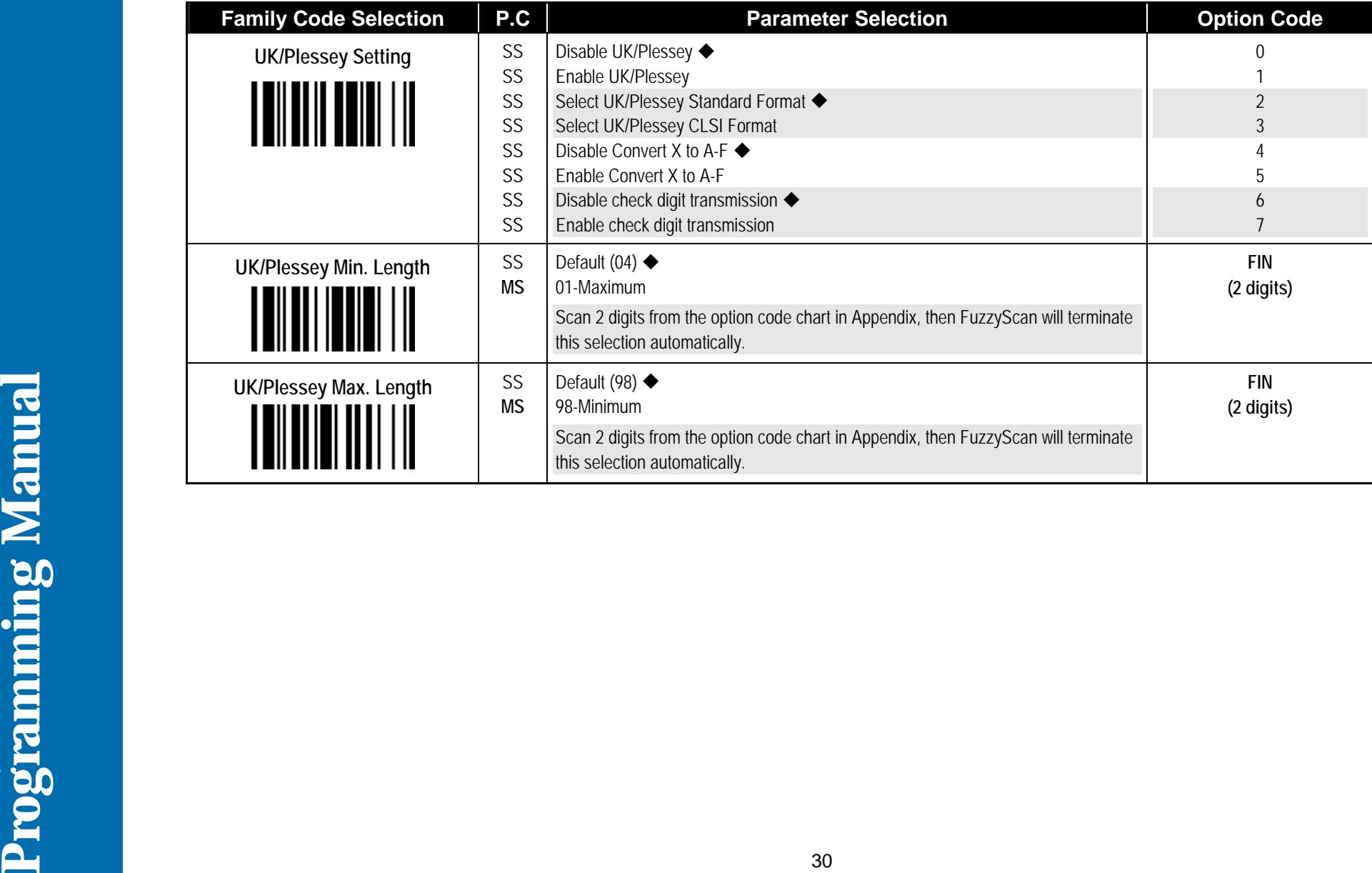

**FuzzyScan Fixed Mount Scan**  repScan

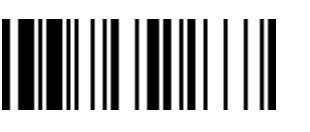

**PROGRAM** 

## **Symbology Reading Control**

♦ **Telepen Setting** ♦

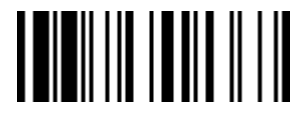

**F\_DEFAULT** 

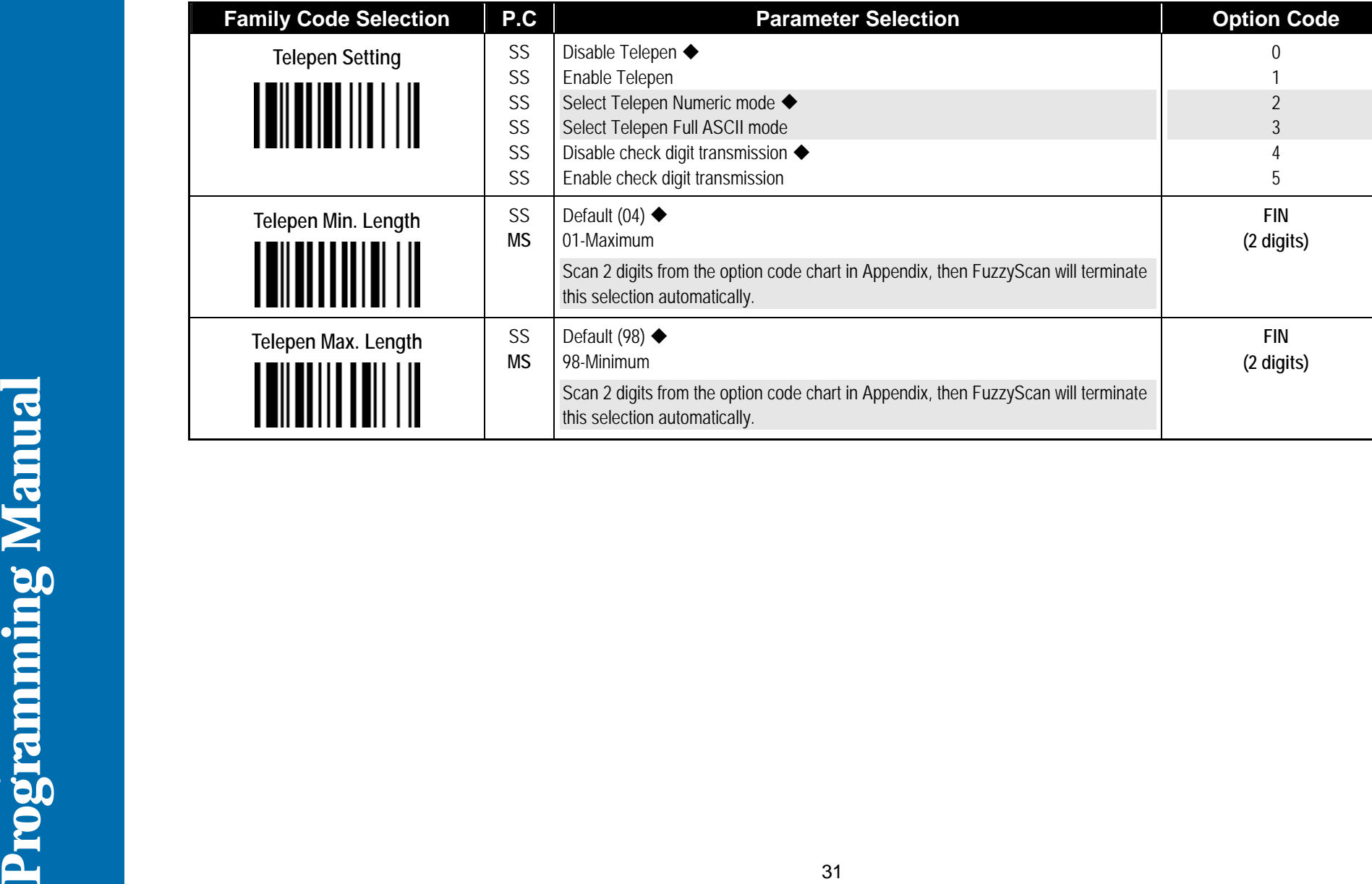

**FuzzyScan Fixed Mount Scan**  yScan

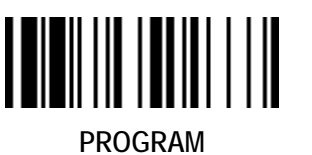

## **Symbology Reading Control**

## ♦ **GS1 DataBar Setting** ♦

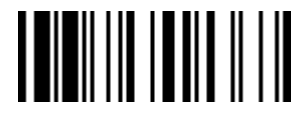

**F\_DEFAULT** 

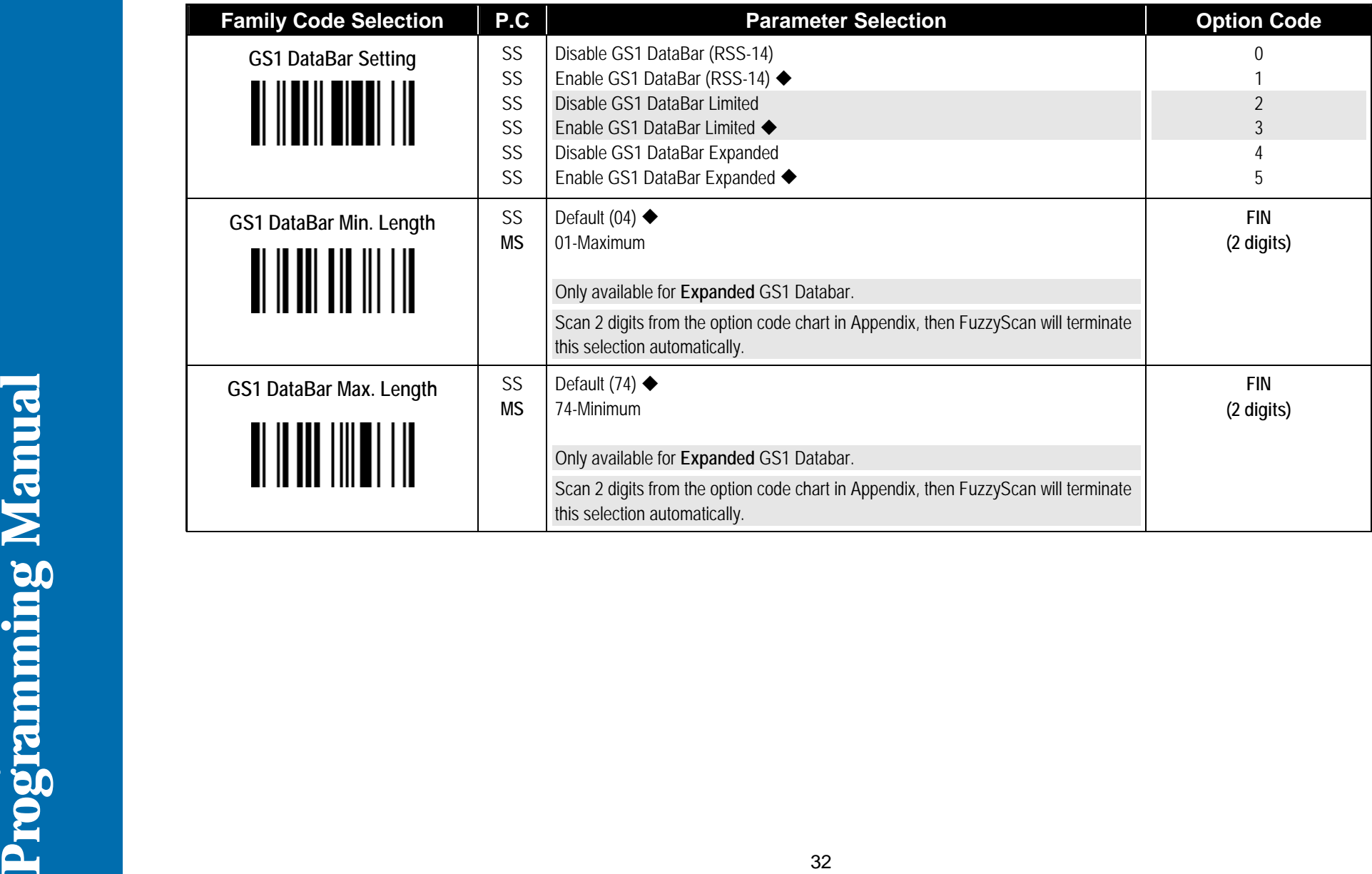

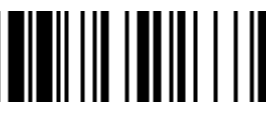

# **Symbology Reading Control**

### ♦ **Linear-stacked & Korea Post Code Setting** ♦

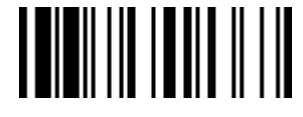

**F\_DEFAULT** 

**PROGRAM** 

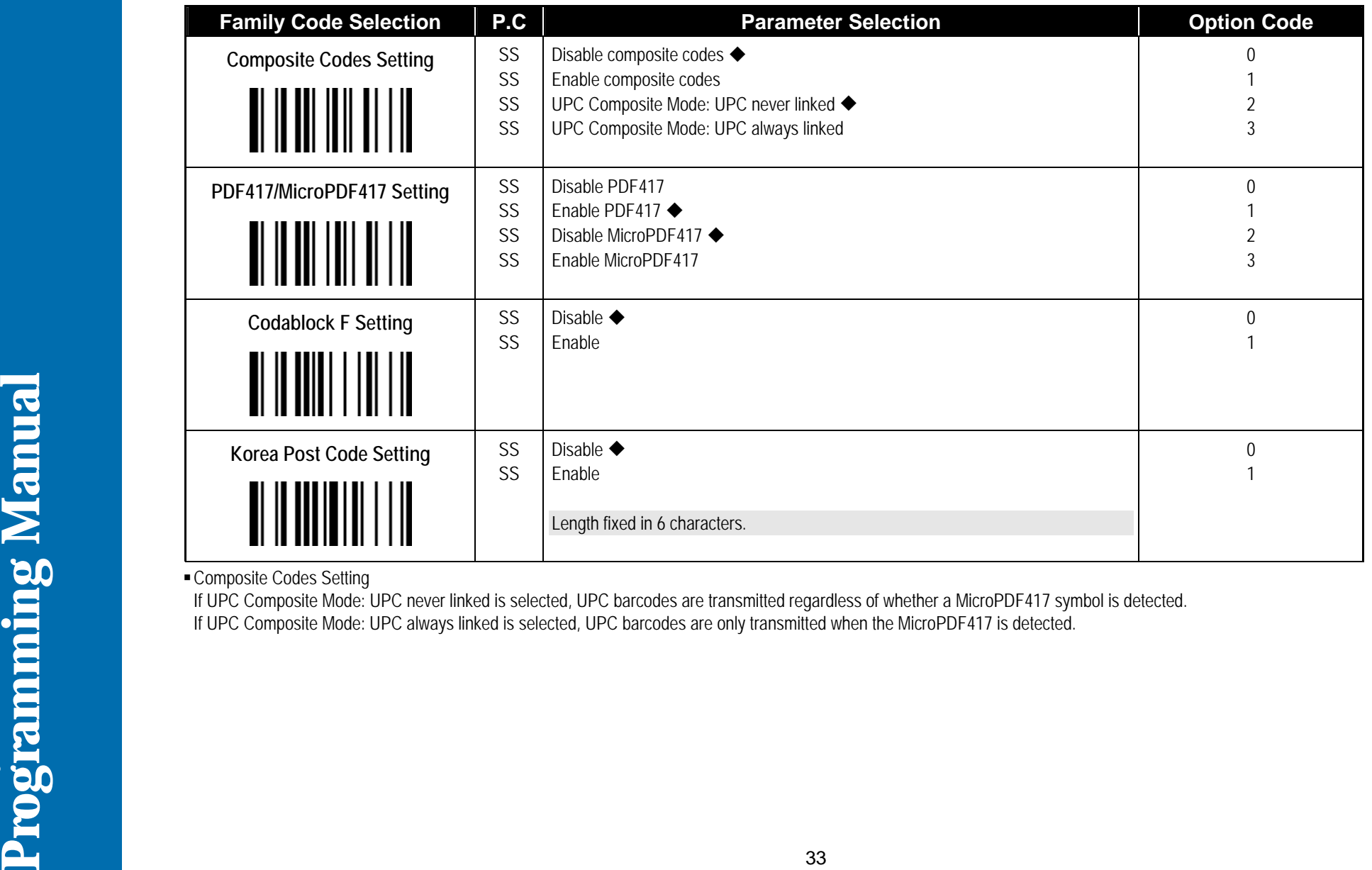

Composite Codes Setting

If UPC Composite Mode: UPC never linked is selected, UPC barcodes are transmitted regardless of whether a MicroPDF417 symbol is detected. If UPC Composite Mode: UPC always linked is selected, UPC barcodes are only transmitted when the MicroPDF417 is detected.

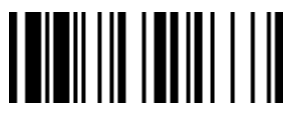

## **Keyboard Interface Control**

#### ♦ **Keyboard Layout (Language) Setting** ♦

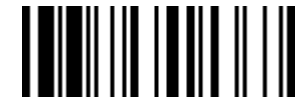

**F\_DEFAULT** 

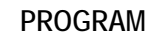

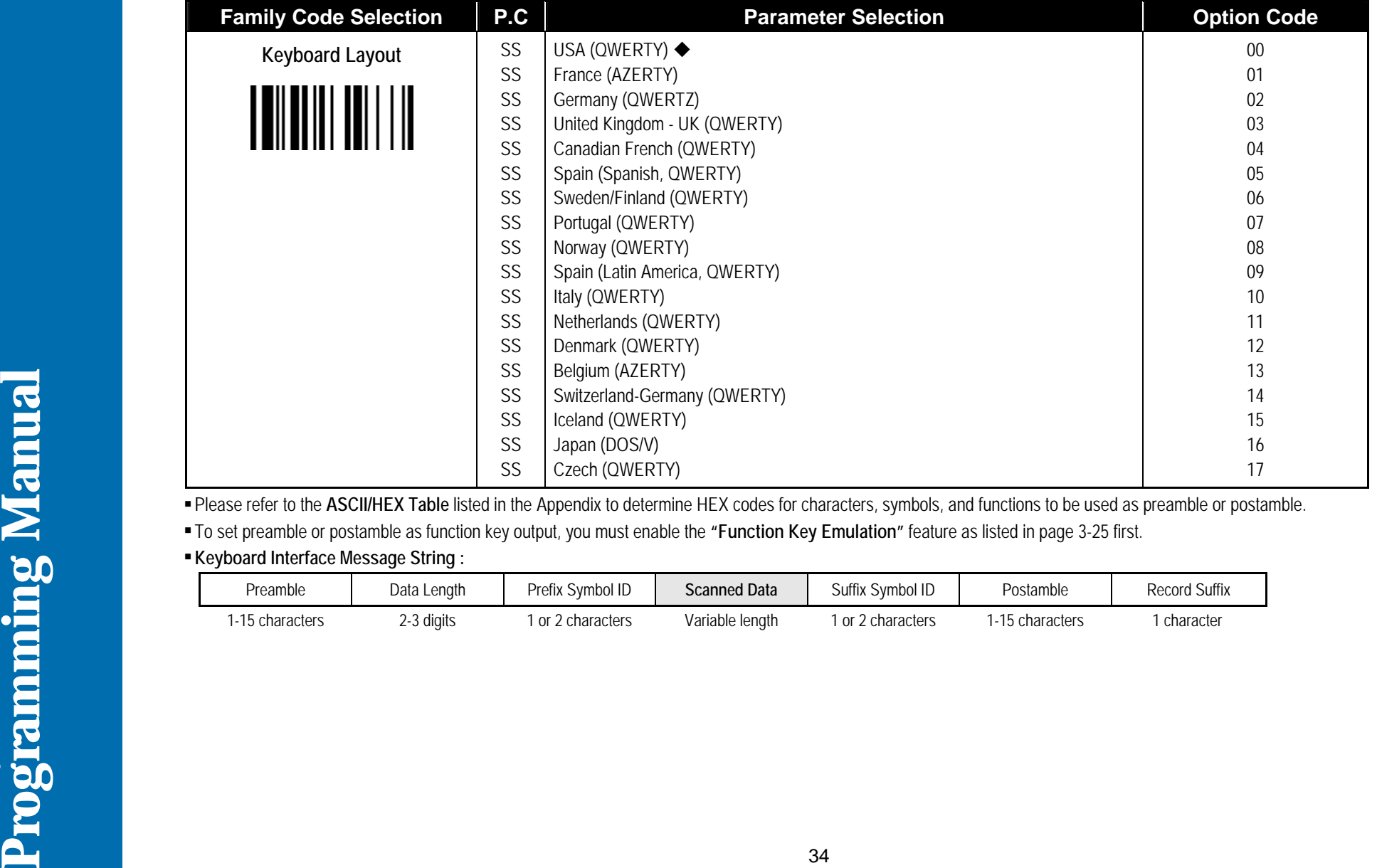

Please refer to the **ASCII/HEX Table** listed in the Appendix to determine HEX codes for characters, symbols, and functions to be used as preamble or postamble.

To set preamble or postamble as function key output, you must enable the **"Function Key Emulation"** feature as listed in page 3-25 first.

**Keyboard Interface Message String :** 

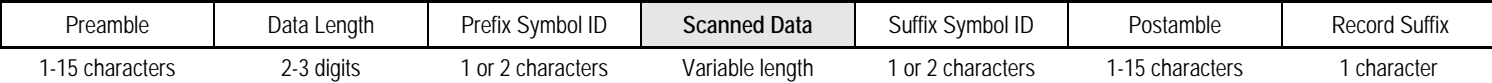

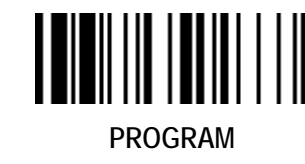

## **Keyboard Interface Control**

### ♦ **Record Suffix, Preamble, Postamble & Caps Lock** ♦

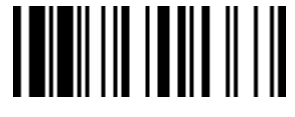

**F\_DEFAULT** 

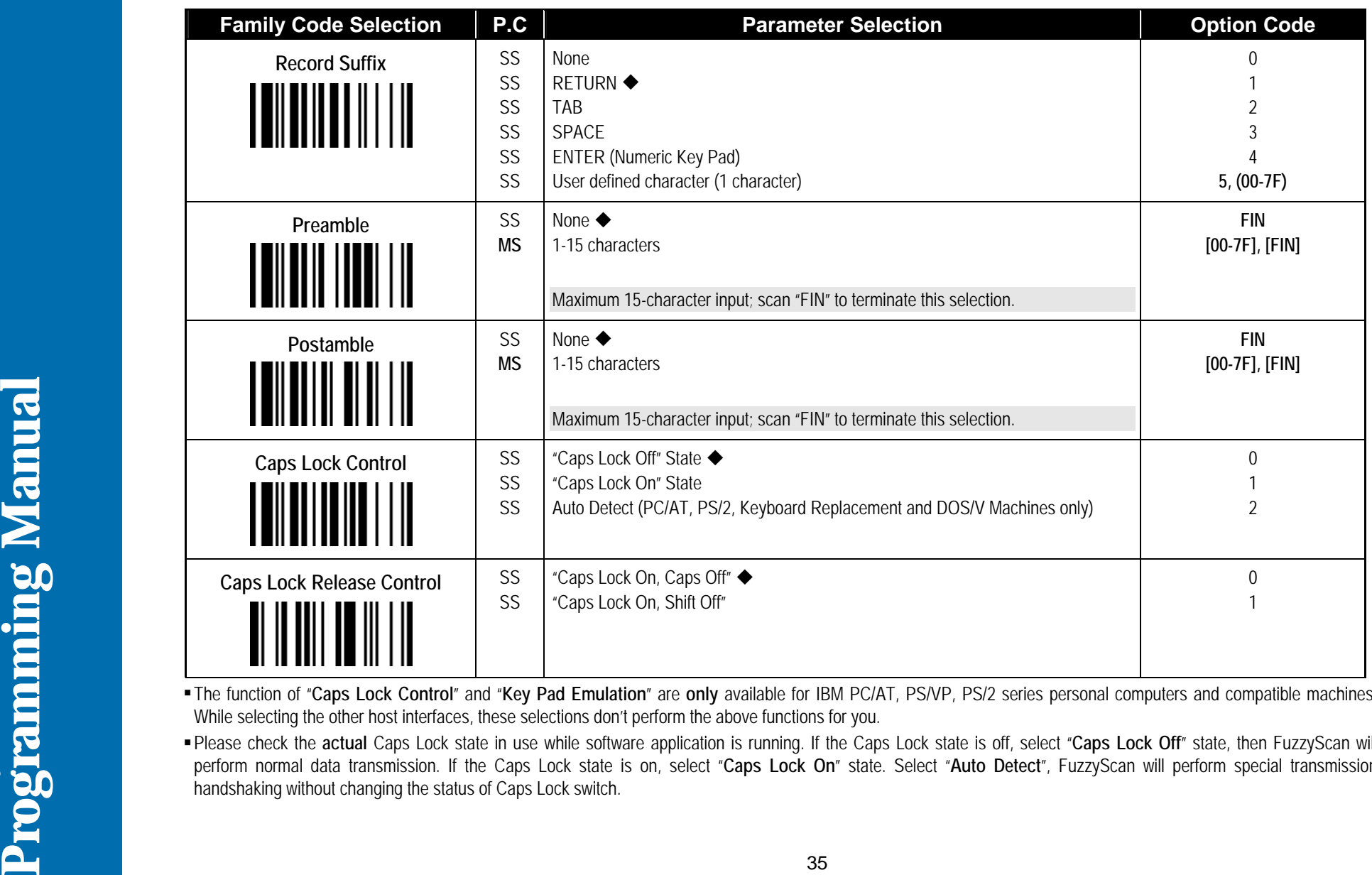

The function of "**Caps Lock Control**" and "**Key Pad Emulation**" are **only** available for IBM PC/AT, PS/VP, PS/2 series personal computers and compatible machines. While selecting the other host interfaces, these selections don't perform the above functions for you.

Please check the **actual** Caps Lock state in use while software application is running. If the Caps Lock state is off, select "**Caps Lock Off**" state, then FuzzyScan will perform normal data transmission. If the Caps Lock state is on, select "**Caps Lock On**" state. Select "**Auto Detect**", FuzzyScan will perform special transmission handshaking without changing the status of Caps Lock switch.

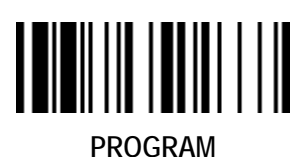

## **Keyboard Interface Control**

♦ **Delay Setting** ♦

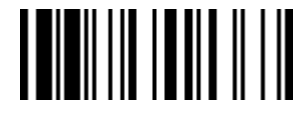

**F\_DEFAULT** 

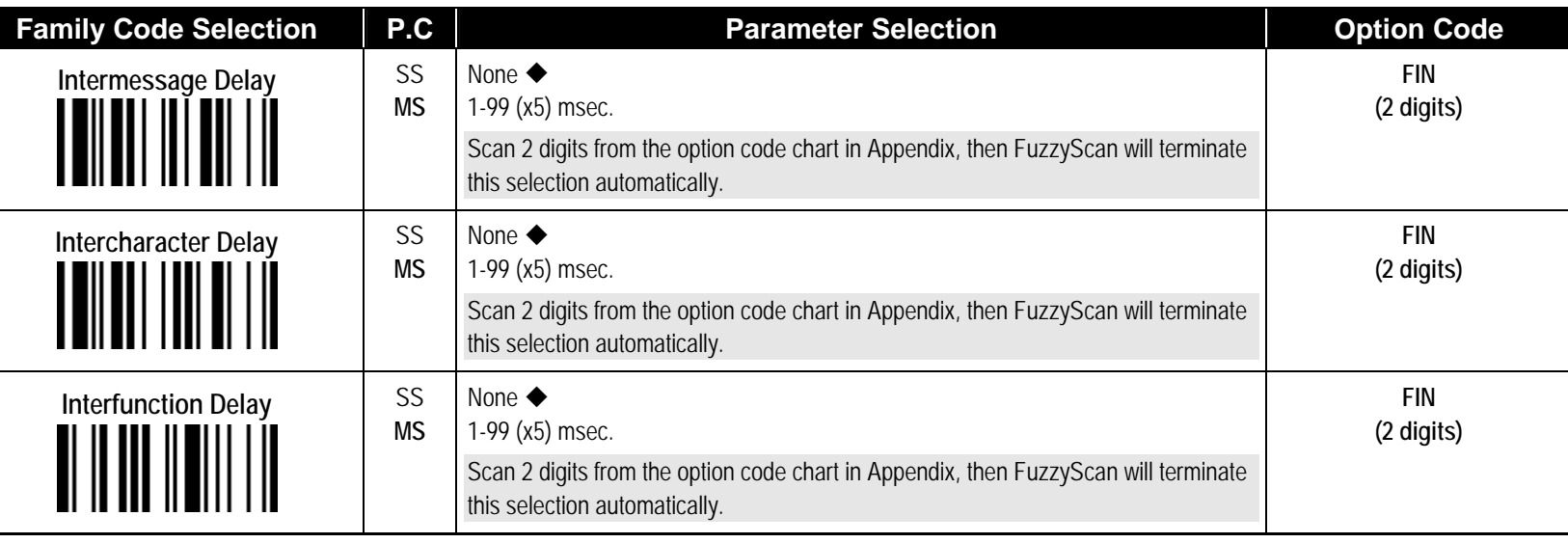

**Intermessage Delay** is a time delay between messages output by FuzzyScan. Increasing this delay will help host applications process the incoming data on time.

**Profession and the selection automatically.**<br> **Profession Selection automatically**<br> **Profession Speed is to fast, characters may be skipped:**<br>
transmission speed is too fast, characters may be skipped:<br>
various notebook o **Intercharacter Delay** is a time delay between data characters output by FuzzyScan. These two parameters are used to synchronize data communication when : 1) the data transmission speed is too fast, characters may be skipped; 2) multitasking operation system or host computers in a network may slow down the keyboard handling; 3) various notebook or desktop PC systems require different timing parameter settings. Please always add one extra unit as safety margin when adjusting these two parameters.

**Interfunction Delay** is a time delay between the transmission of each segment of the message string.

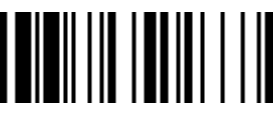

# **Keyboard Interface Control**

## ♦ **Emulation Setting & Upper/Lower Case Setting** ♦

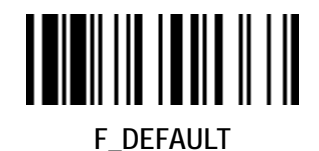

**PROGRAM** 

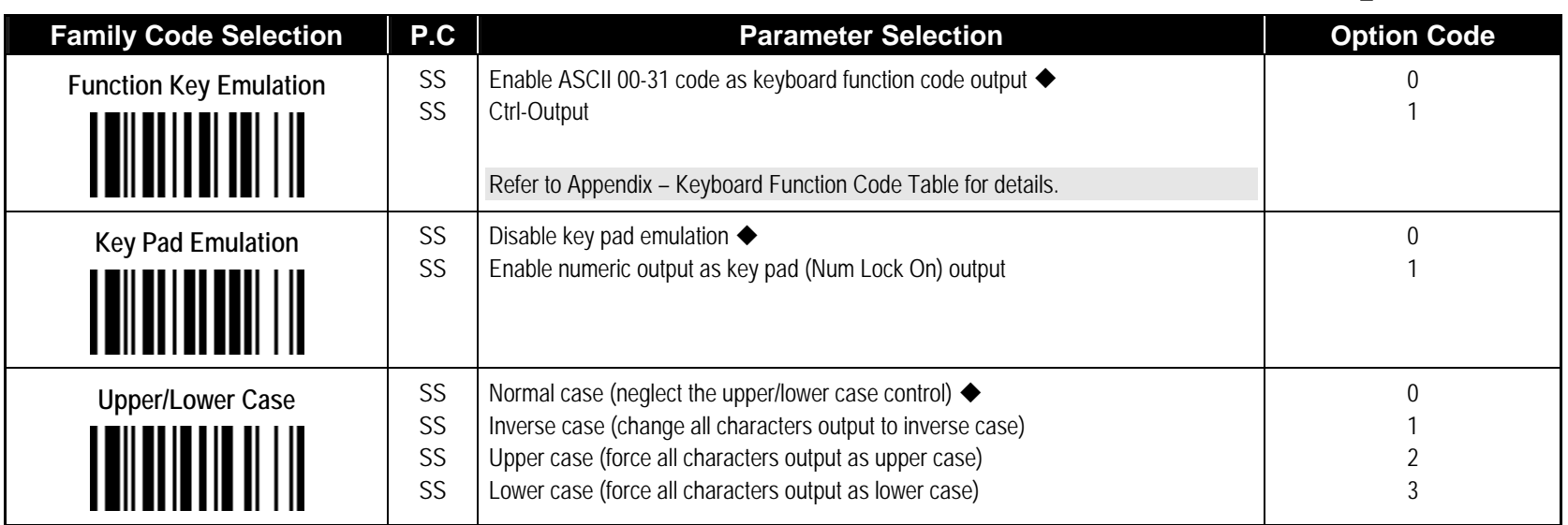

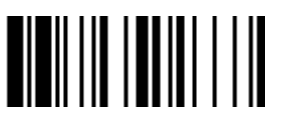

## **Serial Interface Control**

## ♦ **Record Suffix, Preamble, Postamble Setting** ♦

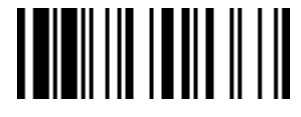

**F\_DEFAULT** 

**PROGRAM** 

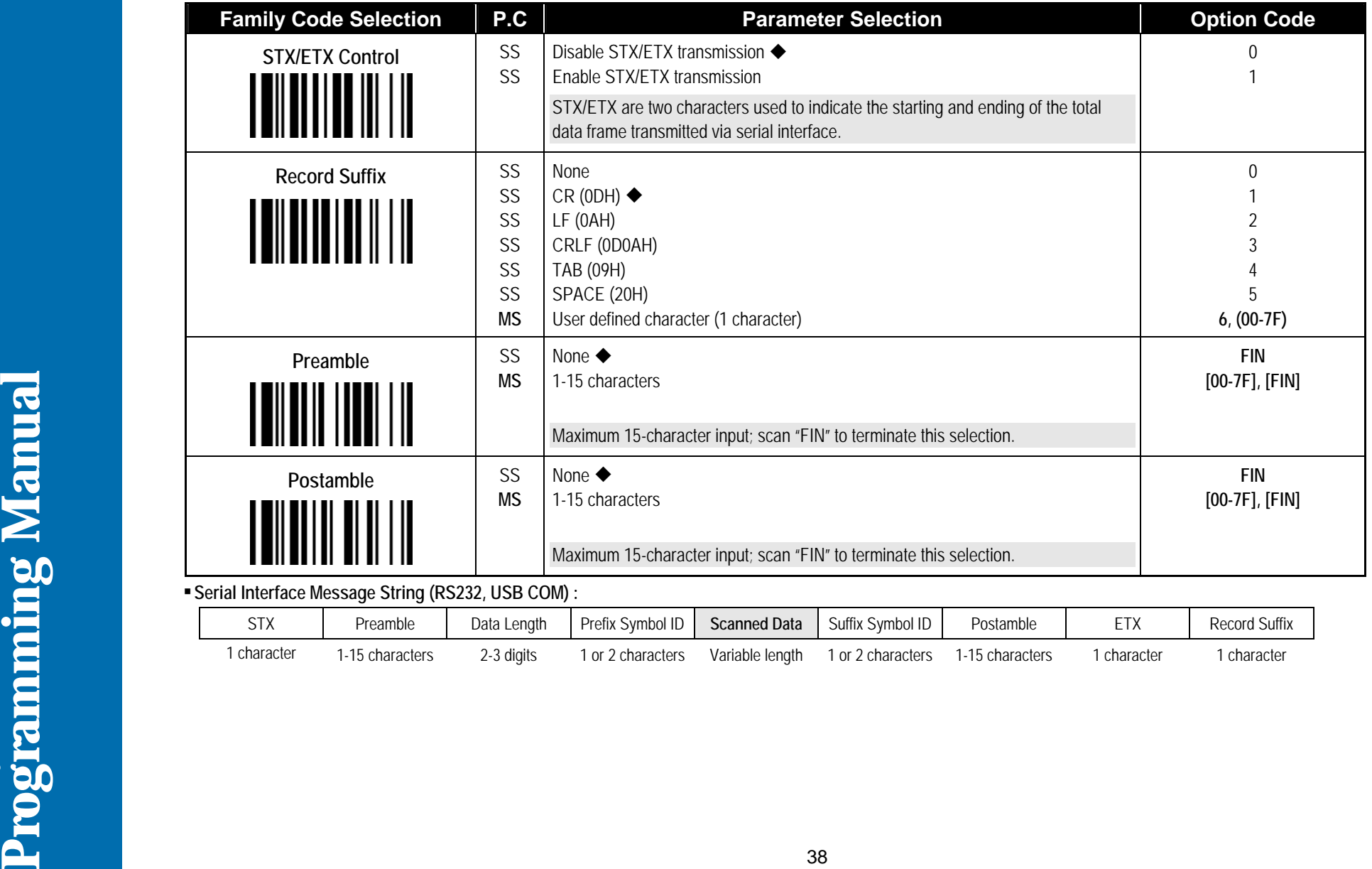

**Serial Interface Message String (RS232, USB COM) :** 

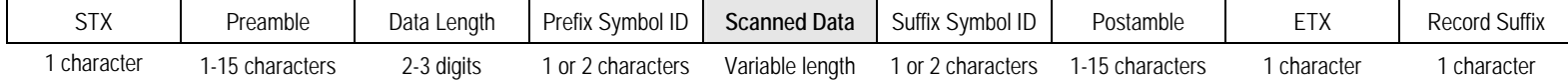

**FuzzyScan Fixed Mount Scan** 

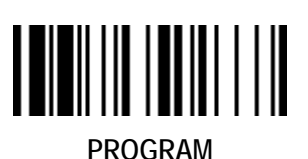

## **Serial Interface Control**

♦ **Delay Setting** ♦

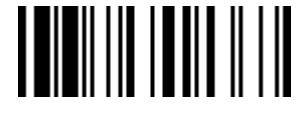

**F\_DEFAULT** 

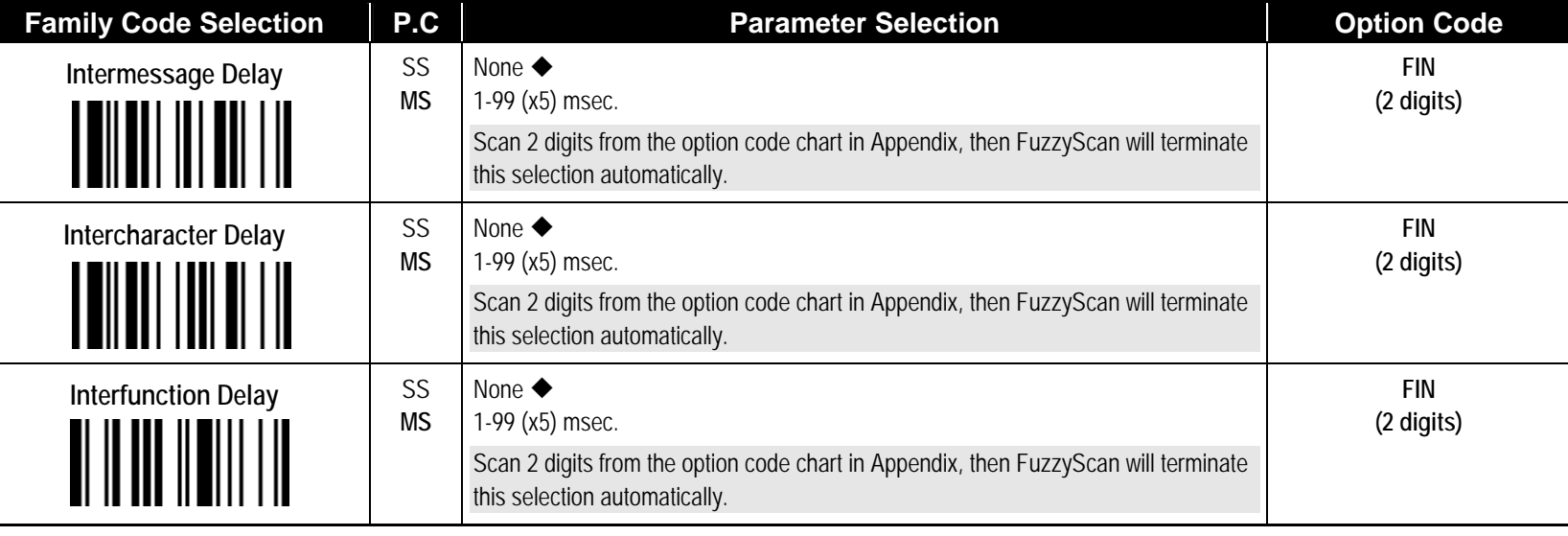

**Intermessage Delay** is a time delay between messages output by FuzzyScan. Increasing this delay will help host applications process the incoming data on time.

**Profession automatically.**<br> **Profession automatically** intercentancer Delay is a time delay between messages output by FuzzyScan. Three transmission speed is too fast, characters may be skipped. 2) multitasking operation **Intercharacter Delay** is a time delay between data characters output by FuzzyScan. These two parameters are used to synchronize data communication when : 1) the data transmission speed is too fast, characters may be skipped; 2) multitasking operation system or host computers in a network may slow down the keyboard handling; 3) various notebook or desktop PC systems require different timing parameter settings. Please always add one extra unit as safety margin when adjusting these two parameters.

**Interfunction Delay** is a time delay between the transmission of each segment of the message string.

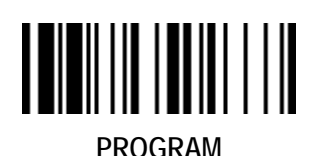

# **Serial Interface Control**

### ♦ **Protocol, ACK/NAK Setting** ♦

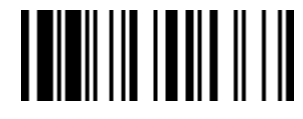

**F\_DEFAULT** 

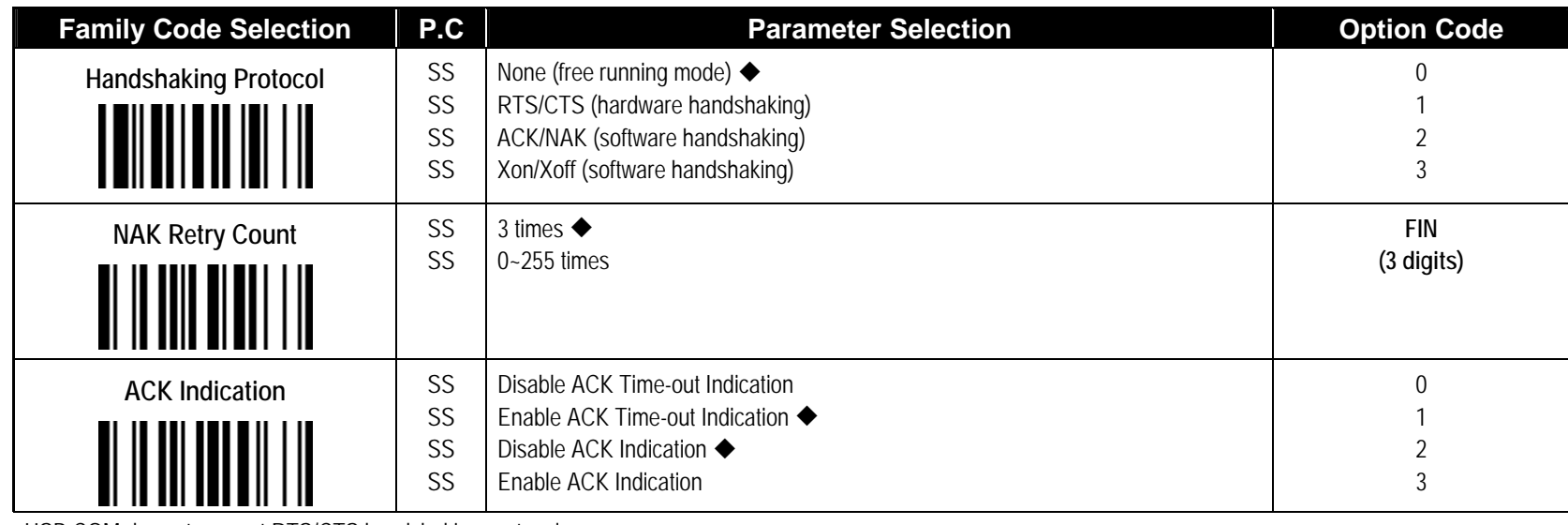

USB COM doesn't support RTS/CTS handshaking protocol.

When the **ACK/NAK Software Handshaking** option is selected, the FuzzyScan waits for an **ACK** (acknowledge) or **NAK** (not acknowledge) from the host computer after each data transmission. If the NAK is received, FuzzyScan will re-send the data until receiving ACK.

#### **NAK Retry Count**

**Program Programming Manual Program Program Programming COCOC**<br> **PROGRAM CONTENTS AND A SOFTWARE BURGING (SOFTWARE Selected, the FuzzyScan waits for a except the head CACMAR Software Handshaking potion is selected, F** After transmitting data, the scanner expects a NAK response from the host up to the preset "Serial Response Time-out". If the scanner doesn't get a response, the scanner will issue an error indication and discard the data. When a NAK is received, the scanner transmits the same data again and waits for either an ACK or NAK. The scanner issues an error indication and discards the data under following two conditions:

1) After preset NAK retry counts is received within the preset serial response time-out.

2) If the preset time-out is up but the preset NAK retry counts haven't come to the end.

The default retry counts are three times. If you program "0 time", the scanner won't resend the data to the host when the scanner receives a NAK. The scanner will discard the data. If you program "255 times", the scanner can receive unlimited NAKs from the host within the pre-set serial response time-out.

This function is not available for batch mode. When you enable this function in on-line mode, the out-of-range function will be disable automatically.

#### **ACK Indication:**

Disable: There's neither LED nor beeping indication for this setting. Enable: There's a specific LED and beeping indication for this setting.

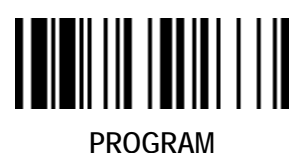

## **Serial Interface Control**

#### ♦**Time Out Setting, Baud Rate, Data Frame**♦

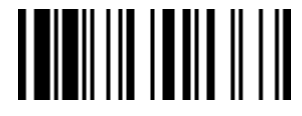

**F\_DEFAULT** 

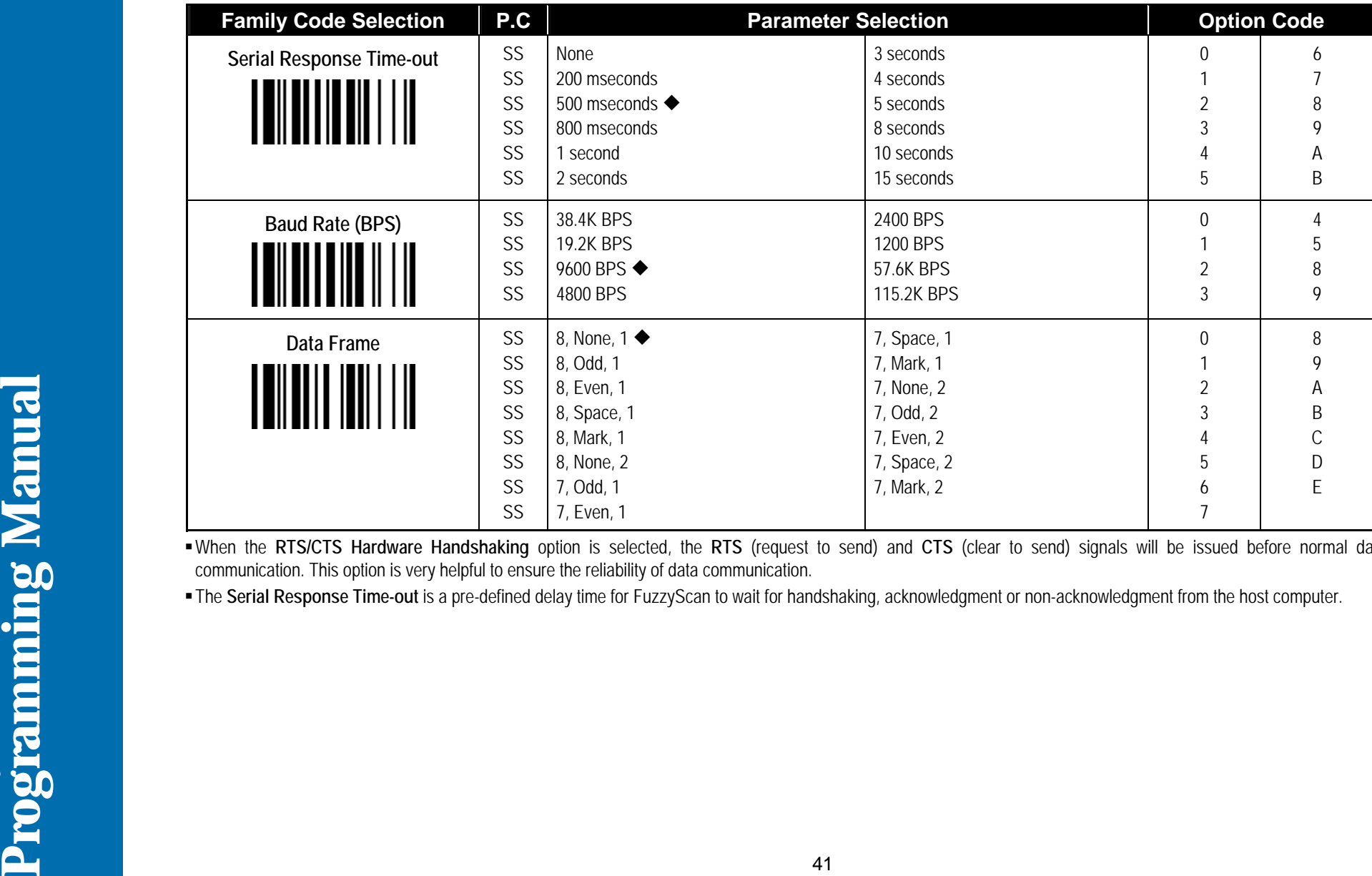

When the **RTS/CTS Hardware Handshaking** option is selected, the **RTS** (request to send) and **CTS** (clear to send) signals will be issued before normal data communication. This option is very helpful to ensure the reliability of data communication.

The **Serial Response Time-out** is a pre-defined delay time for FuzzyScan to wait for handshaking, acknowledgment or non-acknowledgment from the host computer.

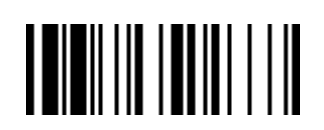

**PROGRAM** 

## **Operation Control**

#### ♦ **Operation Mode Setting** ♦

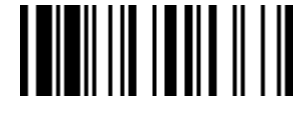

**F\_DEFAULT** 

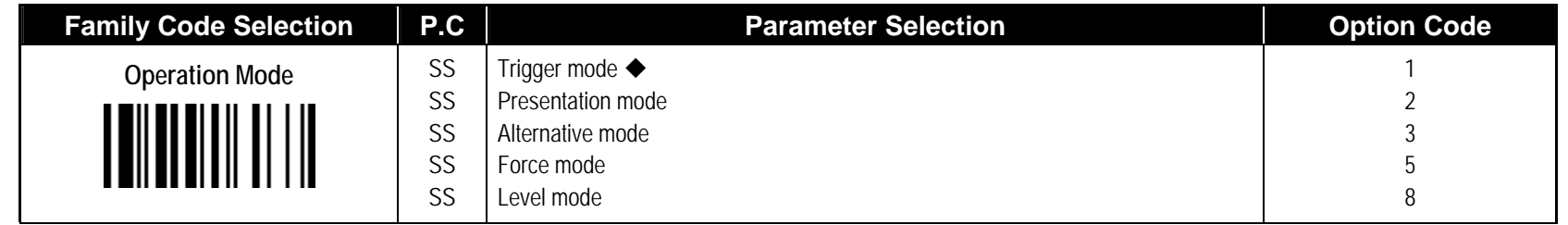

- **Trigger Mode (External Triggering)** When the scanner receives an external trigger or a serial trigger ON command under trigger mode, the scanner will turn on the light source to read barcode until gets a good read, a serial trigger OFF command or a release of external trigger. Once the light source goes off, the scanner is waiting for the next trigger to activate scanning again.
- **Presentation Mode (Auto Detection)** Under presentation mode, the scanner will automatically detect the object movement in the scanner field of view. Once the scanner detected a similar barcode image, the scanner will turn on the light source to read barcodes until the **preset scan input time-out** is up. For dark environments, you may adjust the setting of "Presentation Sensitivity" to increase the detection sensitivity
- **Alternative Mode (Periodic Power Off)** When the scanner receives an external trigger or a serial trigger ON command under alternative mode, the scanner will turn on the light source to read barcodes until the **preset scan input time-out** is up. The scan input time-out will be reset after each good read. Once the light source goes off, the scanner is waiting for the next trigger to activate scanning again.
- **Force Mode (Continued Power On)** Under force mode, the scanner continues to read barcodes without using external trigger or serial trigger. Please note that the scanner will not stop reading until you switch into another operation mode.
- Force Mode (Continued Power On) Under force mode, the scanner continues to read barcce<br>
will not stop readily out switch into another operation mode.<br> **PLevel Mode (Auto Power Off)** When the scanner receives an external tr **Level Mode (Auto Power Off)** When the scanner receives an external trigger or a serial trigger ON command under level mode, the scanner will turn on the light source to read barcodes until **a good read** is performed or the **preset scan input time-out** is up. Once the light source goes off, the scanner is waiting for the next trigger to activate scanning again.

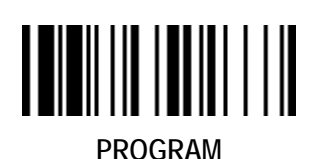

## **Operation Control**

#### ♦ **Buzzer, Indicator, Inverse Reading**♦

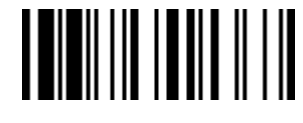

**F\_DEFAULT** 

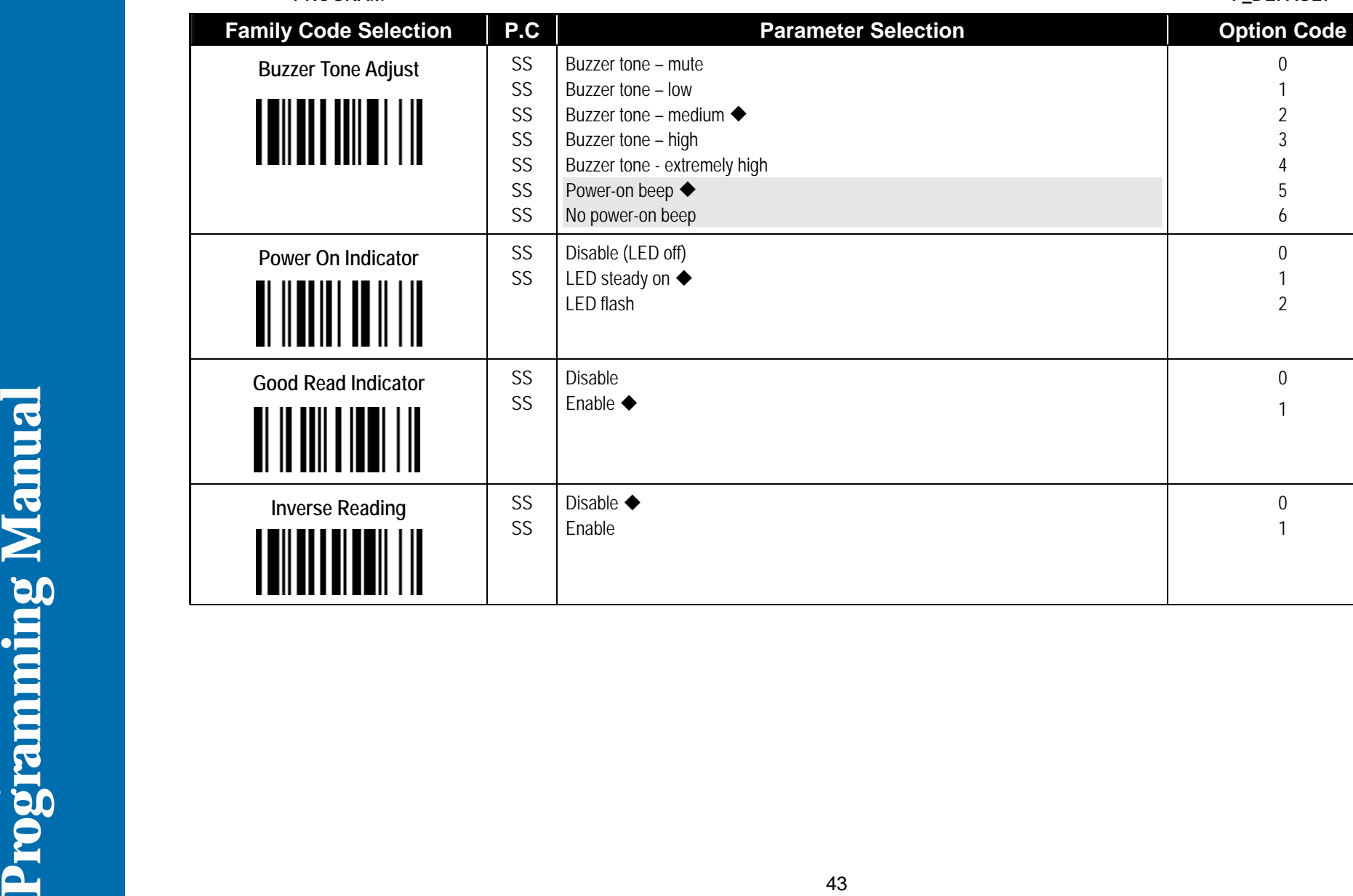

**FuzzyScan Fixed Mount Scan**  neoglzz

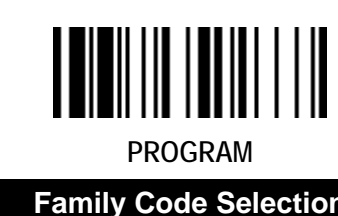

## **Operation Control**

## ♦**Dollar Sign, Redundancy, Scan Rate Control** ♦

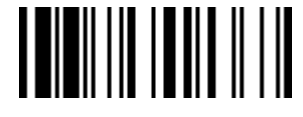

**F\_DEFAULT** 

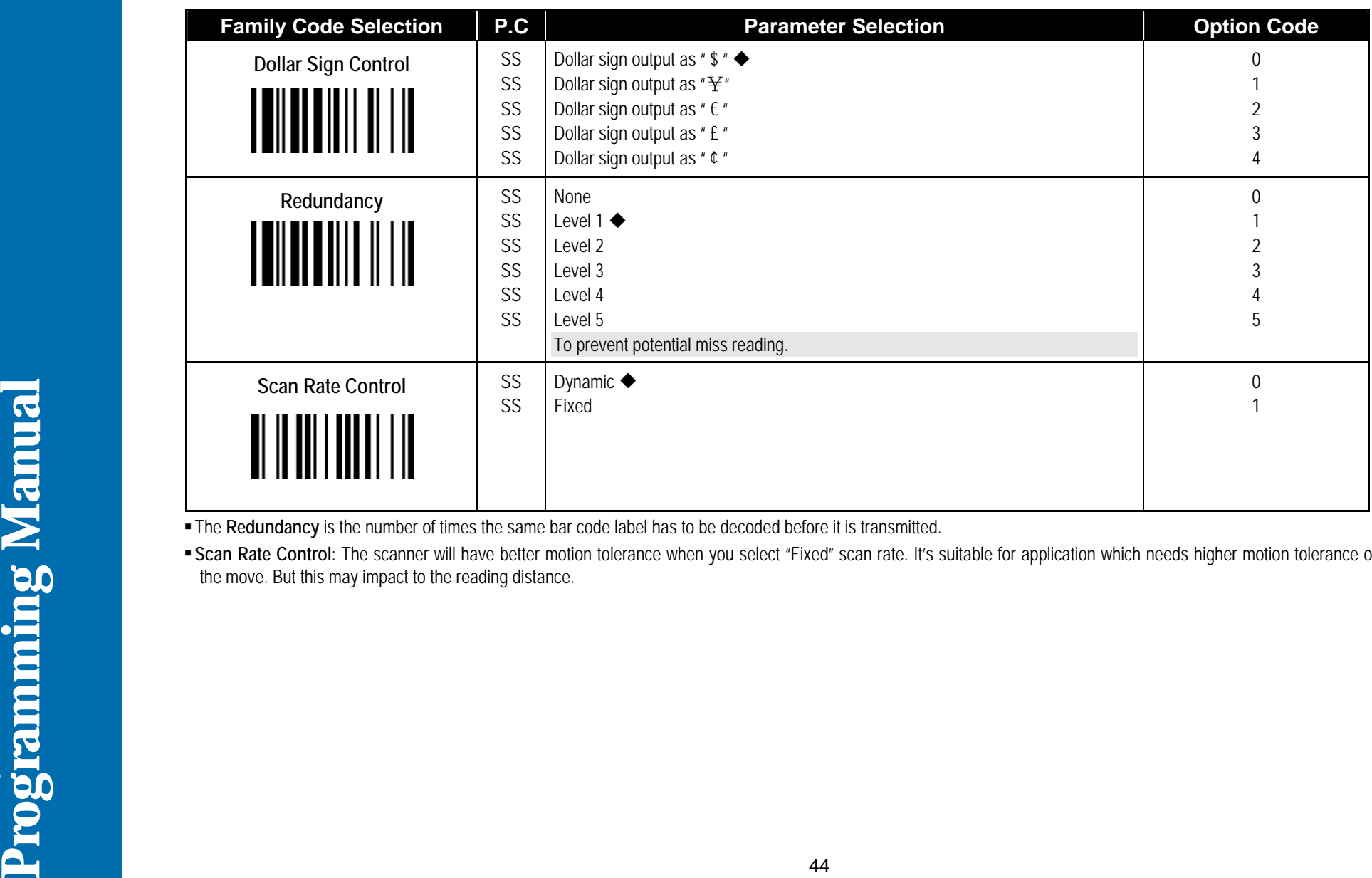

The **Redundancy** is the number of times the same bar code label has to be decoded before it is transmitted.

**Scan Rate Control:** The scanner will have better motion tolerance when you select "Fixed" scan rate. It's suitable for application which needs higher motion tolerance on the move. But this may impact to the reading distance.

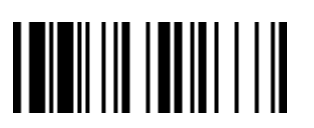

## **Operation Control**

♦ **Delay Setting** ♦

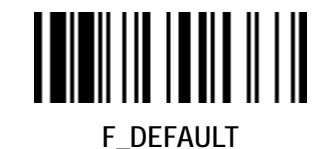

**PROGRAM** 

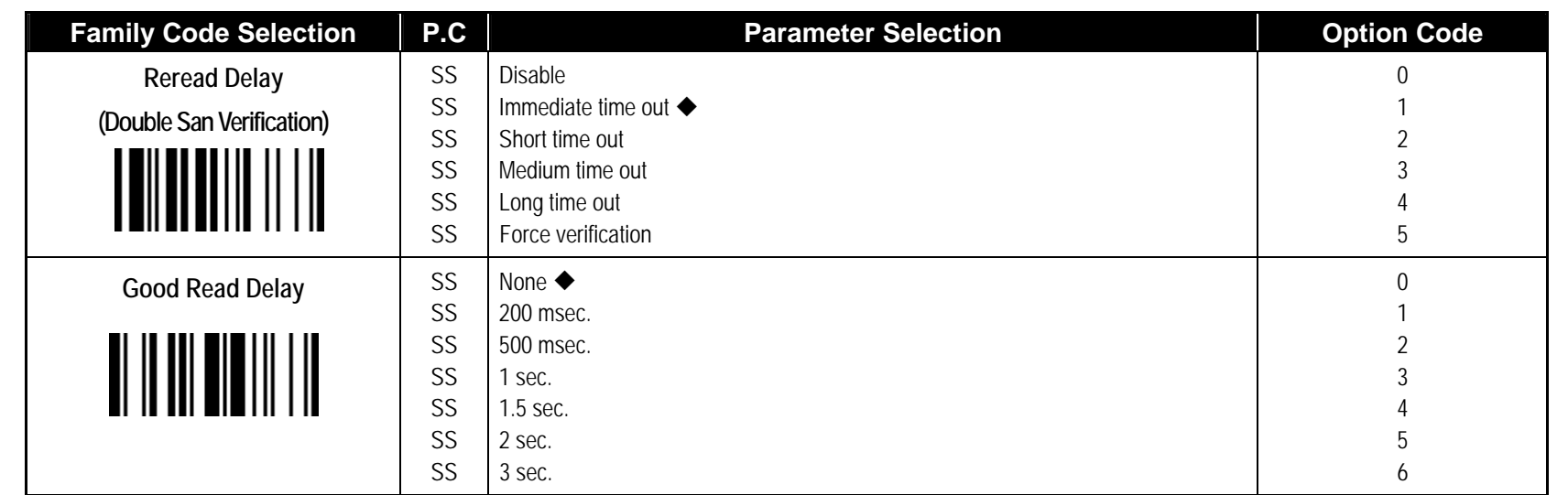

The **Reread Delay (Double Scan Verification)** is designed to inhibit FuzzyScan from reading the same bar code label twice in pre-defined short duration. Force Verification will not allow reading of the same bar code twice.

This **Good Read Delay** is the minimum amount of time before the imager can read another bar code.

**FuzzyScan Fixed Mount Scan Programming Manual Delay (Double Scan Verification)** is designed to inhibit FuzzyScan from reading<br>will not allow reading of the same bar code twice.<br> **Programming Manual Anual Programming Manual Anual Programming Manual** 

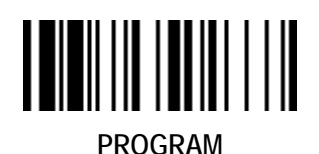

## **Operation Control**

#### ♦ **Time-out and Duration Setting** ♦

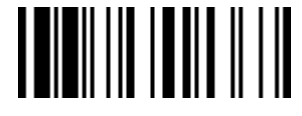

**F\_DEFAULT Option Code** 

9, (2digits)

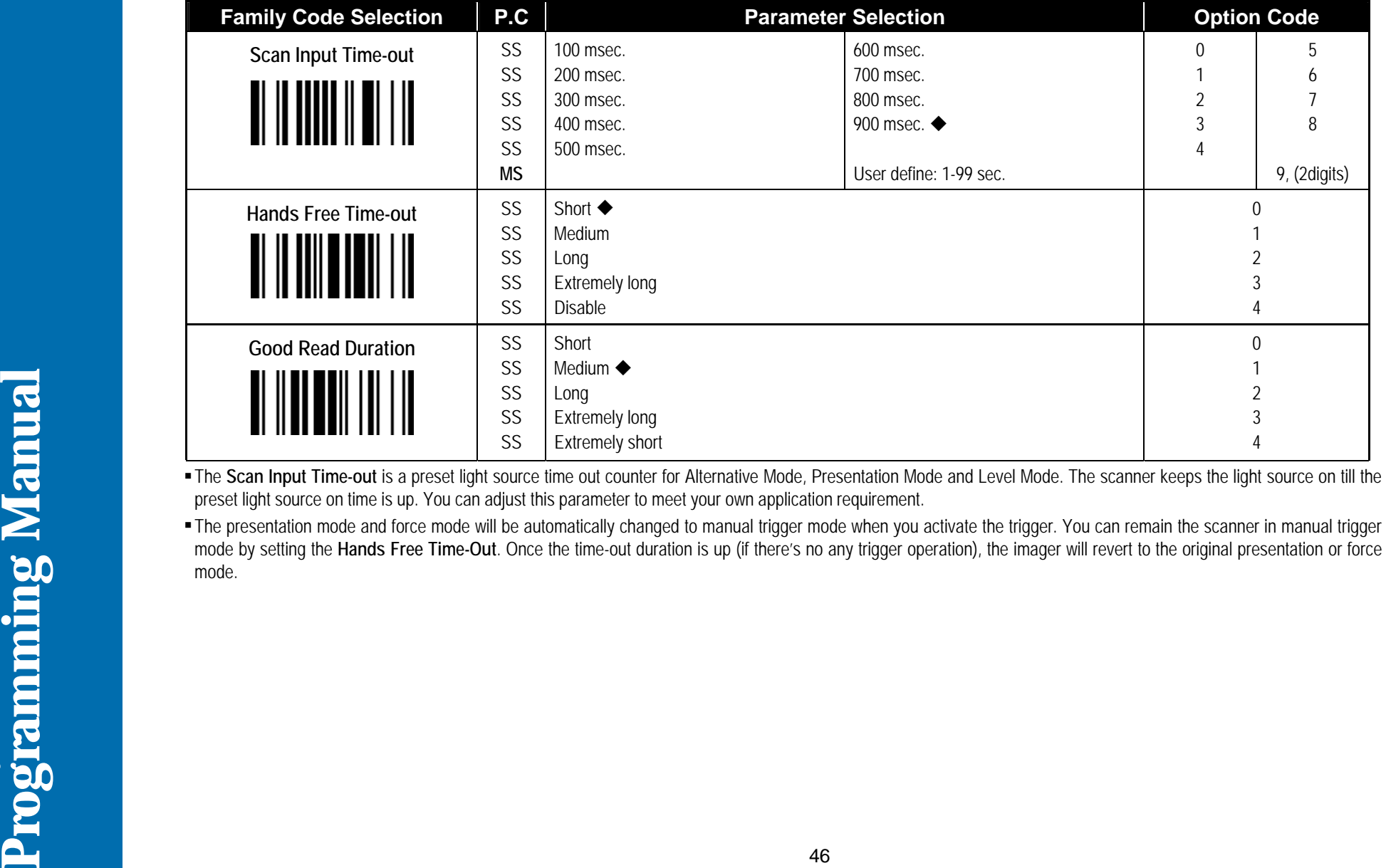

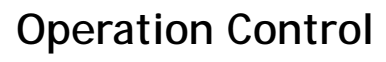

#### ♦ **Presentation Scanning Setting , 1D Barcode Direction Indication Transmission, etc.**♦ **F\_DEFAULT**

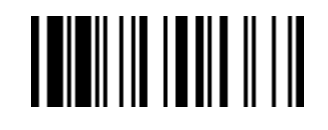

**FuzzyScan Fixed Mount Scan**  neoSczz the barcode.

**PROGRAM** 

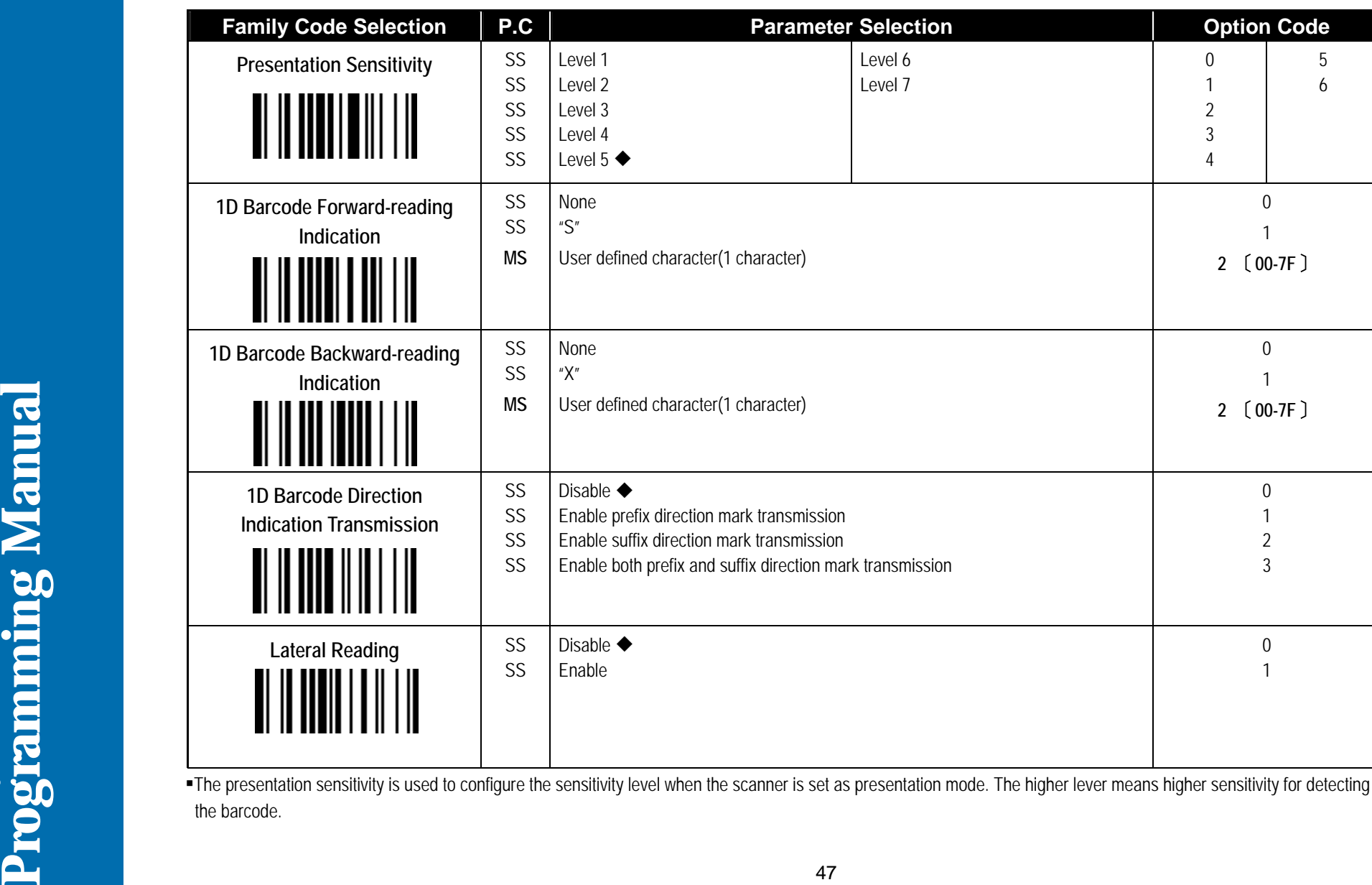

The presentation sensitivity is used to configure the sensitivity level when the scanner is set as presentation mode. The higher lever means higher sensitivity for detecting

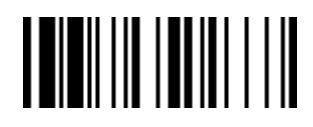

**PROGRAM** 

## **Operation Control**

## ♦ **OK/NG Signal and Beeping Control** ♦

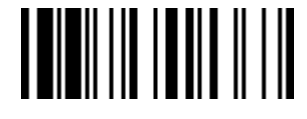

**F\_DEFAULT** 

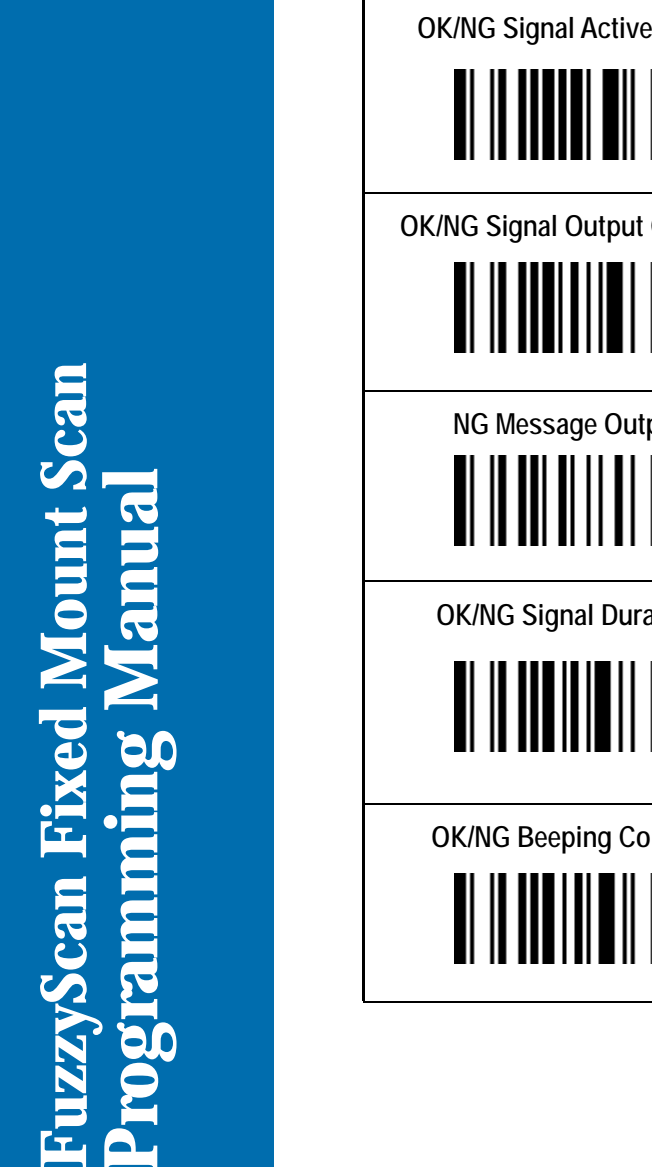

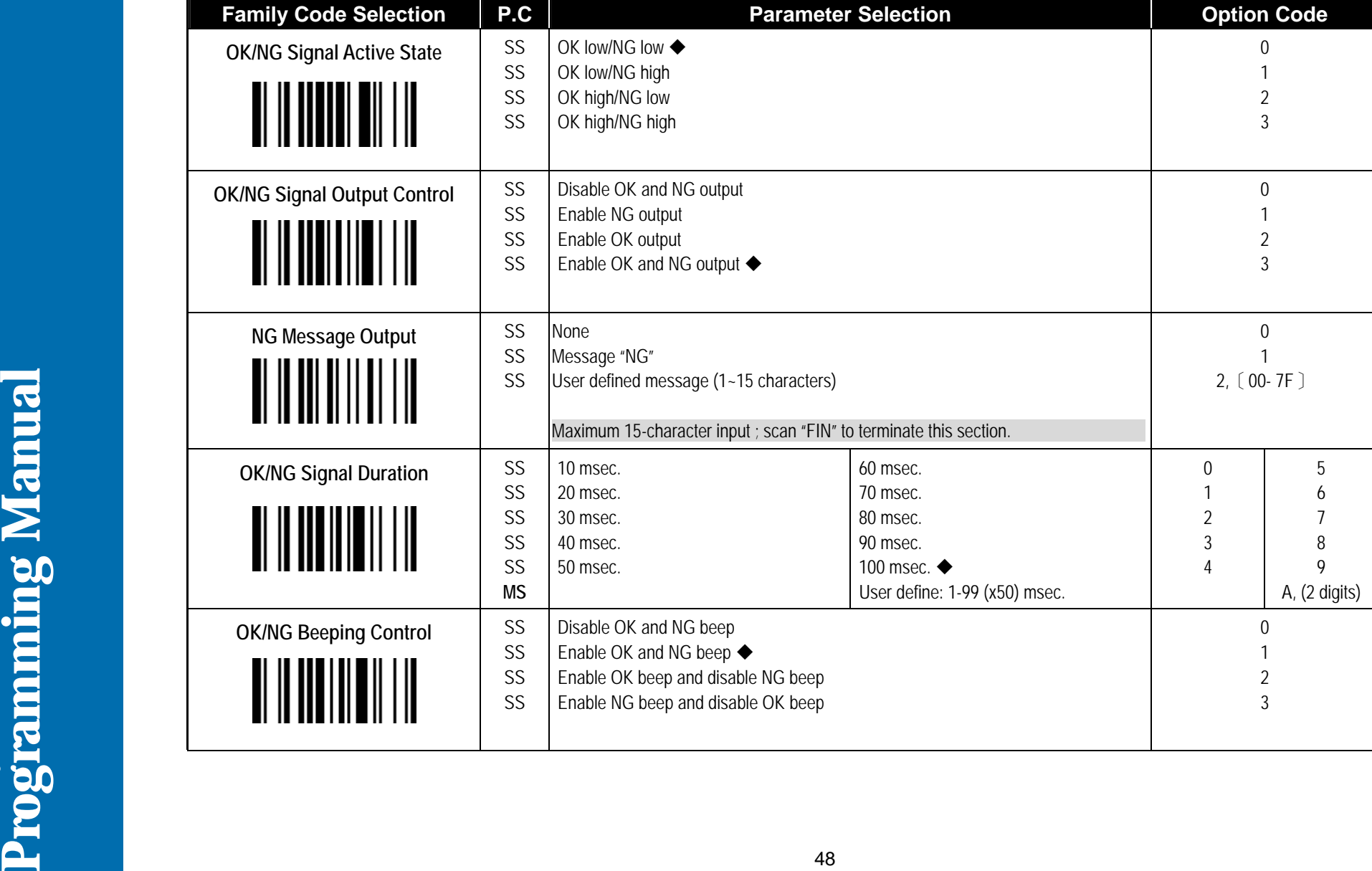

- The **OK/NG Signal Active State** can control the logic level in digit circuits design, you can adjust the active-high or active-low state for OK and NG signal outputs. The OK and NG signals are NPN outputs.
- The **OK/NG Signal Output Control** can control the OK/NG signal outputs and OK/NG indications of the scanner. If you disable OK or NG signal output, the scanner OK or NG indication will be disabled.
- The **OK/NG Signal Duration** can control the OK/NG signal duration and OK/NG indication duration of the scanner.

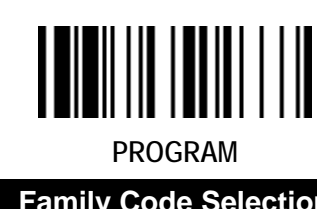

## **Condensed DataWizard**

## ♦ **Preamble, Postamble, Data Length & Symbol ID Trans.** ♦

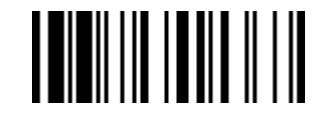

**F\_DEFAULT** 

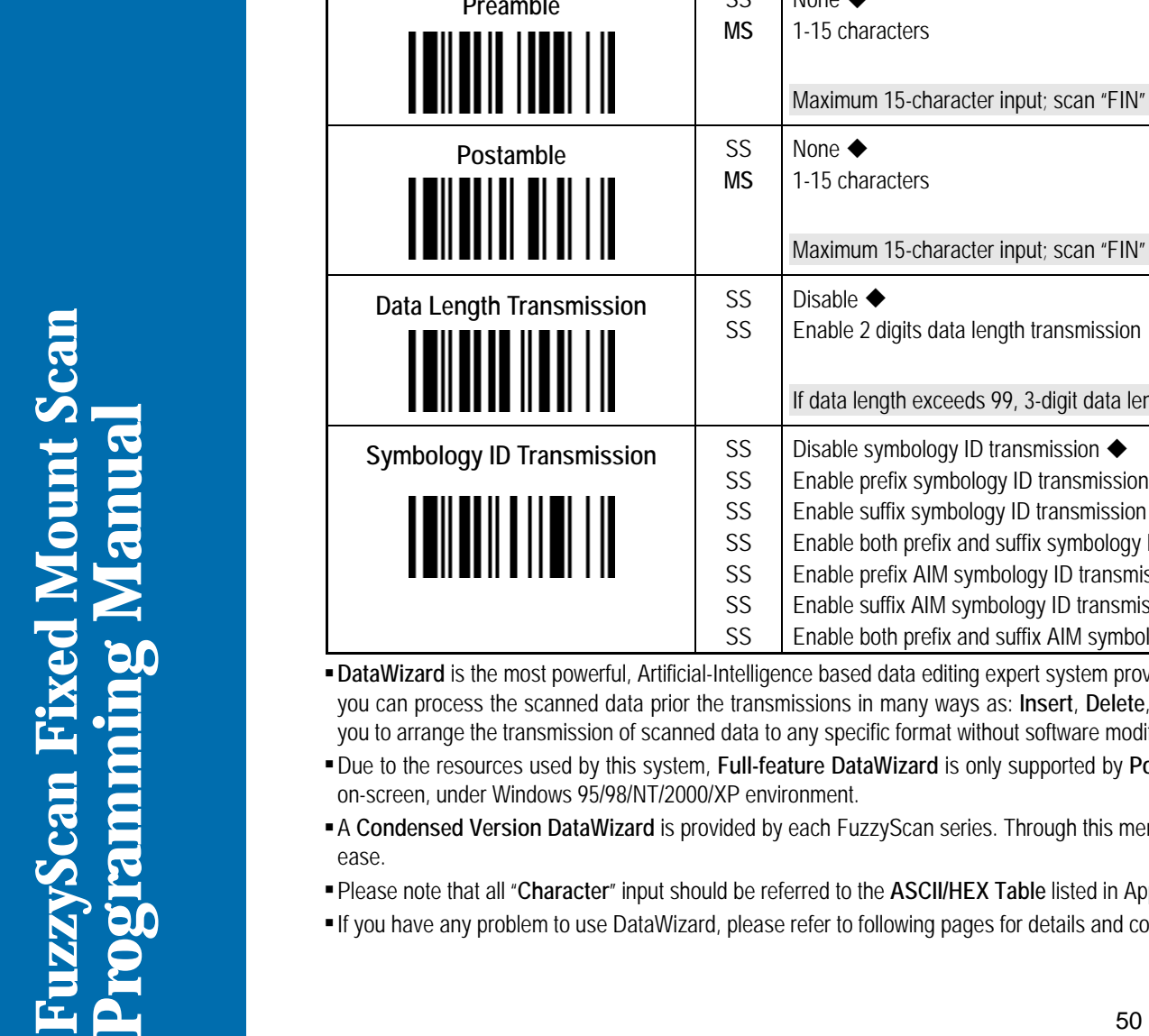

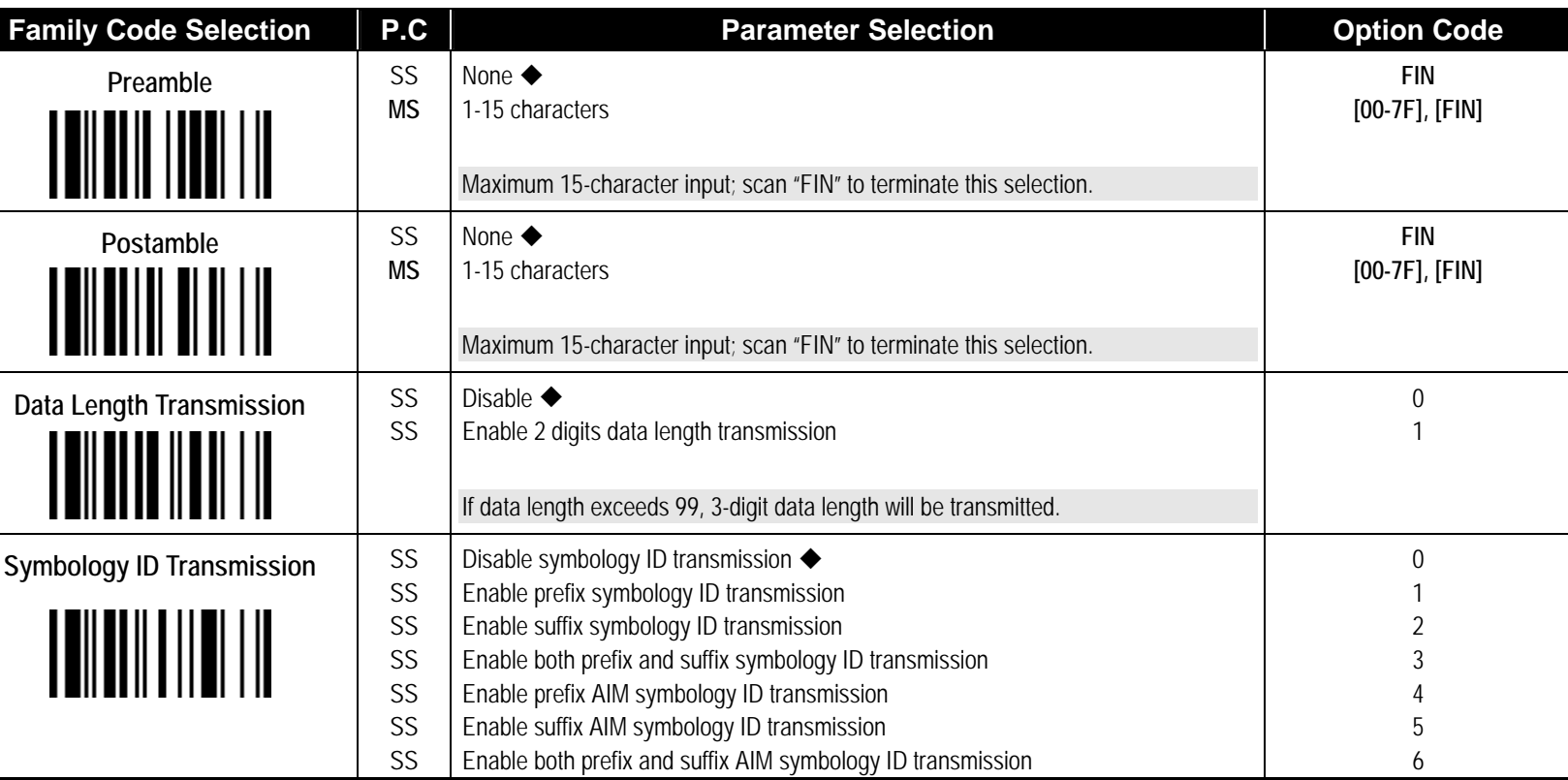

**Dowerful, Artificial-Intelligence based data editing expert system provided specially for the FuzzyScan family bar code readers. Through DataWizard,** nned data prior the transmissions in many ways as: Insert, Delete, Match, Verify, Replace, Reorganize, and Repeat Transmission. It will help nission of scanned data to any specific format without software modification.

ed by this system, Full-feature DataWizard is only supported by PowerTool. Through the PowerTool, all settings and configurations can be done vs 95/98/NT/2000/XP environment.

- **PataWizard** is provided by each FuzzyScan series. Through this menu, the condensed DataWizard can be utilized via bar code menu readings with
- racter" input should be referred to the ASCII/HEX Table listed in Appendix to find matched HEX value.
- to use DataWizard, please refer to following pages for details and consult your local FuzzyScan vendor or our web site for any assistance.

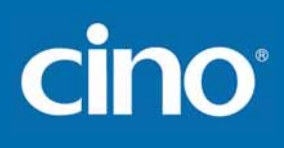

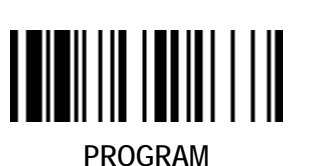

## **Condensed DataWizard**

♦ **Data Formatter Setting** ♦

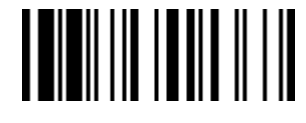

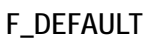

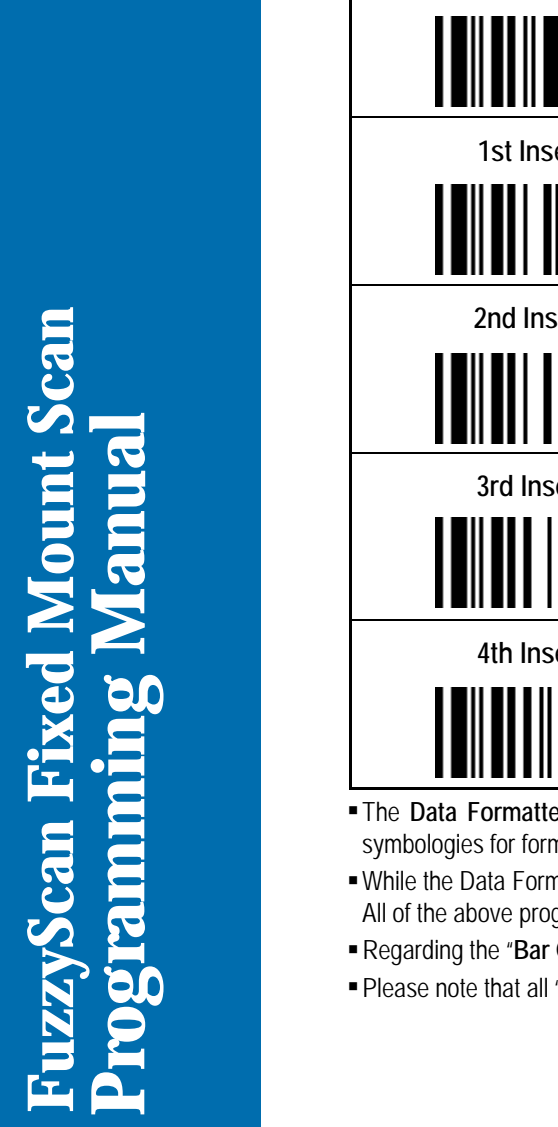

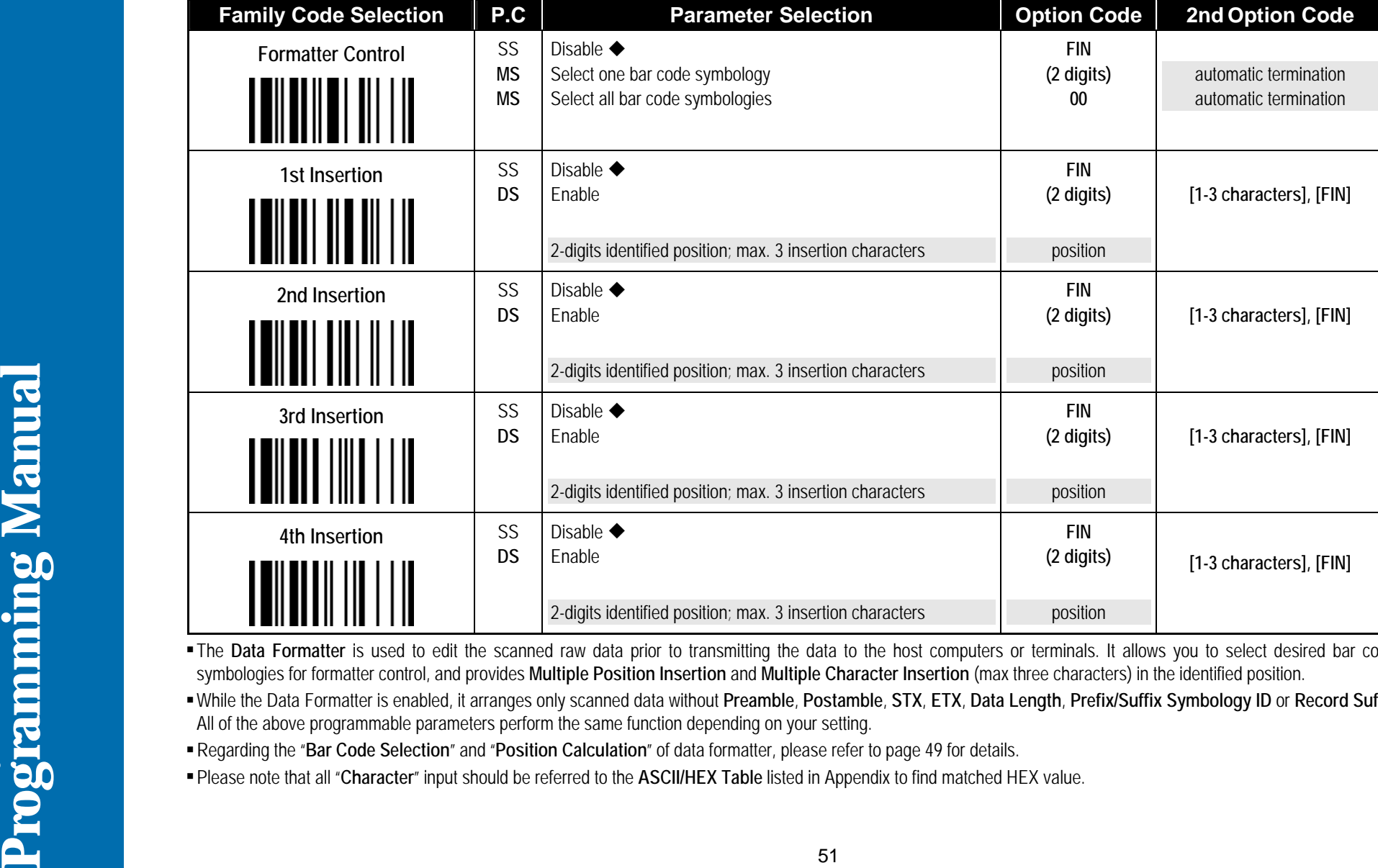

er is used to edit the scanned raw data prior to transmitting the data to the host computers or terminals. It allows you to select desired bar code matter control, and provides Multiple Position Insertion and Multiple Character Insertion (max three characters) in the identified position.

matter is enabled, it arranges only scanned data without Preamble, Postamble, STX, ETX, Data Length, Prefix/Suffix Symbology ID or Record Suffix. grammable parameters perform the same function depending on your setting.

Code Selection" and "Position Calculation" of data formatter, please refer to page 49 for details.

"Character" input should be referred to the ASCII/HEX Table listed in Appendix to find matched HEX value.

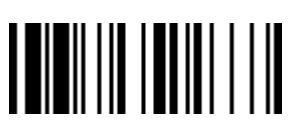

**PROGRAM** 

## **Condensed DataWizard**

#### ♦ **Data Verifier Setting** ♦

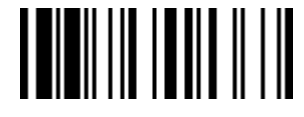

**F\_DEFAULT** 

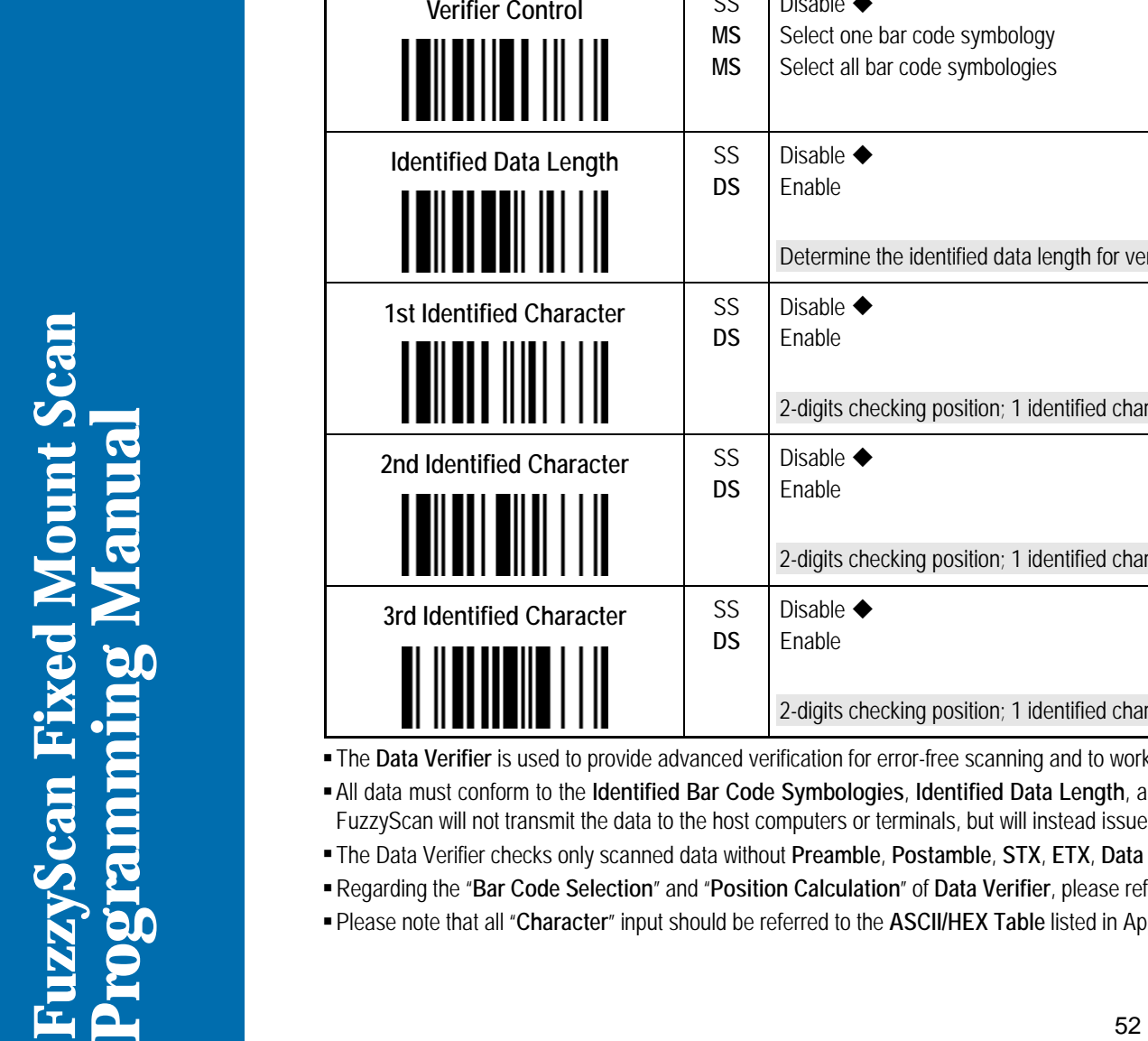

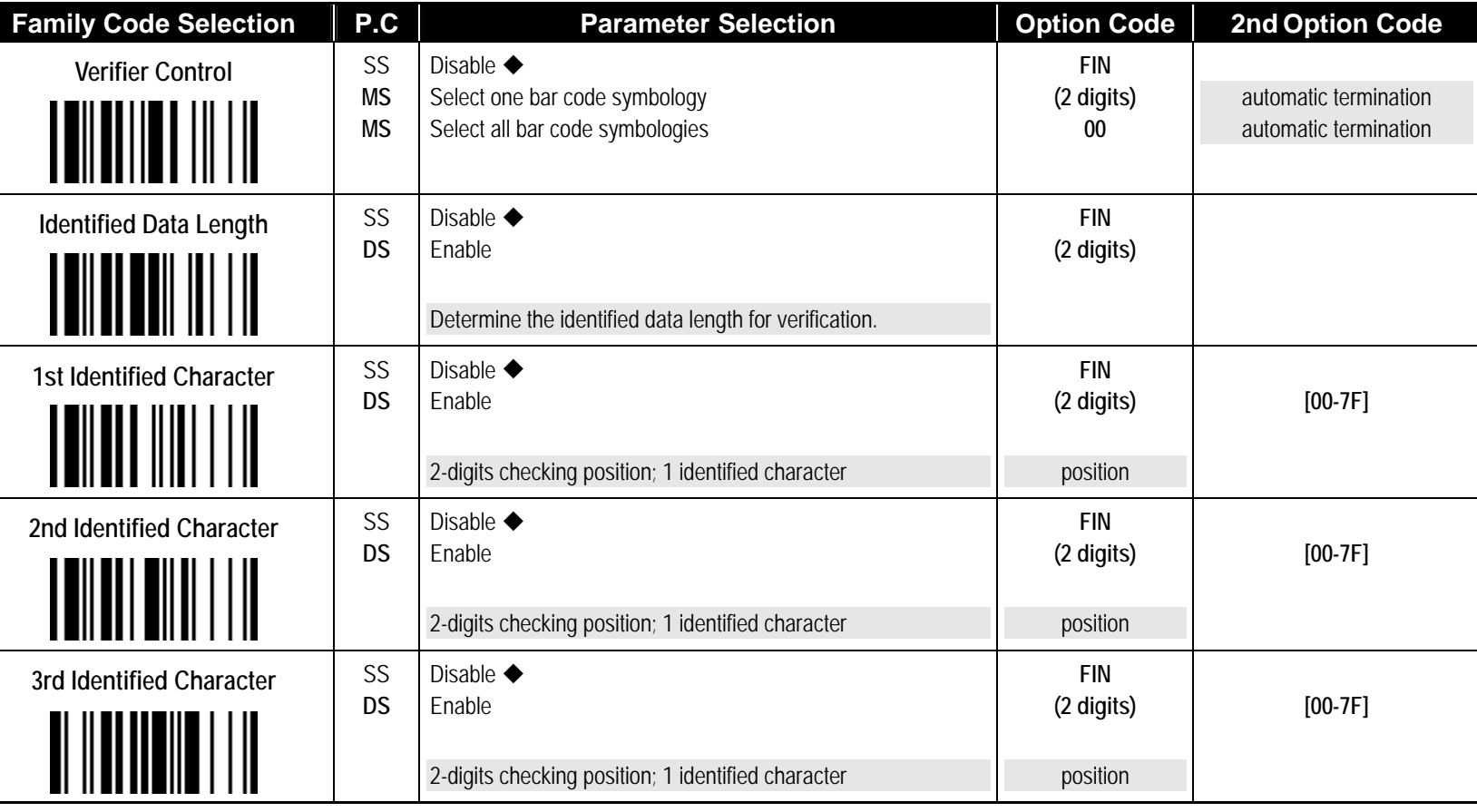

rovide advanced verification for error-free scanning and to work as an **Embedded Data Transmitting Filter**.

dentified Bar Code Symbologies, Identified Data Length, and one to three Identified Characters in the checking position. Otherwise, the data to the host computers or terminals, but will instead issue 3 long beeps for verification error and skip the scanned data.

The Data Verifier checks only scanned data without **Preamble**, **Postamble**, **STX**, **ETX**, **Data Length**, **Prefix/Suffix Symbology ID** or **Record Suffix**.

ection" and "Position Calculation" of Data Verifier, please refer to page 49 for details.

r" input should be referred to the ASCII/HEX Table listed in Appendix to find matched HEX value.

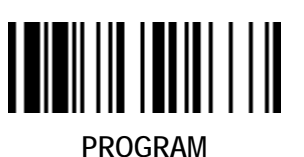

## **Condensed DataWizard**

### ♦ **Data Replacer Setting** ♦

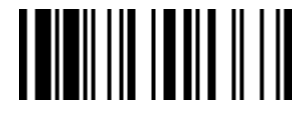

**F\_DEFAULT** 

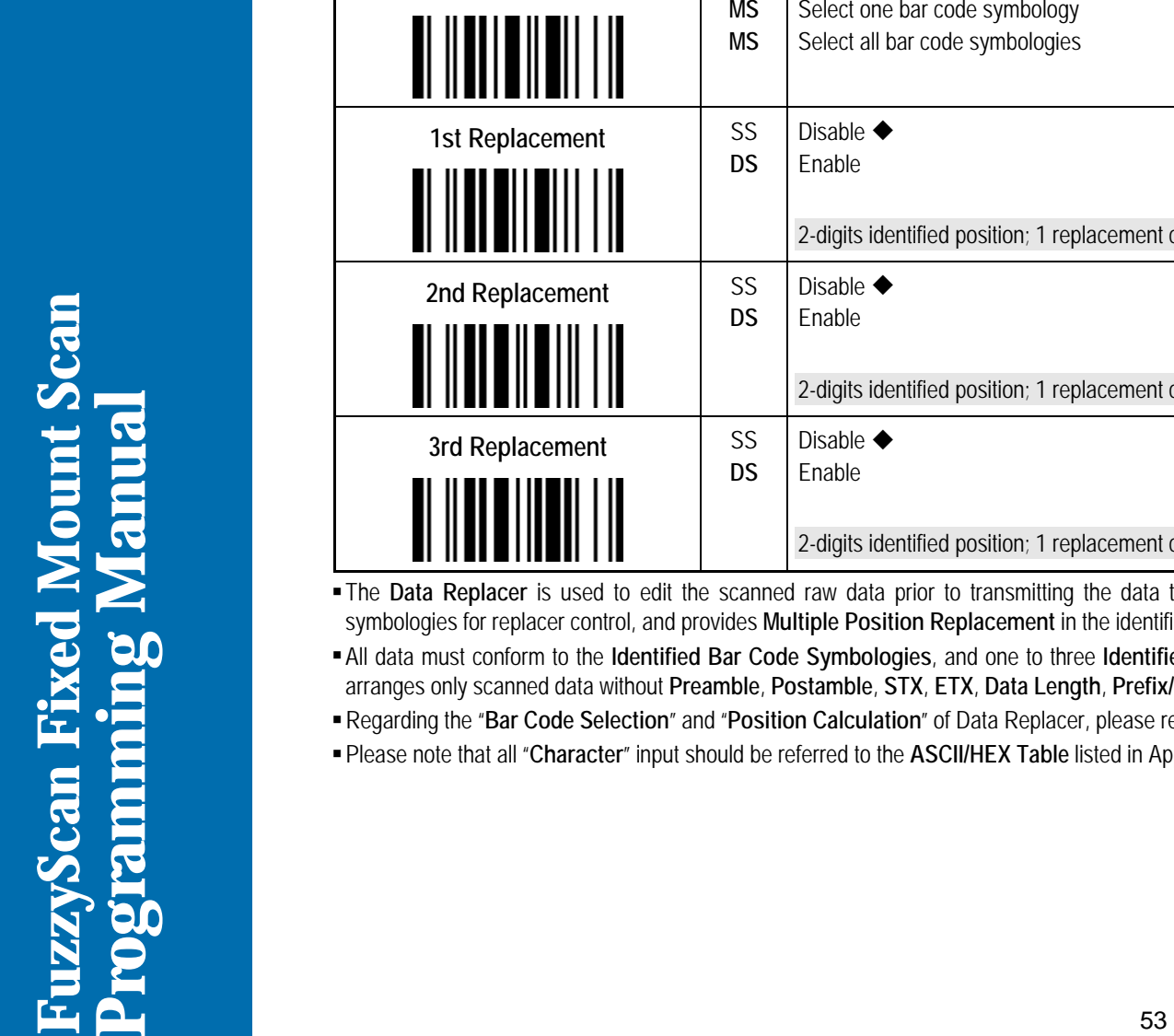

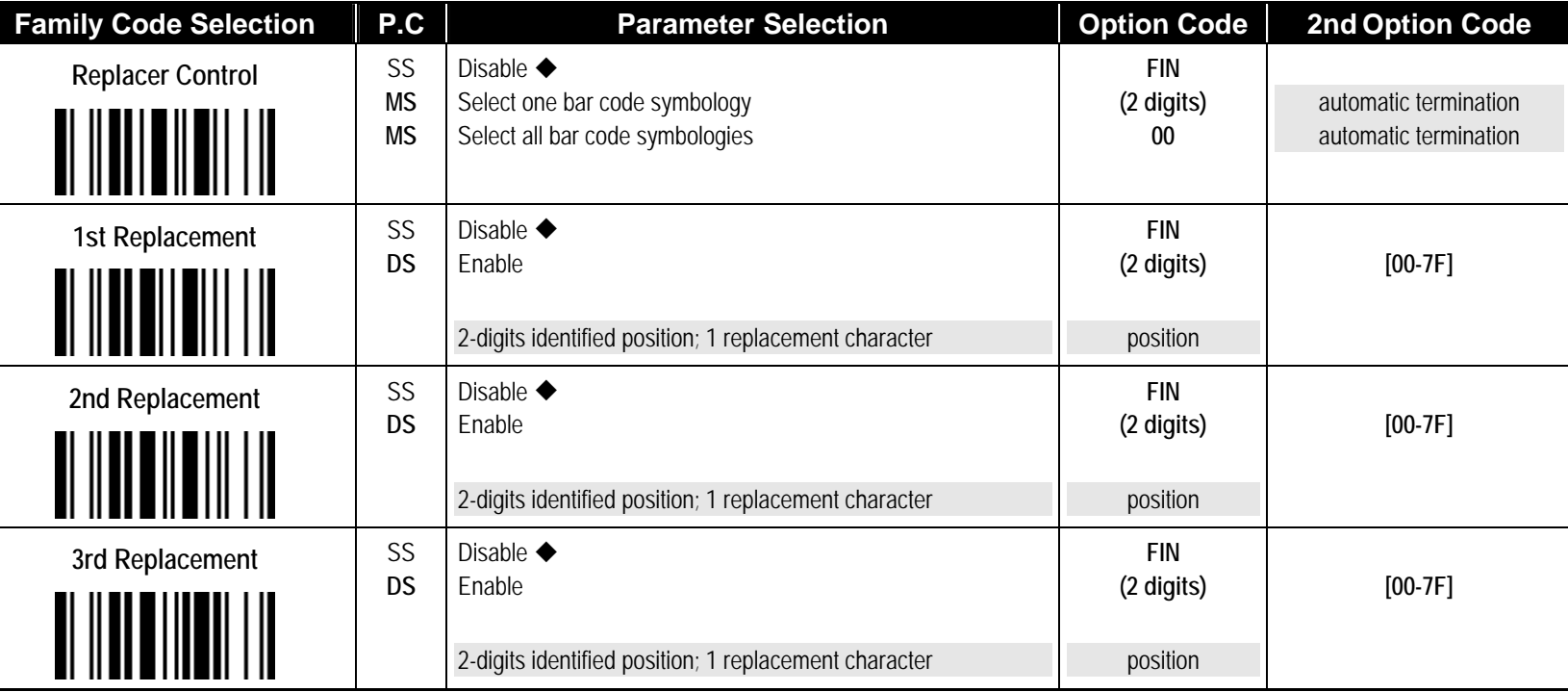

d to edit the scanned raw data prior to transmitting the data to the host computers or terminals. It allows you to select desired bar code ntrol, and provides Multiple Position Replacement in the identified position.

he Identified Bar Code Symbologies, and one to three Identified Characters in the identified position While the Data Replacer is enabled, it a without Preamble, Postamble, STX, ETX, Data Length, Prefix/Suffix Symbology ID or Record Suffix.

Selection" and "Position Calculation" of Data Replacer, please refer to page 49 for details.

cter" input should be referred to the ASCII/HEX Table listed in Appendix to find matched HEX value.

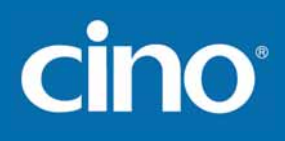

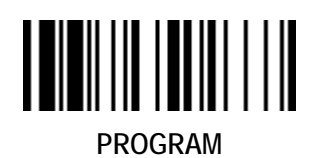

## **Condensed DataWizard**

♦ **Data Organizer Setting** ♦

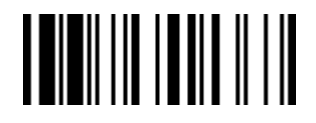

**F\_DEFAULT** 

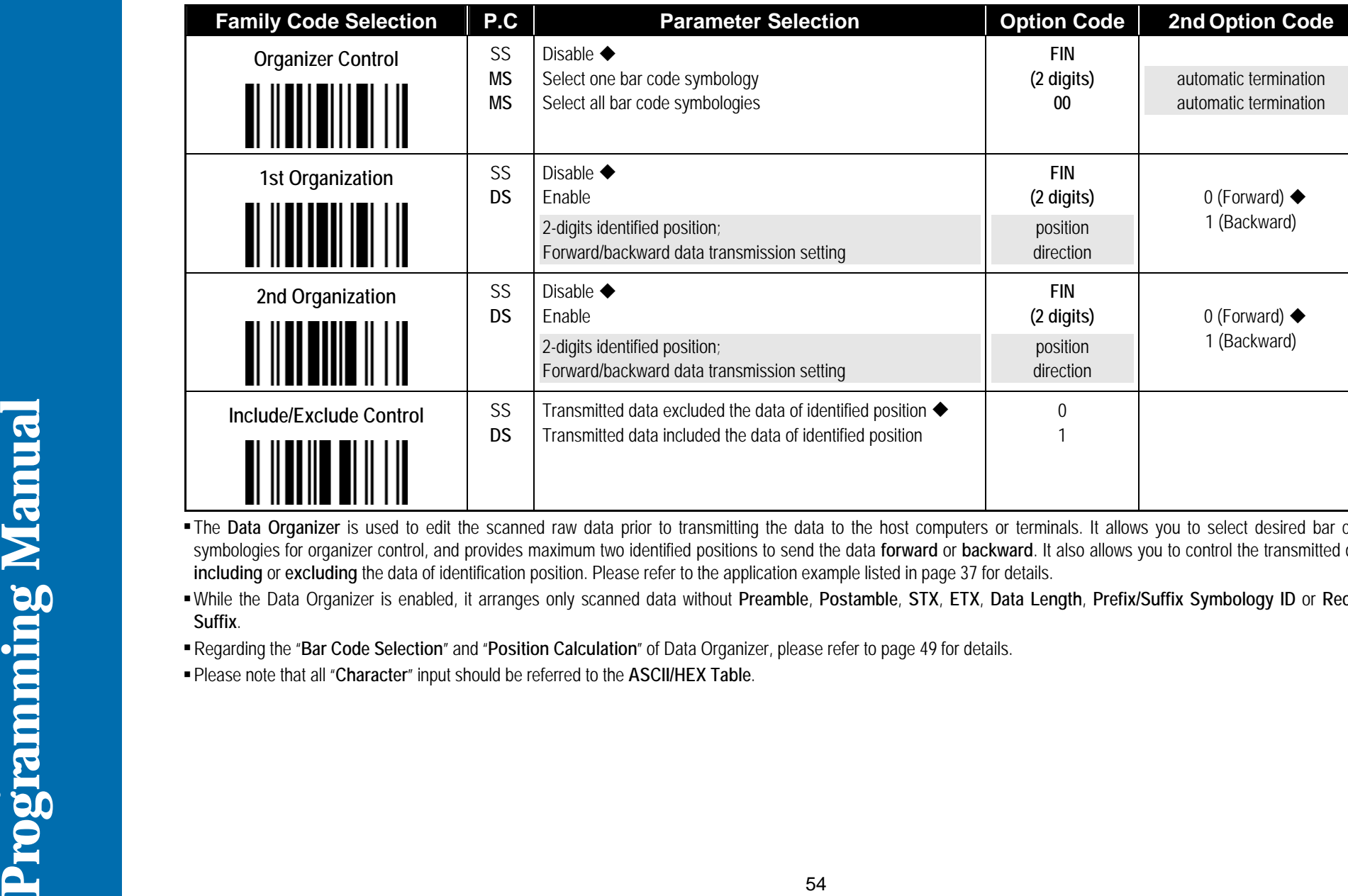

The **Data Organizer** is used to edit the scanned raw data prior to transmitting the data to the host computers or terminals. It allows you to select desired bar code symbologies for organizer control, and provides maximum two identified positions to send the data **forward** or **backward**. It also allows you to control the transmitted data **including** or **excluding** the data of identification position. Please refer to the application example listed in page 37 for details.

While the Data Organizer is enabled, it arranges only scanned data without **Preamble**, **Postamble**, **STX**, **ETX**, **Data Length**, **Prefix/Suffix Symbology ID** or **Record Suffix**.

Regarding the "**Bar Code Selection**" and "**Position Calculation**" of Data Organizer, please refer to page 49 for details.

Please note that all "**Character**" input should be referred to the **ASCII/HEX Table**.

#### Select a Bar Code Symbology

You can select one or all types of bar code symbologies to use Condensed DataWizard for advanced transmission arrangement. If you scan "00" to select all types, the FuzzyScan will arrange all incoming data to meet your pre-defined format. If you want to select only one type bar code, please select one of the option code listed below.

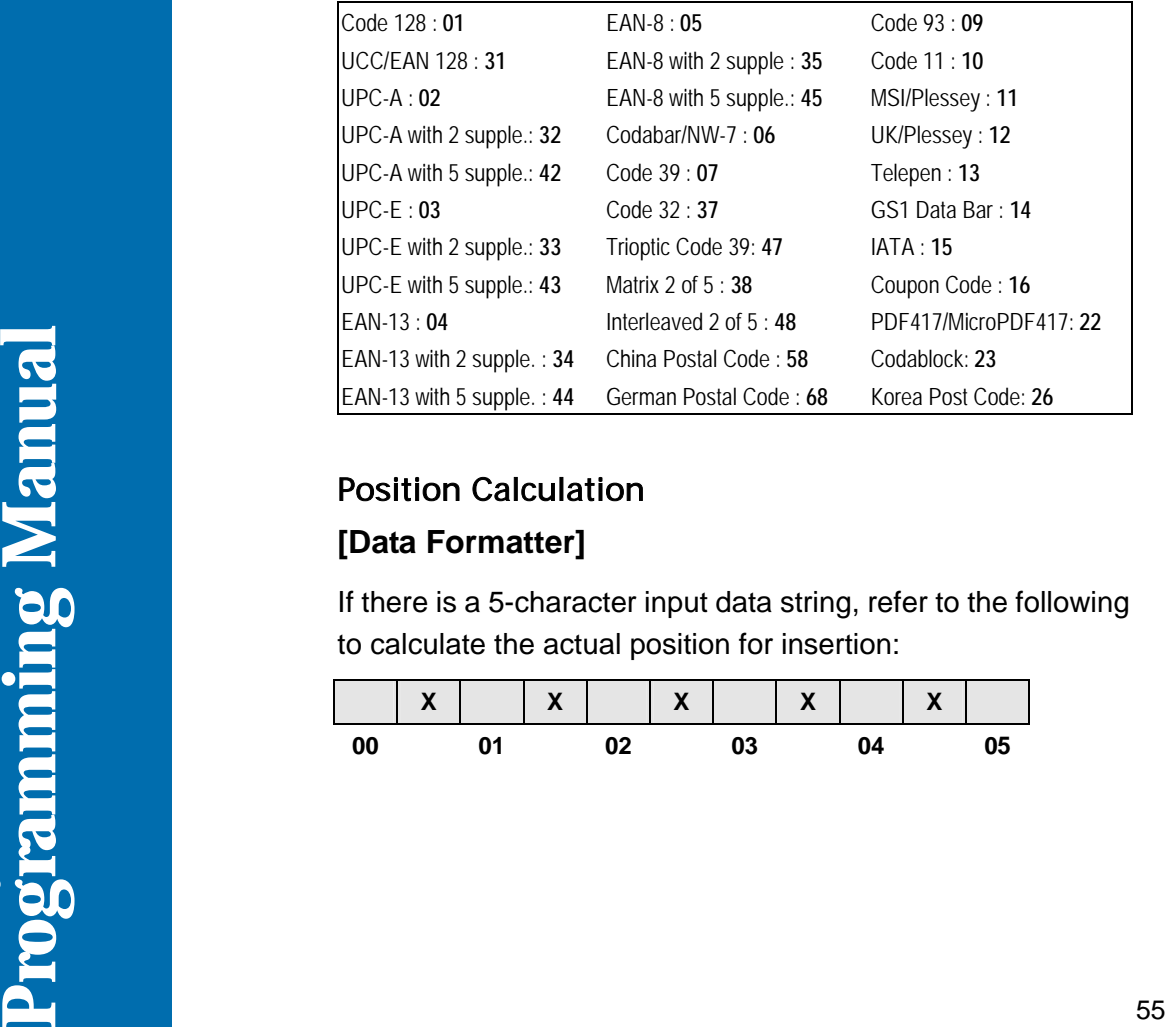

#### Position Calculation

#### **[Data Formatter]**

If there is a 5-character input data string, refer to the following to calculate the actual position for insertion:

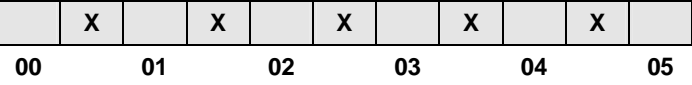

#### **[Data Verifier, Data Replacer, Data Organizer]**

If there is a 11-character data string, please refer to the following to calculate the actual position for identification.

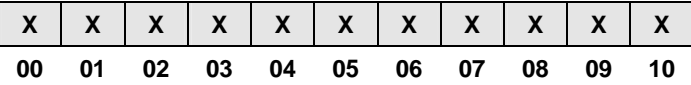

#### Application Example

If your bar code label is a 16-digit Interleaved 2 of 5 which includes the information of 6-digit date code, 6-digit serial number and 4-digit unit price, you want the FuzzyScan do the following for you without software modification:

- Apply only Interleaved 2 of 5 to the condensed DataWizard.
- Check bar code is actually with 16-digit length.
- Allow bar code output whose date code is leading with "9".
- Three outputs with "TAB" suffix.
- The date code output should skip "9" and replaced it by "A".
- The serial number output should be led with "SN".
- The unit price output should be skipped the first 2 digits.
- Test Bar Code : **9 8 1 0 2 5 1 2 3 4 5 6 9 8 7 6**
- Actual Output : **A81025[TAB]SN123456[TAB]76[TAB]**

### Programming Procedure

#### **[Data Verifier]**

- **Scan "Program" to enter the programming mode.**
- Scan "Verifier Control" and set bar code symbology to "**48**" (Interleaved 2 of 5).
- Scan "Identified Data Length" and set the length to "**16**".
- Scan "1st Identified Character" and set the identified position to "**00**", then set the identified character to "**39**" (Hex Code of 9).

#### **[Data Formatter]**

- Scan "Formatter Control" and set bar code symbology to "**48**".
- Scan 1st Insertion" and set the identified position to "**06**", then inserted characters to "**09**" (Hex Code of TAB), "**53**" (Hex Code of S), "**4E**" (Hex Code of N).
- Scan "2nd Insertion" and set the identified position to "**12**", then inserted character to "**09**". In the final, you must scan "**FIN**" (Finish) code to terminate this selection.
- **Programming Manual School of the identified position to "06"**,<br>then inserted characters to "09" (Hex Code of TAB), "53"<br>(Hex Code of S), "4E" (Hex Code of N).<br>Scan "2nd Insertion" and set the identified position to "12",<br> Scan "3rd Insertion" and set the identified position to "**16**", then inserted character to "**09**". In the final, you must scan "**FIN**" (Finish) code to terminate this selection.

#### **[Data Replacer]**

- Scan "Replacer Control" and set bar code symbology to "**48**".
- Scan "1st Replacement" and set the identified position to "**00**", then replaced character to "**41**" (Hex Code of  $A$ ).

#### **[Data Organizer]**

- **Scan "Organizer Control" and set bar code symbology** to "**48**".
- Scan "1st Organization" and set the identified position to "**16**", then set the data transmission to " **0**" (forward).
- Scan "2nd Organization" and set the identified position to "**17**", then set the data transmission to "**1**" (backward).
- **Scan "END"** (Exit) to terminate the programming.

#### **[Important Notice]**

Please note that Condensed DataWizard will follow the preset working flow as below:

**Verifier Formatter Replacer Organizer** 

So when you set the identified position in Data Organizer, you must consider the inserted data which you already set via Data Formatter.

## **Symbology ID Table**

Each AIM Code Identifier contains the three-character string **]cm** where:

 $]$  = Flag Character,  $c$  = Code Character,  $m$  = Modifier Character

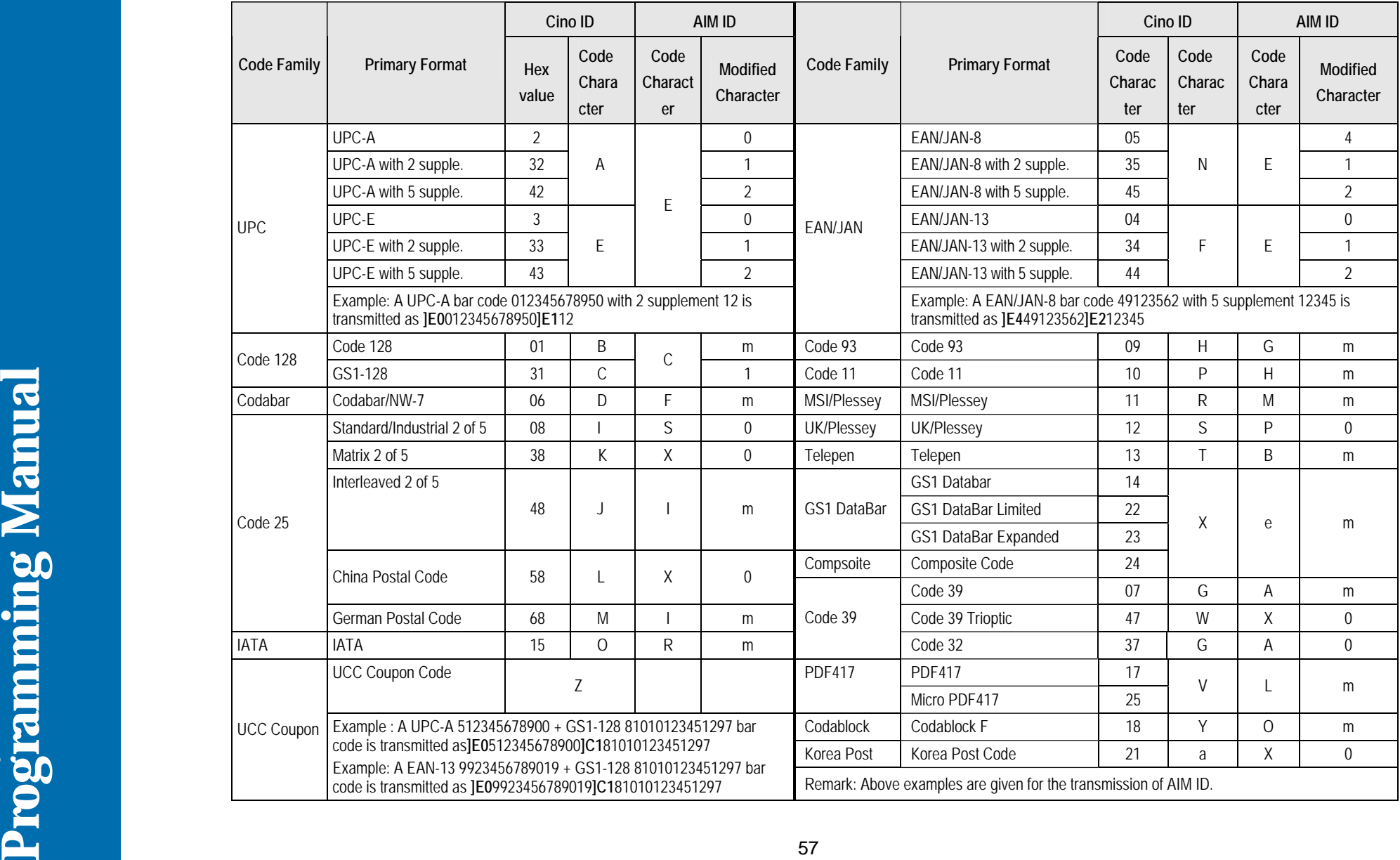

## **Keyboard Function Code Table**

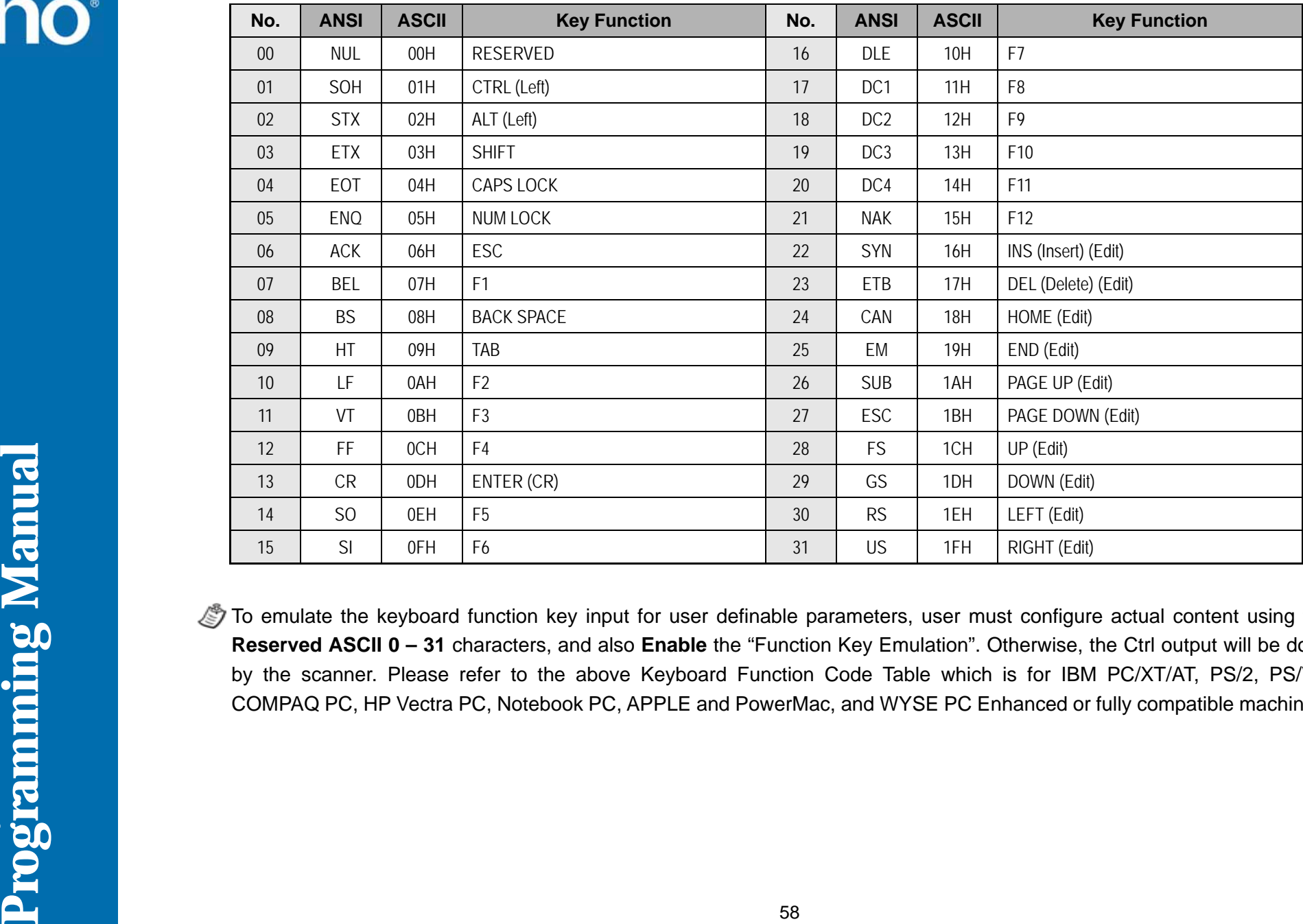

To emulate the keyboard function key input for user definable parameters, user must configure actual content using the **Reserved ASCII 0 – 31** characters, and also **Enable** the "Function Key Emulation". Otherwise, the Ctrl output will be done by the scanner. Please refer to the above Keyboard Function Code Table which is for IBM PC/XT/AT, PS/2, PS/VP, COMPAQ PC, HP Vectra PC, Notebook PC, APPLE and PowerMac, and WYSE PC Enhanced or fully compatible machines.

## **ASCII Input Shortcut**

To configure the user definable parameters of FuzzyScan via programming menu, FuzzyScan will ask you to scan your desired ASCII value in **HEX** form. You have to refer to the "**HEX/ASCII Table**" for details.

#### **Example:**

If you want the scanned data output leading with a Dollar Sign, you have to set the "Preamble" to "\$". The configuration procedure is listed below for reference.

- Scan the system command **PROGRAM** listed on page 3-24 to enter programming mode.
- **Scan family code PREAMBLE** to select this family.
- Refer to the **Hex/ASCII Table**, you will find the HEX value of "**\$**" is **24**.
- Scan the option code **2** listed on the fold out back cover.
- Scan the option code **4** listed on the fold out back cover.
- Scan the system command **FIN (Finish)** to terminate Preamble setting.
- Scan the system command **End** to exit the programming mode for normal operation.

#### **HEX/ASCII Reference Table**

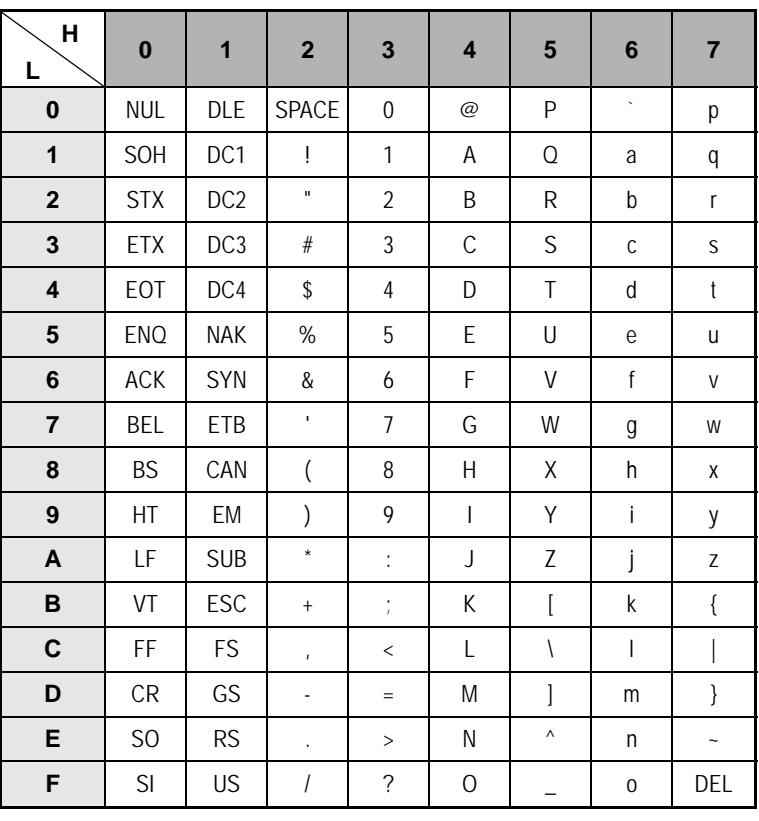

Example : ASCII "A"  $\rightarrow$  HEX "41"; ASCII "a"  $\rightarrow$  "61"

: High Byte of HEX Value

: Low Byte of HEX Value

## **Host Interface Quick Set**

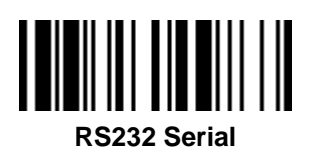

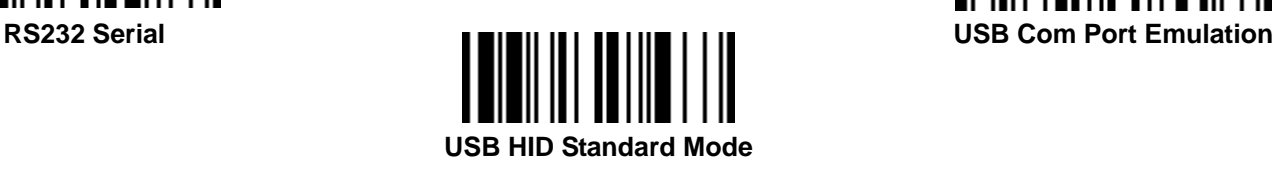

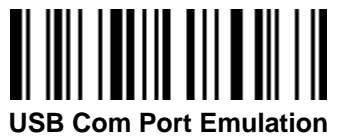

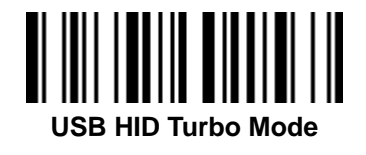

## **Operation Mode Quick Set**

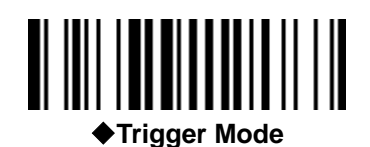

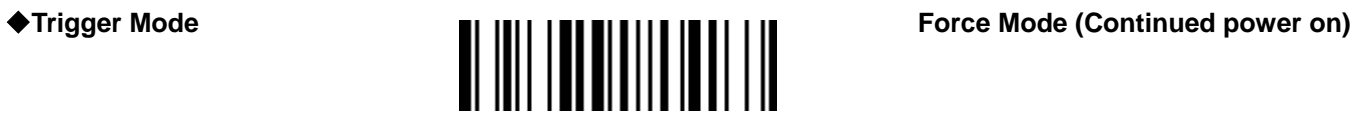

**Alternative Mode (Periodic power off)**

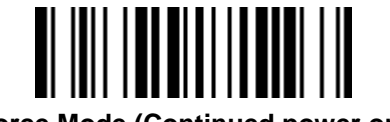

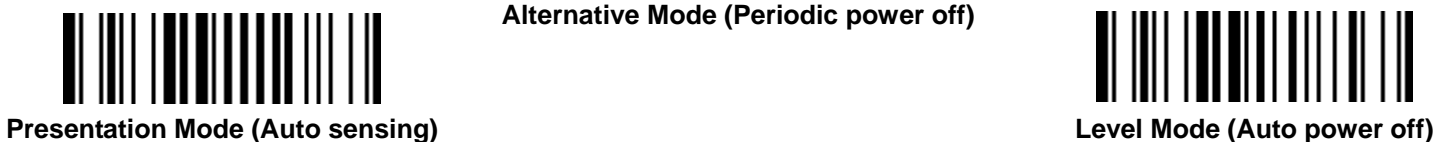

**FuzzyScan Fixed Mount Scan**  Operation Mode Quick Set<br>
Trigger Mode<br>
Presentation Mode (Auto sensing)<br>
Presentation Mode (Auto sensing)<br>
eco **FuzzyScan Fixed Mount Scan** 

cino

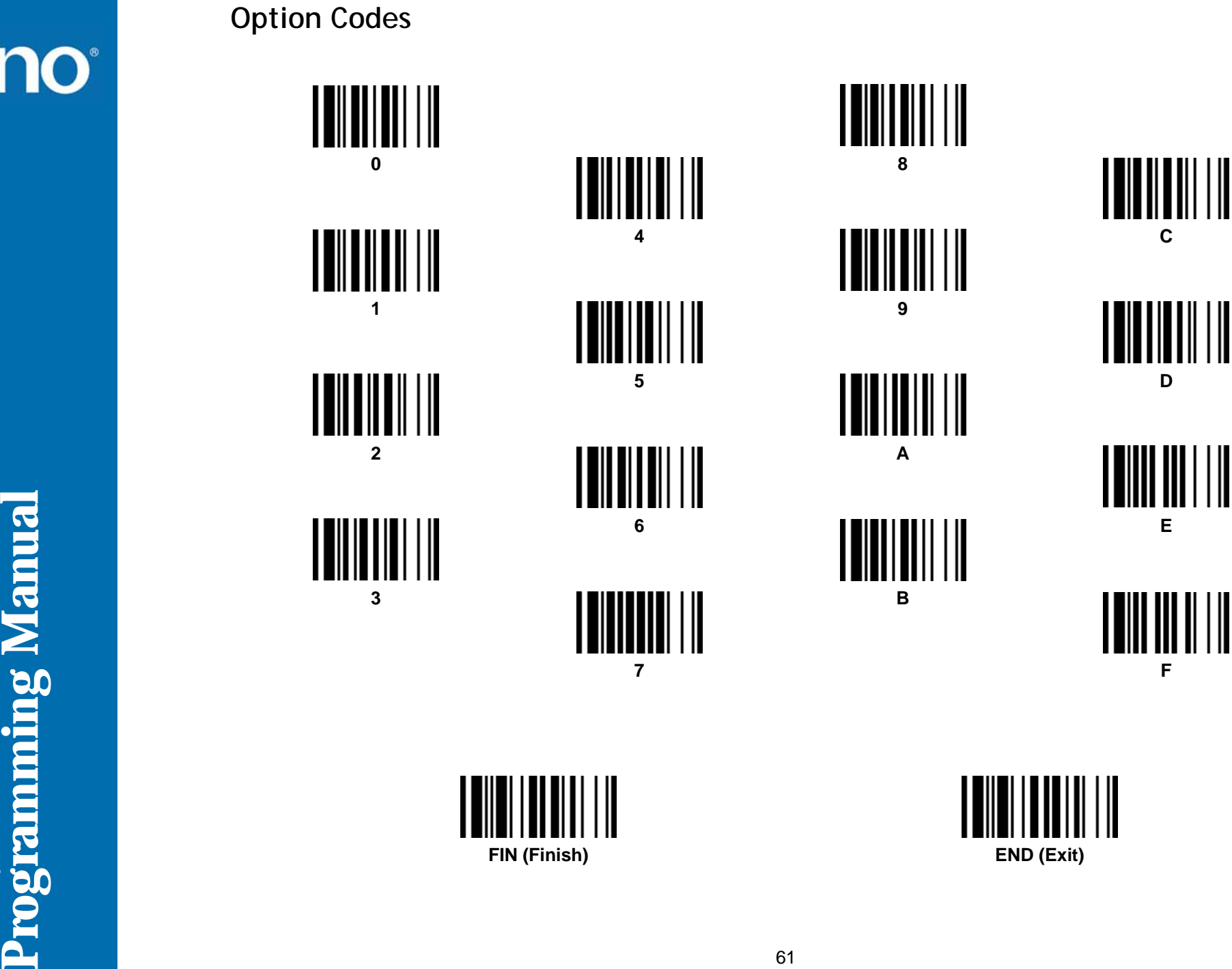

## **System Commands**

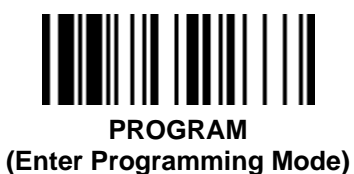

**END (Exit Programming Mode)** 

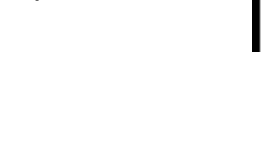

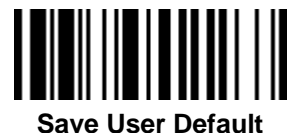

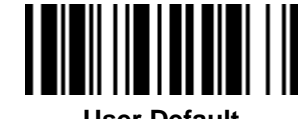

 **User Default** 

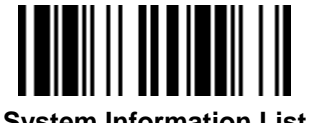

**System Information List (SYSLIST)** 

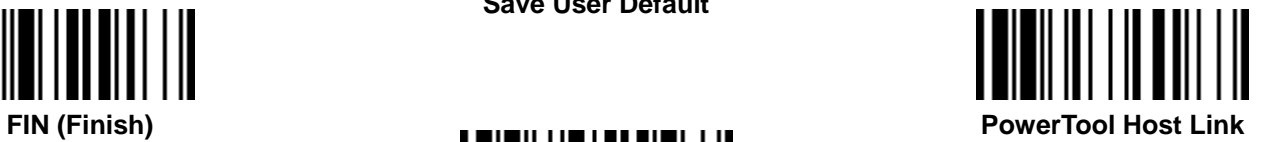

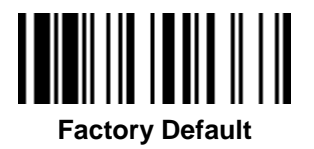

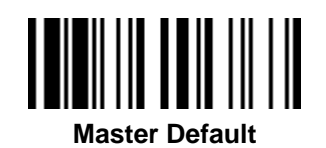

- **Factory Default:** After scanning" Factory Default" command, all parameters will be returned to factory default value.
- **PRODUCE AND END**<br> **PRODUCE AND (Exit Programming Mode)**<br> **PRODUCE AND (EXIT PRODUCE)**<br> **PRODUCE (SCEP)** Reactions (Tactory Default: Command, all parameters will be<br> **PRODUCE (SCEP)** Record Suffice: Pressure Control (Secur **Master Default:** After scanning "Master Default" command, the scanner will remain the pre-set parameters of **Host Interface Selection**, **Keyboard Interface Control** (except Record Suffix; Preamble; Postamble), **Serial Interface Control** (except Record Suffix; Preamble; Postamble), and **Wand/Laser Emulation Control**, the rest of parameters will be returned to default value.
	- **User Default:** After scanning" Save User Default" command, all current parameters will be stored to the flash memory. Once you change the parameter and would like to return to previous setting, please scan "User Default".

## **Indications**

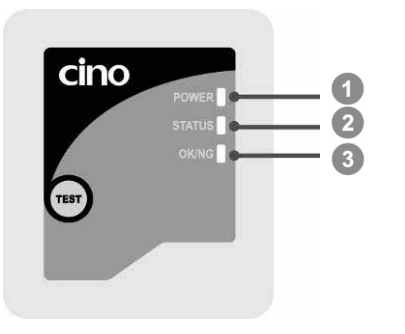

**Power Indicator** 

**Status Indicator** 

**OK/NG Indicator** 

#### **Normal Operation**

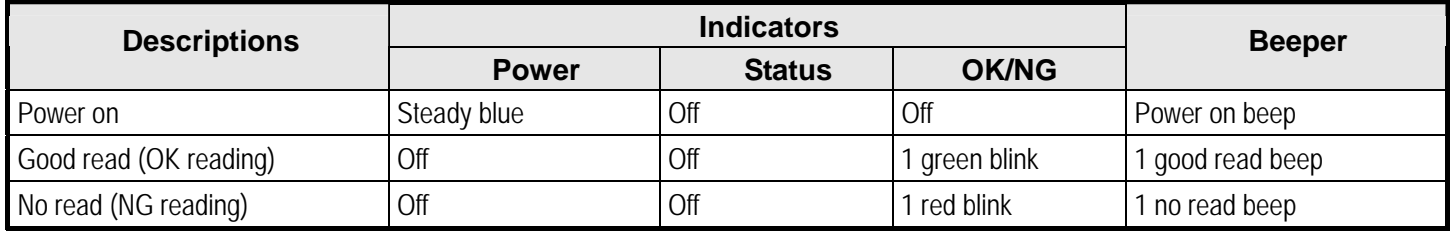

#### **Test Mode Reading Rate Information**

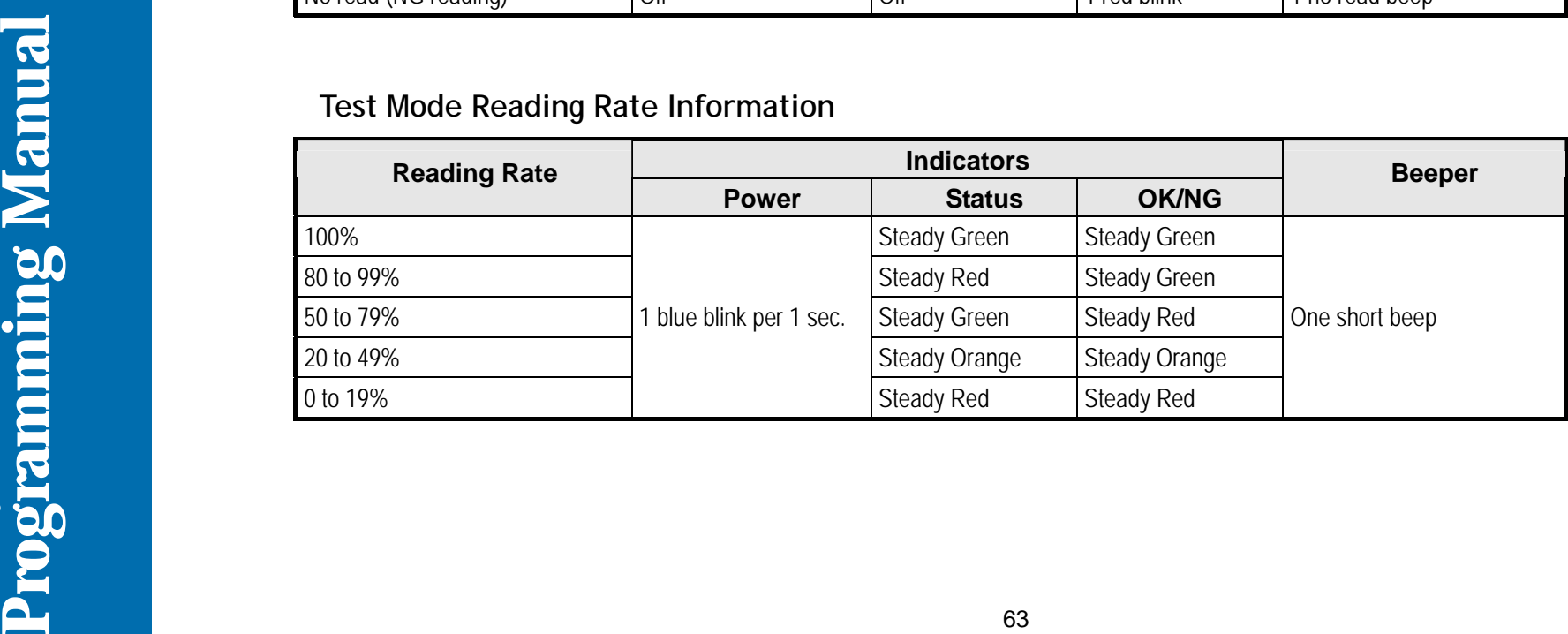

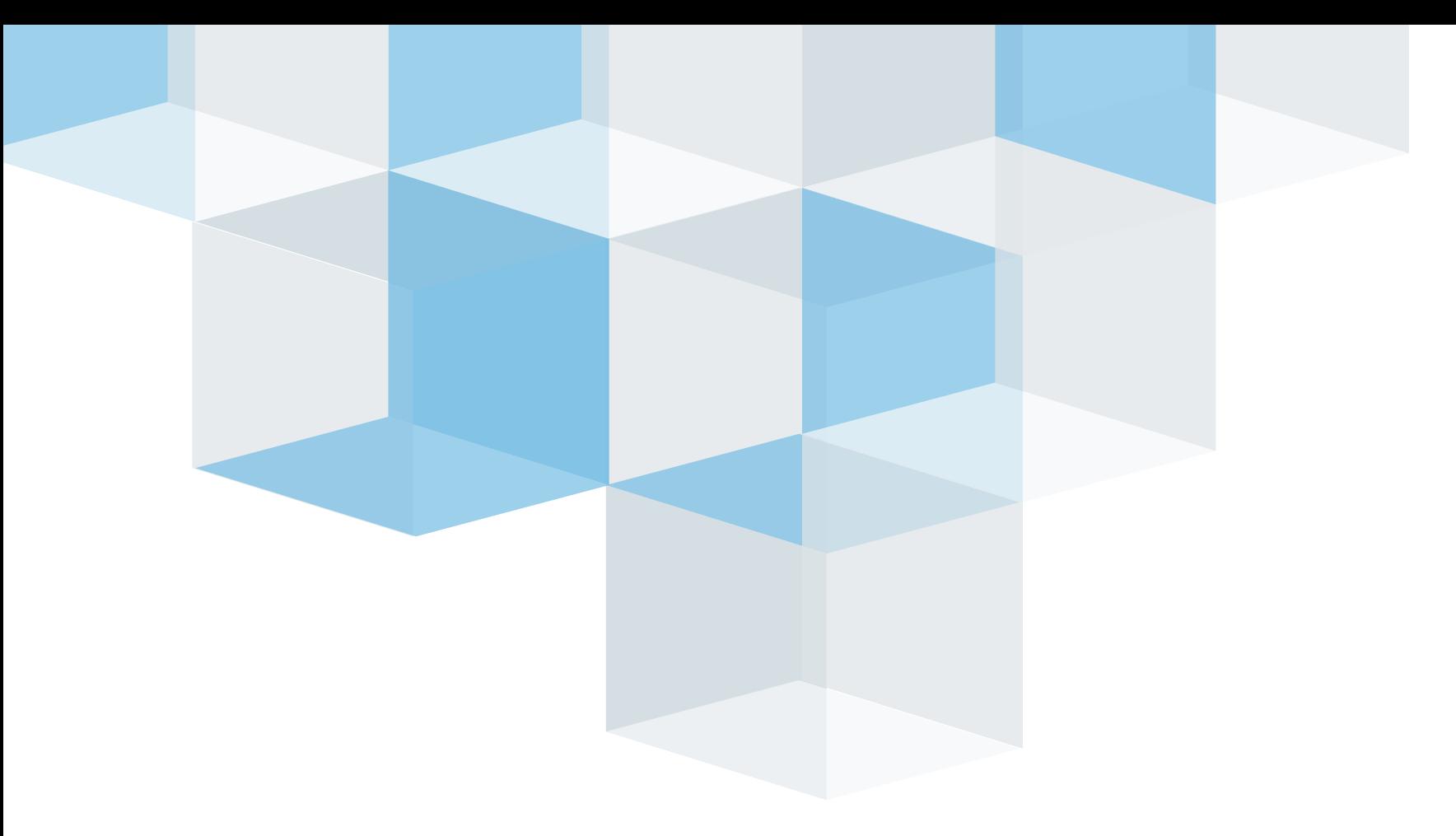

## www.cino.com.tw

## **Fixed Mount Scanner Programming Manual**

**CINO GROUP** PC WORTH INT'L CO., LTD.

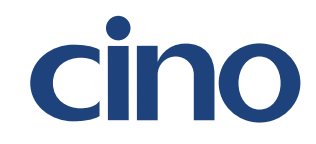